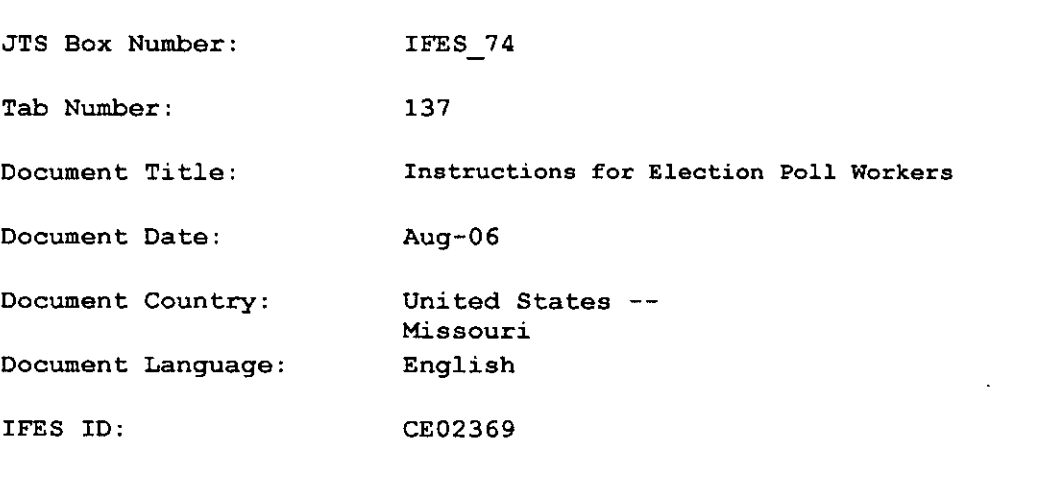

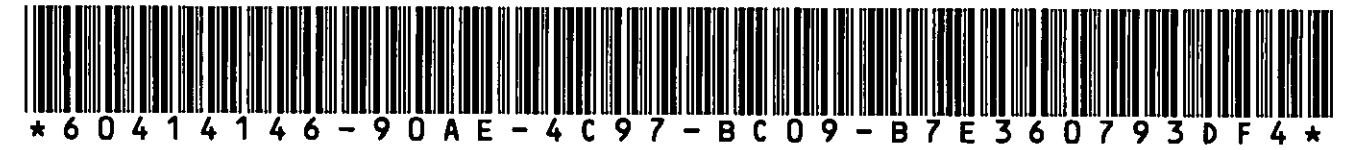

 $\epsilon_{\rm eff}$ 

 $\mathcal{A}$ 

 $\mathbf{r}$ 

 $\ddot{\phantom{0}}$ 

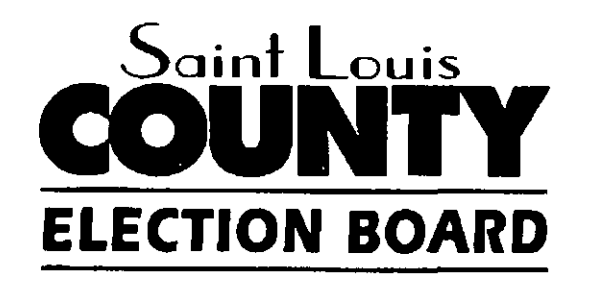

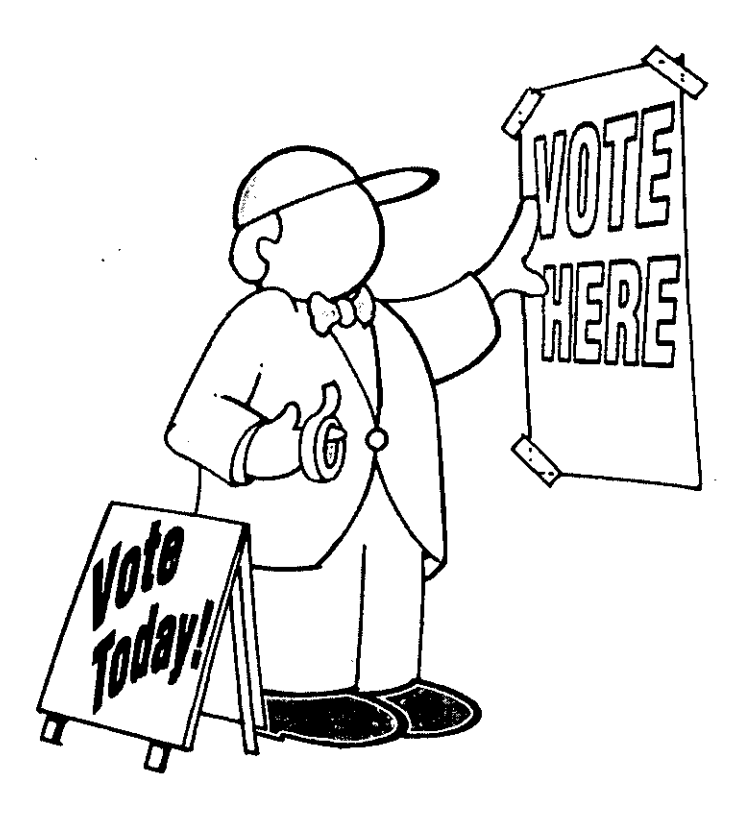

# **INSTRUCTIONS FOR ELECTION POLL WORKERS**

•

for the Aug. 8, 2006 Primary Election

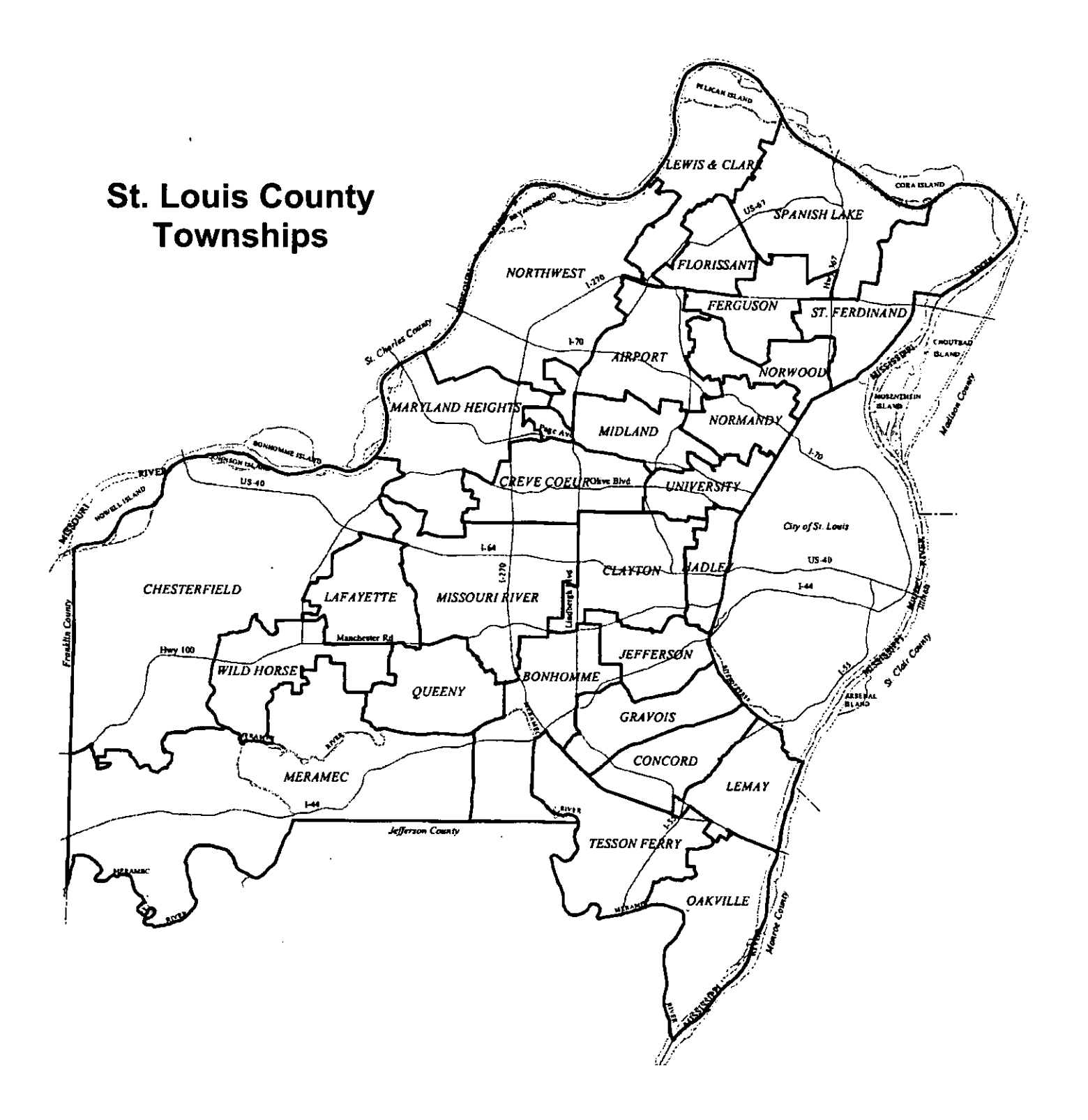

# **General Information:**

# **Things you should know**

# *Contents*

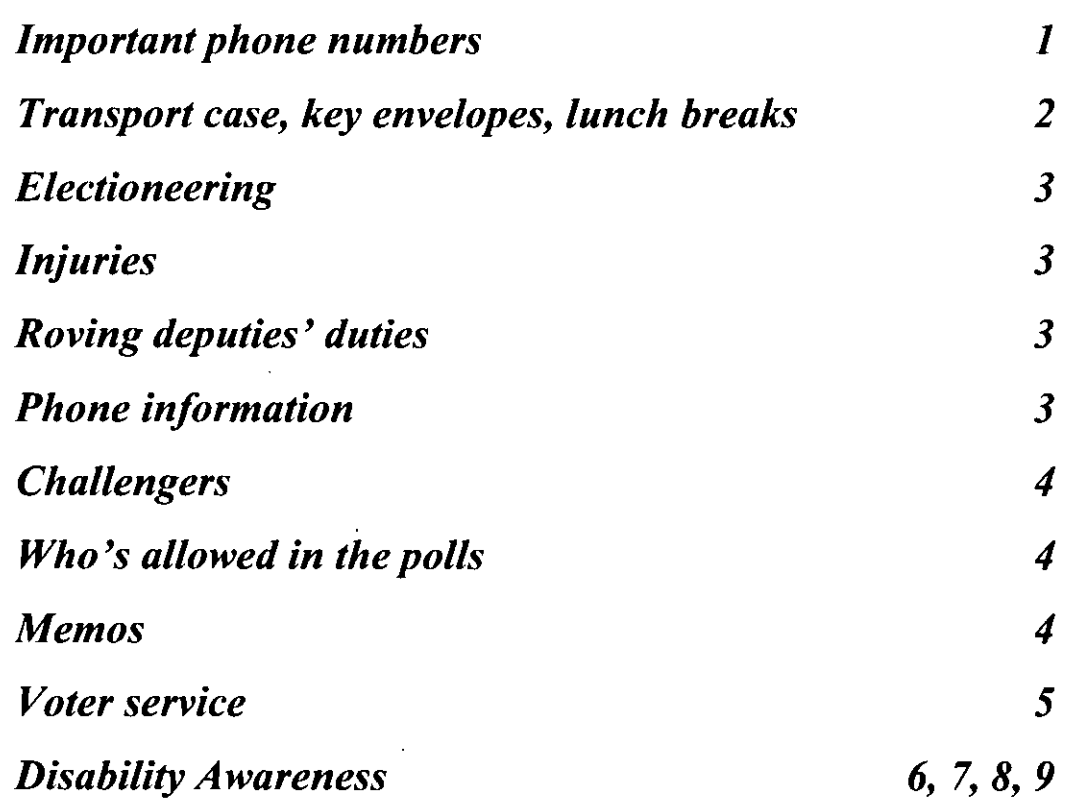

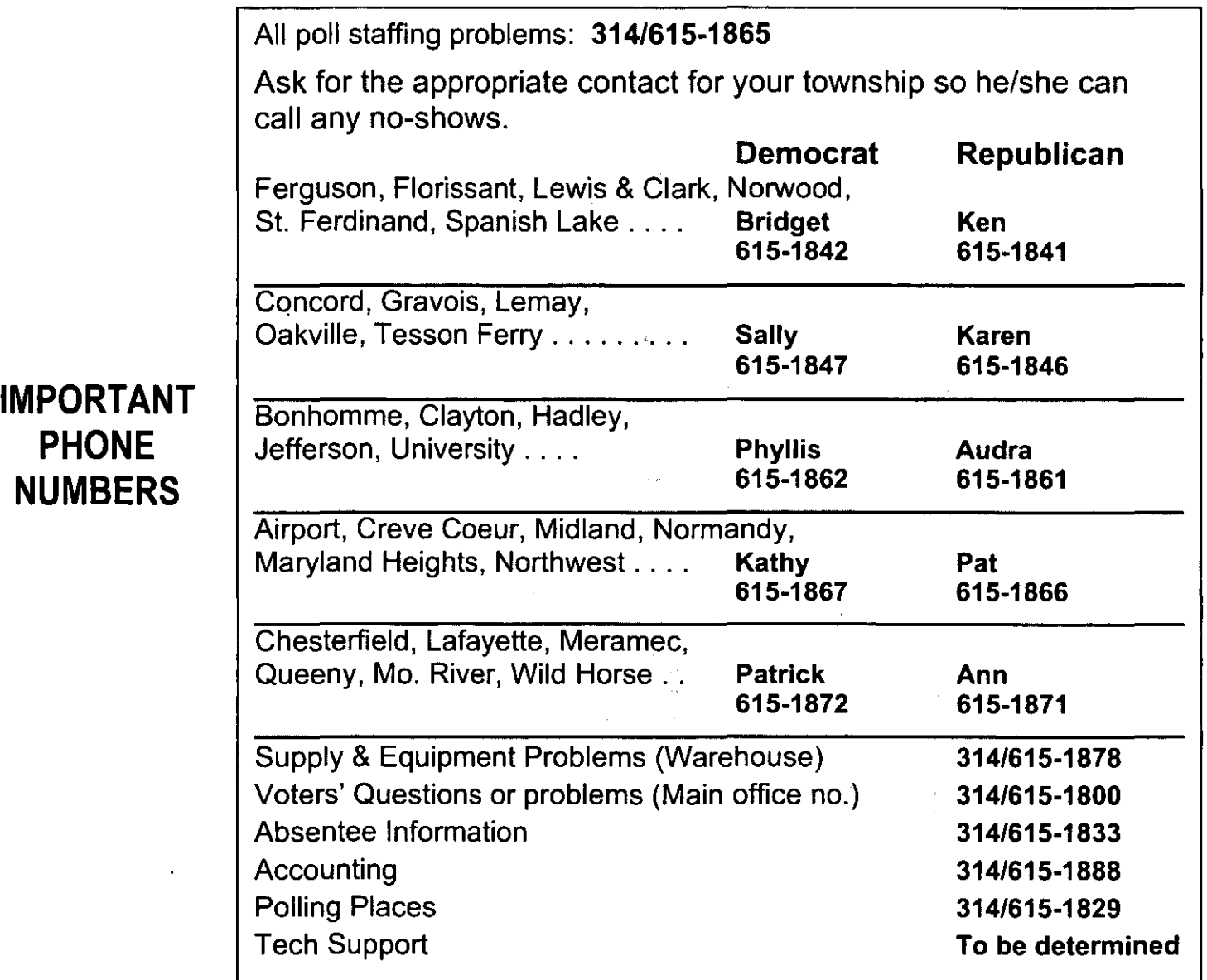

*Be considerate* 

Notify the Election Board immediately if you are unable to work as scheduled. Whether you plan on working or not working, return your confirmation postcard as soon as you receive it.

# **GENERAL INFORMATION. DIVERSITY & DISABILITY AWARENESS** 1

# **Vote early and avoid the hassle**

As a poll worker, you're entitled to vote absentee. Make it a point to vote before Election Day. If you have any questions regarding absentee voting, call the Absentee department at 615-1833.

#### **Transport case key**

Transport case keys are mailed to each supervisor one week before Election Day. Call your judge/clerk as soon as possible to verify receipt of the key.

#### **Polls open at 6:00 a.m.**

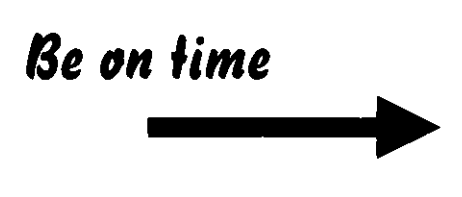

All election Poll Workers must arrive at their polling place at 4:45 a.m. Call the Polling Place department at 615- 1829 if you are unable to gain entry to your poll by 4:50 a.m.

#### **Lunch breaks**

A polling place must be staffed at all times with at least four Poll Workers: two Republicans and two Democrats, two of which are supervisors or assistant supervisors. Bring your lunch to eat at the polls and rotate break times.

# **Electioneering is not allowed**

Electioneering cannot take place inside the polling place or within 25 feet of the entrance to the building. Electioneering includes:

- Wearing candidate buttons or badges
- Displaying campaign posters
- Distributing sample ballots or campaign literature
- Showing support or opposition to a candidate or ballot issue
- Gathering signatures for petitions

# If **a voter or poll worker gets hurt**

Call 615-1888 to report any accident or injury.

# **Duties of roving deputies**

Roving deputies make inspections of the polling places to ensure the polls are properly set up and running smoothly. Roving deputies deliver absentee printouts, supplemental binder page(s), and cellular phones. Deputies will be available to assist in changing paper rolls on touch-screen machines (if necessary).

### **Phones**

If a cell phone is furnished, deputies will deliver it in the morning. Please turn on the phone and keep it at the problem table.

**GENERAL INFORMATION. DIVERSITY** & **DISABILITY AWARENESS 3** 

# Use phone provided

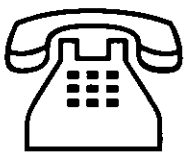

### **Challengers**

# *What is a challenger* **7**

Challengers are individuals appointed by a political party to be present inside the polls at a primary or a general election to question voters' qualifications. They may observe, make lists, and even challenge the process. A challenger may or may not be assigned to your location.

If a voter's qualifications are questioned by a challenger, call 615-1851 or 615-1854.

# **Who's allowed in the polls?**

- Election Poll Workers and voters.
- Anyone assisting a voter.
- Challengers.
- Election Board personnel.
- Media, with the approval of the Election Board.
- Children under 18 may accompany their parents.

Elected officials may only enter their own polling place to cast a ballot. Elected officials, or those on the ballot, may not be in a polling place, except to vote.

### **Memos**

Read all memos found in the back pocket of the clear orange pouch. These reflect important last minute changes.

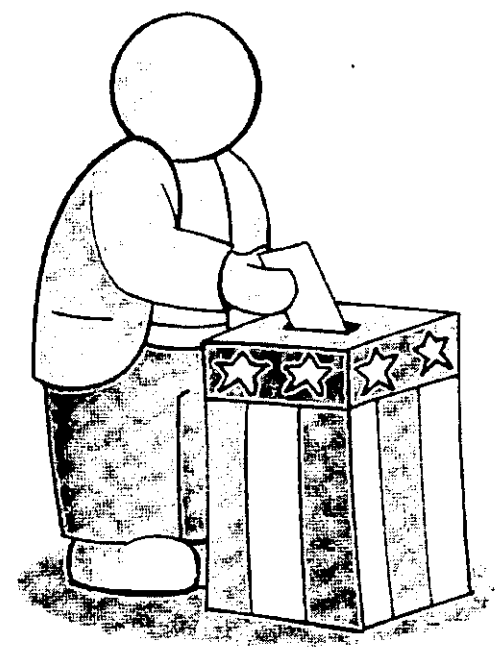

# **Voter Service**

# **Treat all voters equally and respectfully**

It's important that everyone entering a polling place be treated with respect. The poll worker plays an important role in shaping this professional environment in serving the needs of voters as they exercise their right to vote.

Providing respectful, positive service for all voters reinforces the commitment of the Election Board to the fair and impartial administration of the voting process in St. Louis County.

Understanding the needs of individual voters helps overcome any prejudice or discrimination that might occur.

# **Voting rights act**

Civil rights laws exist to protect all citizens from discrimination. Poll workers need to show respect for all voters and be aware that discrimination and prejudice are *not* legal and can have severe consequences.

You as a poll worker will face voters with many different needs at the polls. Your role is to see to it that all voters are treated fairly and equally.

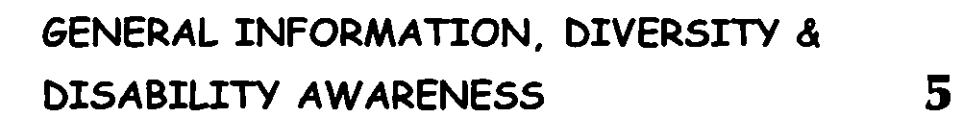

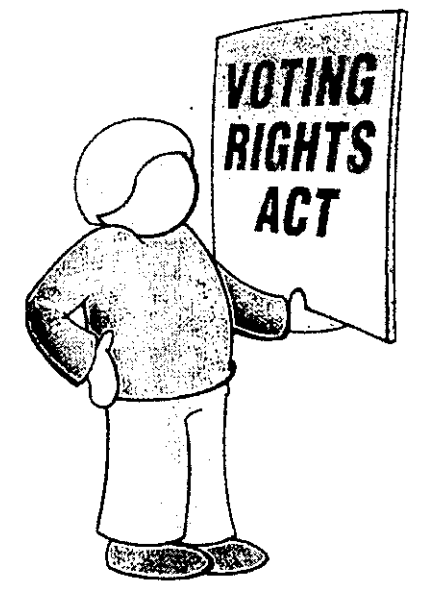

# *Services* **to** *voters with disabilities and special needs*

This section presents information that you need to know: the who, what, how and why of serving voters who are disabled or elderly. Poll workers need to know:

- How to identify persons with disabilities.
- How to assist persons with disabilities, if requested, using patience and sensitivity to enable everyone to vote.

# **Disabilities and the law**

State and federal laws protect the rights of the elderly and persons with disabilities. There are many kinds of disabilities that require special attention by the poll worker. Think of the person first, and the disability second.

This chapter concentrates on meeting the needs of voters with visual or hearing impairment or who use a wheelchair. About 20 percent of the population has some form of disability.

### **Blindness or impaired vision**

• Blindness, impaired vision, and low vision are terms used to identify persons who lack all or part of their ability to see.

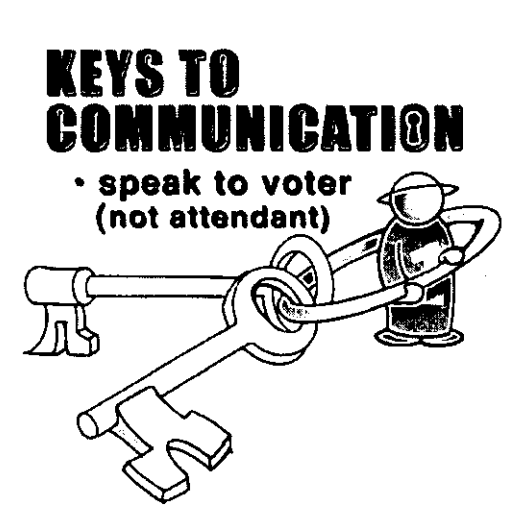

• They may use a cane, have a service dog, thick glasses, or sunglasses.

#### Assisting persons with vision impairments  $*$

1. Offer your arm or shoulder (Do not grab a visually impaired person's arm or shoulder) so the person maintains independence and can let go at any time.

2. Provide specific directions. For example, "Proceed 20 feet straight ahead (make sure the voter is faced in the right direction) and the voting machine is on your right."

- 3. Assist with filling out forms, etc.
- 4. Keep the magnifier provided available.

5. If a companion accompanies a voter with impaired vision, speak directly to the voter, not the companion. Do not pet, feed, or distract a service dog.

\* See Audio Ballot Chapter.

### **Deaf or hard of hearing**

To identify a voter who is deaf or hard of hearing, look for and be aware of persons who use sign language or lip read, wear a hearing aid, or are accompanied by an interpreter.

#### Assisting persons with hearing impairments

• Stand where the voter can see you easily. Keep light in front of you, not behind you (don't stand in front of a window.)

GENERAL INFORMATION, DIVERSITY & DISABILITY AWARENESS 7

- If an interpreter is present, speak to the voter who is deaf or hard of hearing, not the interpreter.
- Keep your hands away from your mouth (the voter may lip read.)
- To get the voter's attention, touch the voter's shoulder. Don't yell.
- Be prepared to communicate by written notes.

# **Disability assistance in voting booth**

Persons with a disability have the right to have a companion assist them in the polling booth. One person may not assist multiple voters.

- A voter may be assisted by anyone of his/her choice.
- If asked, two poll workers of the major political parties shall go with the voter to the voting booth and cast the ballot as the voter directs.

# **Assisting persons with wheelchairs**

- Make sure sign-in table has plenty of knee clearance for wheelchair and scooter users.
- If possible, talk eye-to-eye, and sit down when speaking to a wheelchair user.
- Do not touch the wheelchair or scooter as this is considered part of the voter's personal space.

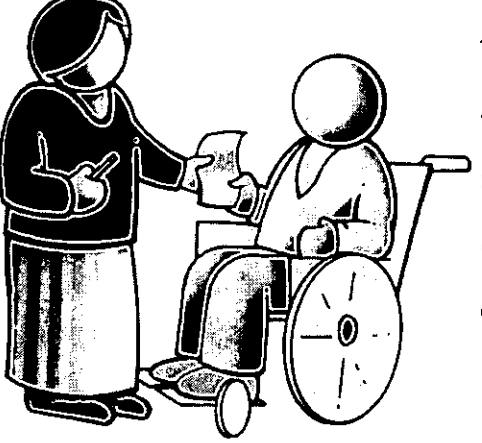

# **Curbside voting**

If a person with a physical disability is unable to enter the polling place, he or she is to be assisted.

See Work Areas  $1 - 6$  Chapter, pgs. 14, 15.

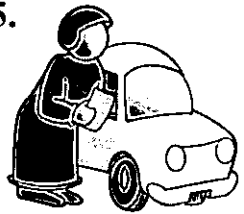

Be sensitive to the needs of the voters with disabilities and work to serve all voters.

Do everything necessary to make the voting experience a positive one.

- Be prepared
- **Be aware**
- Be sensitive
- Be positive

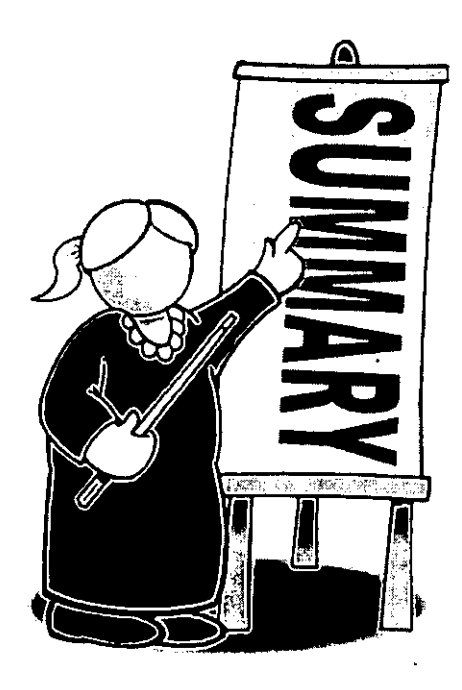

# **Supplies: Everything needed for processing the voters**

# *Contents*

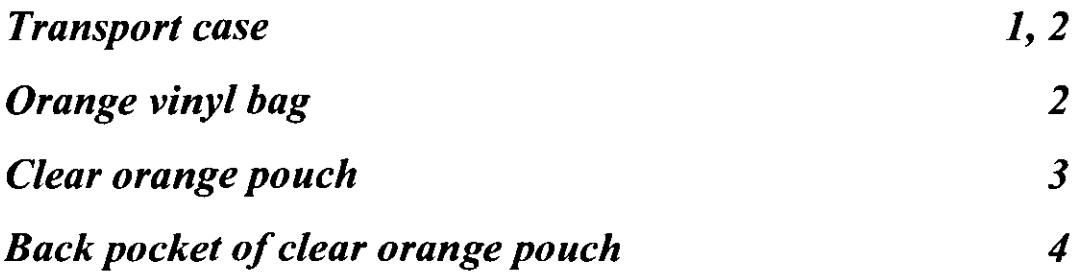

# $\Box$  Door pouch:

 $\Box$  Opti-scan voting booths

 $\Box$  Opti-scan ballot secrecy folders

·0 Transport case seal log ·0 Seal verification form

 $\Box$  Opti-scan ballot reader in carrying case

- 
- ·0 Broken seal investigation report
- $\Box$  Audio headset

#### $\square$  Flag

- $\square$  Signs:
- Voter ID No electioneering
- Polling place Handicapped entrance
- Voter's bill of rights
- ·0 No cell phone usage
- • $n$  "How to Vote" instructions
- $\Box$  Wall charts
- $\Box$  Extension cord
- $\Box$  Law book & Street guide
- $\Box$  Aprons and judges manual
- $\Box$  A green canvas bag containing:
	- $\vee$  Voter tickets  $\vee$  Precinct binders
	- $\vee$  Polling place list  $\vee$  Turn-in Instructions

*Ihe fools you'll need fo run an ellicienl p,lling place. Check Ihis chapler* 

*V,ur supplies are* 

so you'll know where *Io find everything on Election Day.* Jf you *have any questions, caU lJ,ur ;udge/clerk prior to the election.* 

# **Transport case**

**Check-List, next four pages** 

- $\vee$  Envelopes:
	- Voter ticket Write-in
	- Spoiled opti-scan ballots/voter tickets
	- ·0 Oath & Affidavit Provisional ballot
- $\checkmark$  Voter affidavit forms
- $\mathcal V$  Magnifier (for opti-scan voting)
- $\mathcal V$  Registration/change of address cards
- A supply kit containing:
	- ballpoint pens judges' badges
	- rubber bands paper clips
	- magic marker masking tape
		- stapler wet wipes

#### □ An orange vinyl bag containing:

- ·DOpti-scan ballots in folders
- ·DOpti-scan provisional ballots in folders
- ·0 Touch-screen replacement paper rolls
- **Keys and password (located in key envelope)** 
	- Padlock key for transport security cart

#### **(orange tag)**

- Touch-screen paper log key **(red tag)**
- Opti-scan open/close key **(green tag)**
- Opti-scan ballot box key **(green tag)**

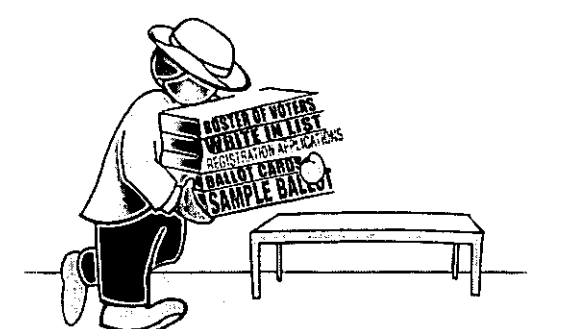

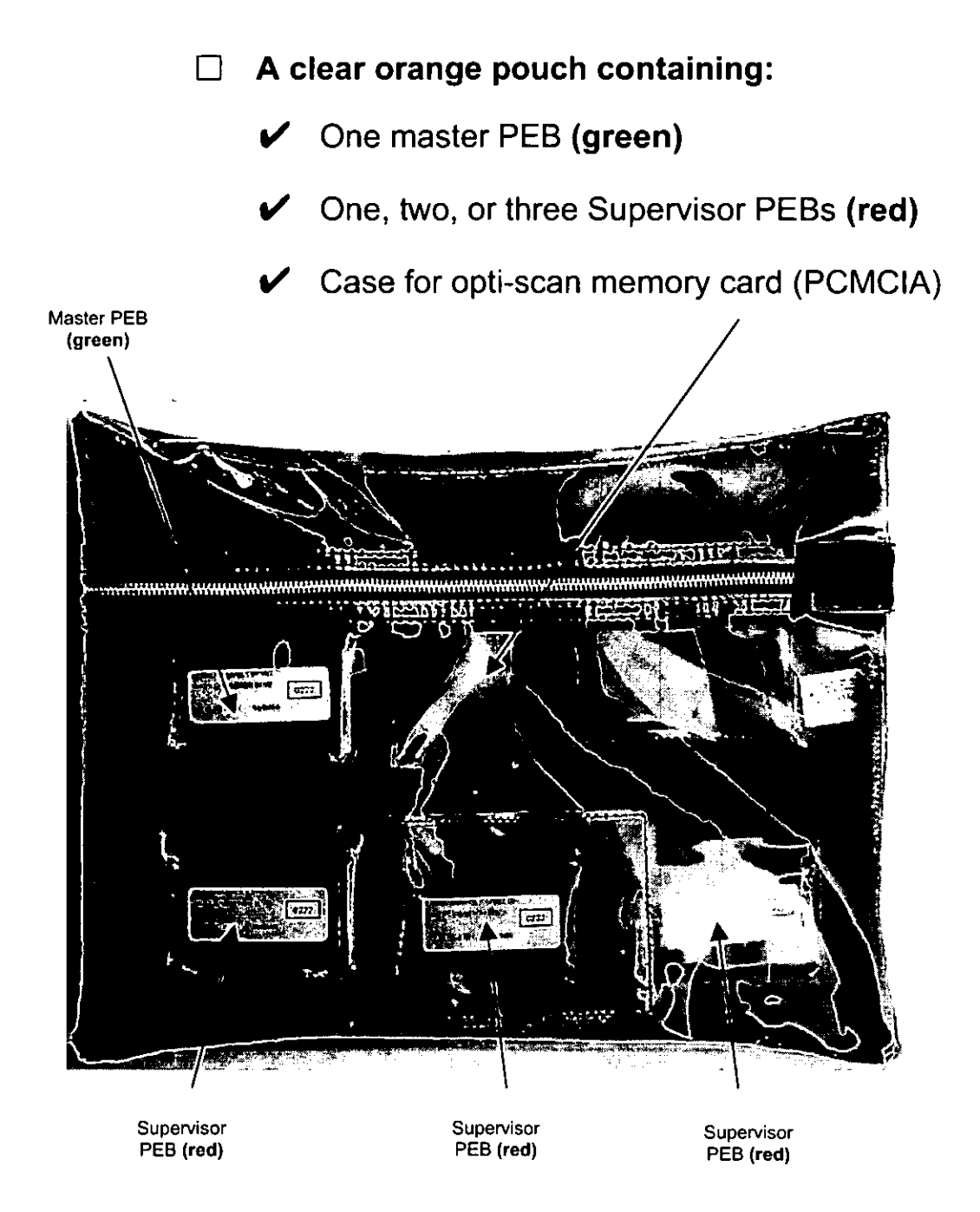

**The pouch**  will look **like this when you open your supplies.** 

# **Breaking bag/pouch seal**

Break the seal on the orange vinyl bag and clear orange pouch by lifting up on the seal at the zipper until it breaks. If necessary push the remaining tab in with a paperclip.

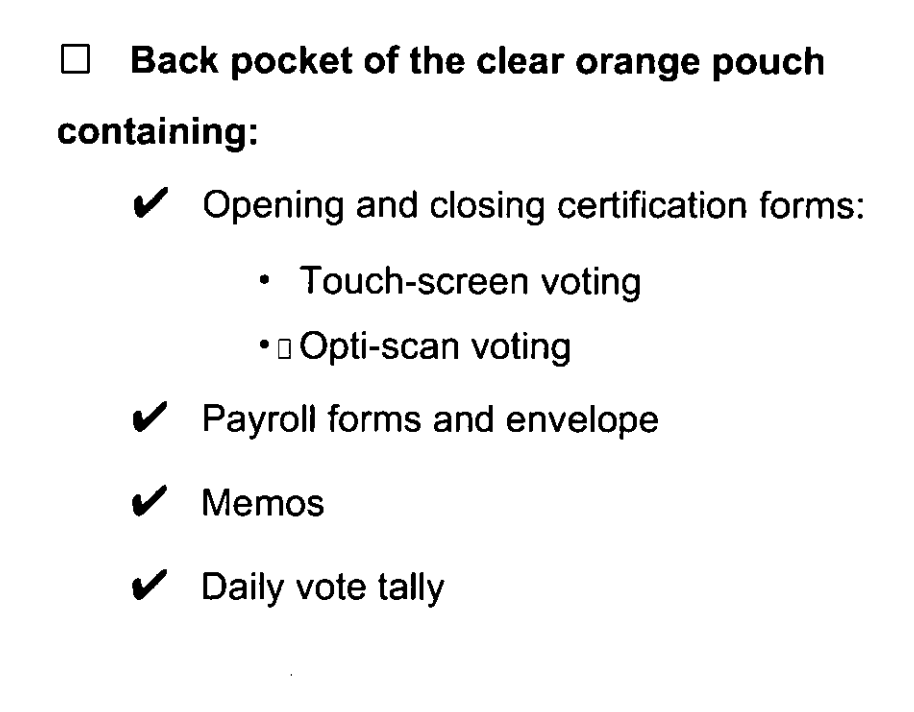

**The back pocket of the clear orange pouch.** 

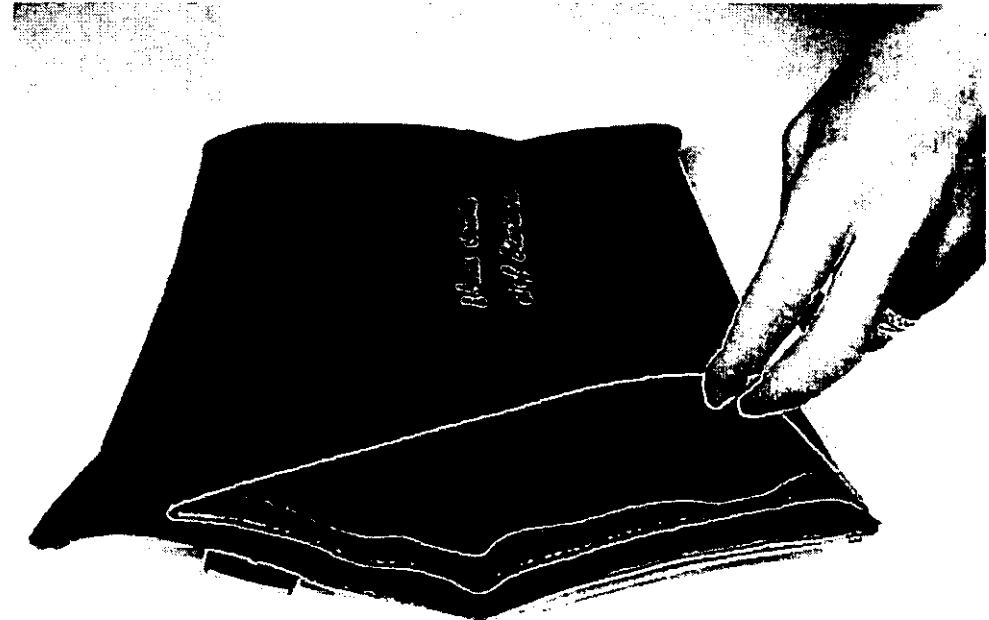

# **Opening the Polls: All the procedures to do it right**

# *Contents*

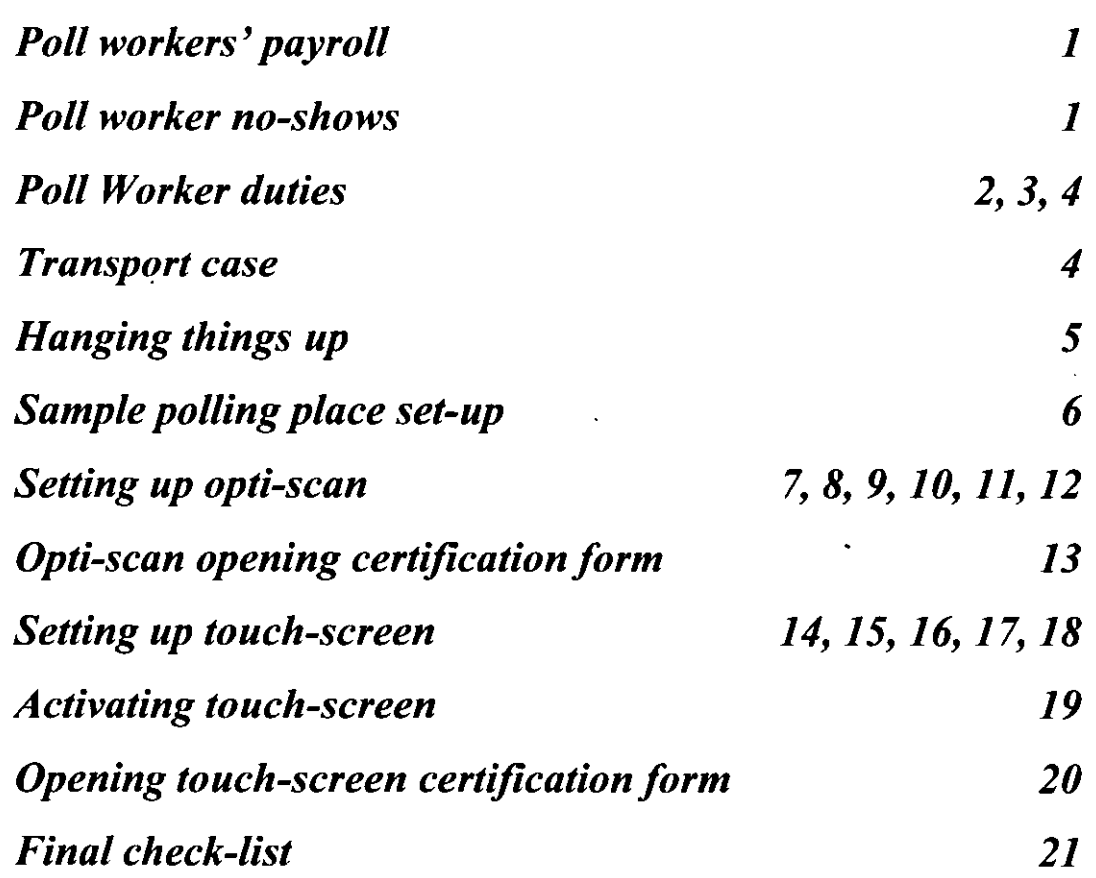

### Fill out the payroll form so your check arrives ASAP

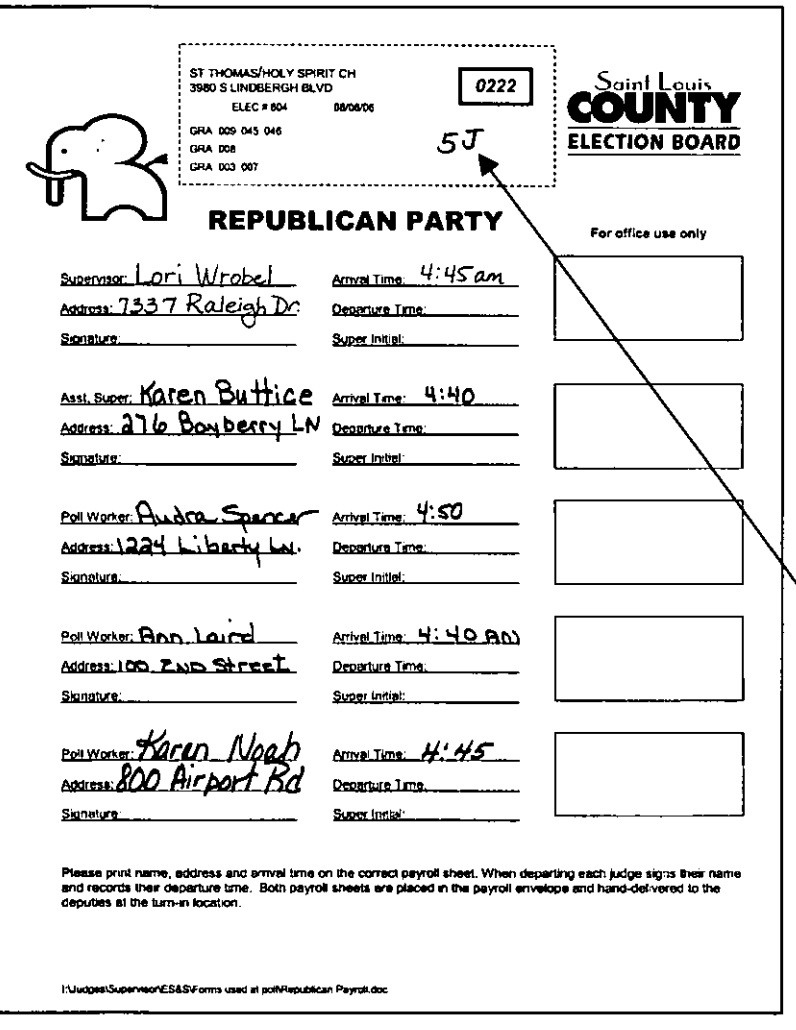

As each poll worker arrives, print his/her name, address, and arrival time on the correct payroll sheet.

There is one clearly marked payroll sheet for all Republican poll workers and another for all Democratic poll workers.

The number of poll workers assigned is written at the top of the payroll sheet.

# Help!!!

It's one hour before the polls open and two poll workers haven't shown up yet. Comparent shown up yet.<br>What do I do???

Call your judge/clerk at 5:00 a.m. if you do not have the correct number of poll workers that have been assigned to your polling place. See General Information Chapter, Pg. 1, for the number. Have both payroll sheets when you call.

# Supervisory poll worker duties

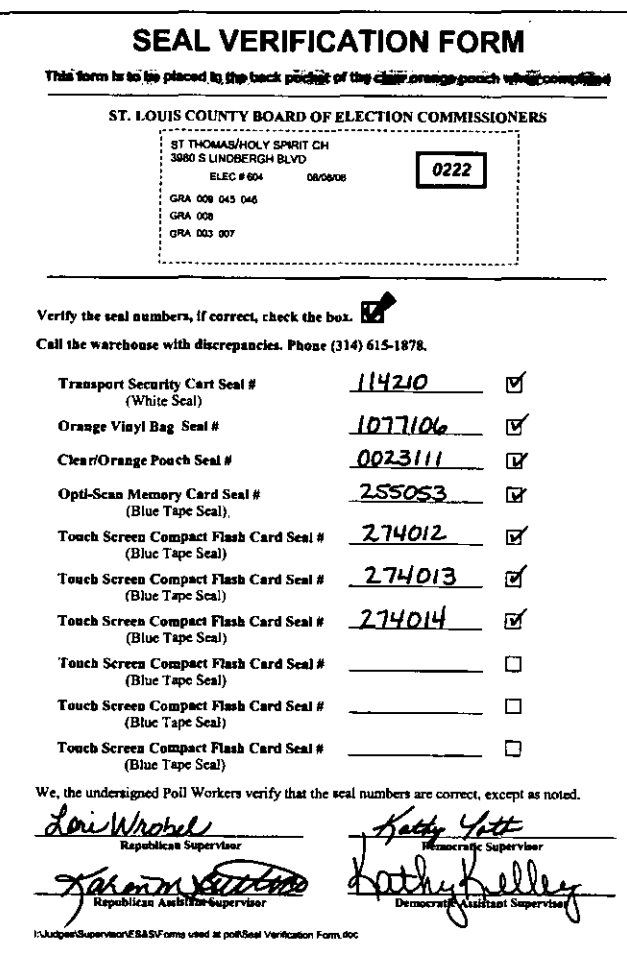

One poll worker from each party is designated as a supervisor.

- Verify/break seal and unlock transport case.
- Verify/break seal and get key envelope from orange vinyl bag.
- You will find the password to activate the touch-screen machines in the key envelope.
- Verify/break seal on clear orange pouch.
- Verify/break seal and unlock the transport security cart padlock with the orange tagged key.
- Roll up security cable and place in top of the transport case.
- Complete the opening certification forms for both the touch-screen and opti-scan systems.
- Make sure the workload is evenly distributed.
- Deliver sealed clear orange pouch, sealed orange vinyl bag and green canvas bag after the polls close.

# **Supervisor and assistant supervisor duties**

- Set up all equipment.
- Rotate the duties manning the problem table, optiscan reader and activating the touch-screen for voters.
- Collect voter tickets for those voting touch-screen, keeping them in stacks of 50.

# **Assistant supervisor duties**

- Assist supervisors with paperwork.
- Assist supervisors in packing up the three bags for delivery to turn-in location. See Closing the Polls Chapter, pgs. 13, 14, 15.
- Collect transport case keys from supervisor and assist poll workers with packing all remaining supplies in the transport case.
- Secure the transport case, opti-scan ballot box, and touch-screen transport security cart with security cable.

# **Poll worker duties**

- Set up Work Areas 1 4.
- Periodically rotate work areas.
- Check ID cards.
- Number, issue, and complete voter ticket forms.
- Locate names in binder, and initial.

• Initial, record location number, and issue opti-scan ballots.

• Collect opti-scan voter tickets. Rubber band in stacks of 50.

- Send voter to appropriate voting equipment.
- Pack up remaining supplies after closing.

# **Transport case**

Election supplies will be delivered to the polling place in a transport case and transport security cart. One of the supervisors will use his/her key to open the transport case. In the Supplies Chapter you will see what you'll need to set up your polling place.

# **Transport case seal log**

Both supervisory judges will verify that the seal on each transport case is intact. If intact, sign the transport case seal log found in the pouch on the inside of the door and proceed with the setup.

# **Broken seal investigation report**

If the transport case seal is broken, complete the broken seal investigation report found in the pouch on the inside of the door. If there is a discrepancy with the contents, call the Election Board warehouse at 615-1878.

# Opening Checklist for Touch screen

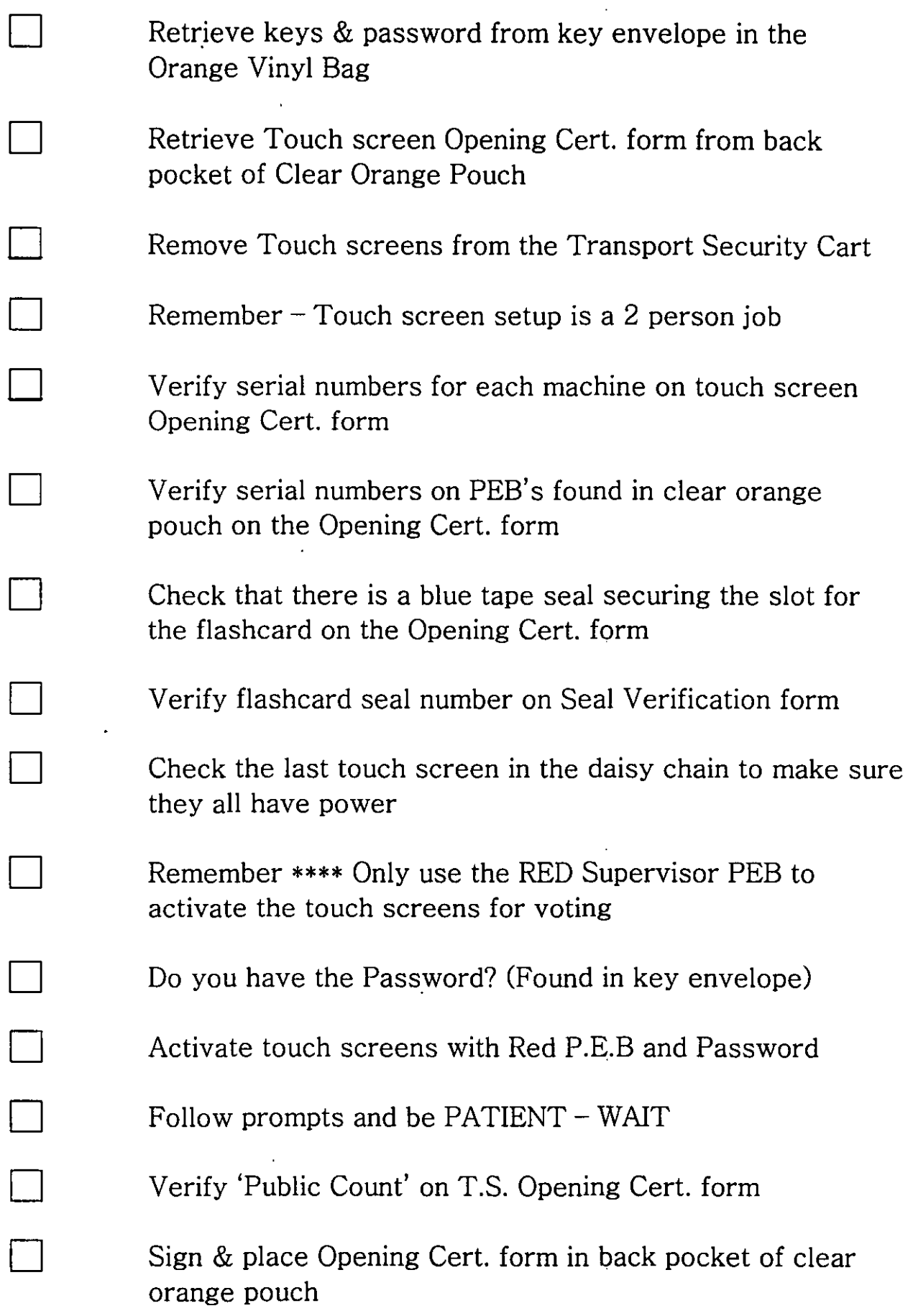

# TOUCH SCREENS ARE NOW READY FOR VOTING

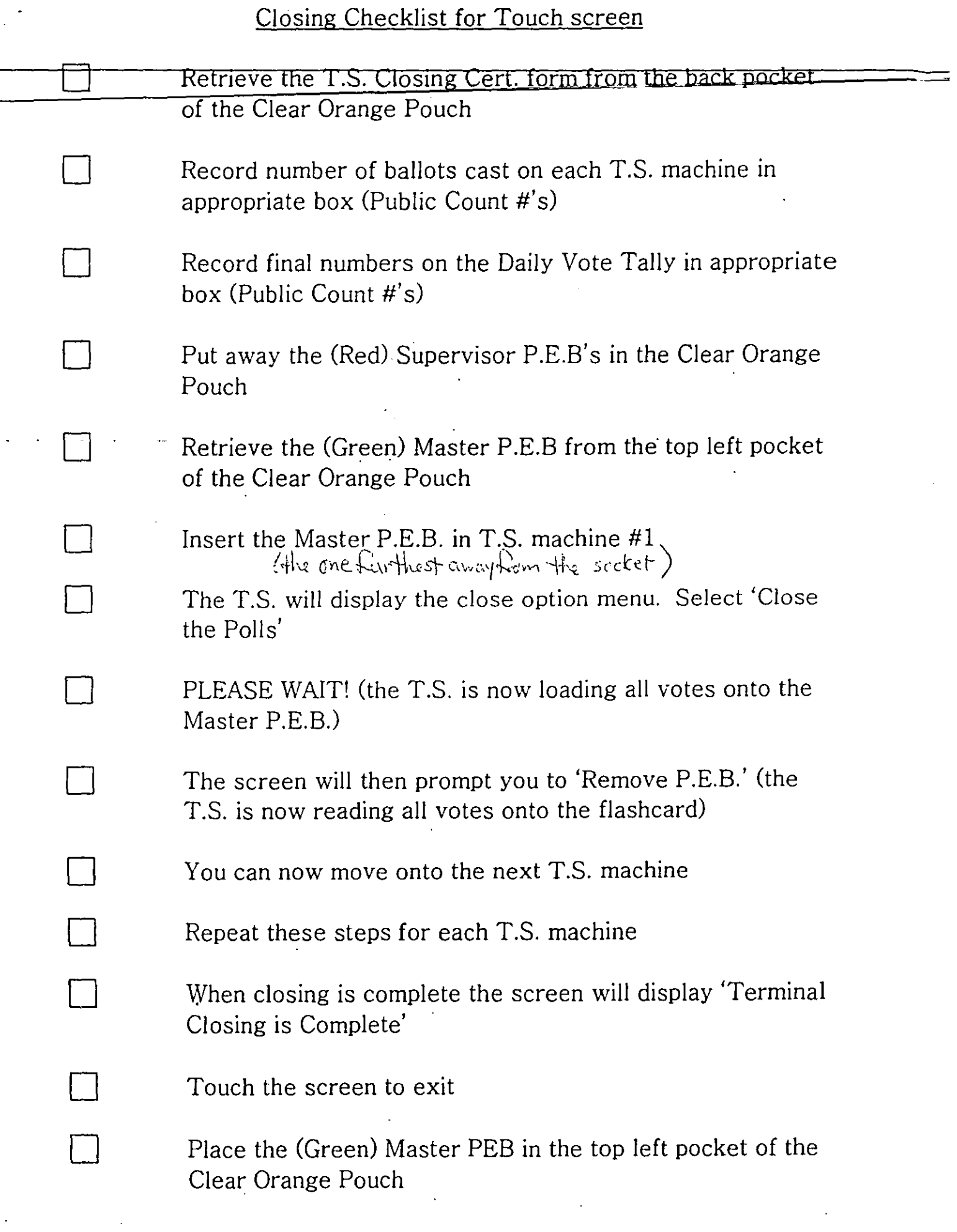

 $\sim 10^4$ 

t,

•

 $\sim 10^{-1}$ 

 $\mathcal{L}_{\text{max}}$ 

Remove flashcards from top of each T.S. and place in top right pocket of the Clear Orange Pouch

Using red tag key, unlock printer door on back of each T.S.

Remove Paper rolls from each T.S. (instructions on pgs. 8&9 in the manual)- Both Supervisor initial the paper roll, rubberband and place in the Orange vinyl bag

Asst. Supervisors & poll workers will be responsible for taking down the T.S.'s and loading onto the Transport Security Cart

# **Hanging things up: wall charts, signs, flag**

 $\Box$  Tape up the wall charts for public viewing. *ID Card* signs should be displayed next to the wall charts and on the table at Work Area 2.

 $\Box$  Post the No Electioneering, Polling Place and Handicapped Entrance signs outside the polling place entrance. If the handicapped entrance is not the main entrance to the polling place, put a Polling Place sign at both entrances.

 $\Box$  Post the No Cell Phone sign near the voting area.

 $\Box$  The American flag must be displayed outside at all times, in all weather conditions.

 $\Box$  Post the Voter's Bill of Rights.

D Post the "How to Vote" instructions.

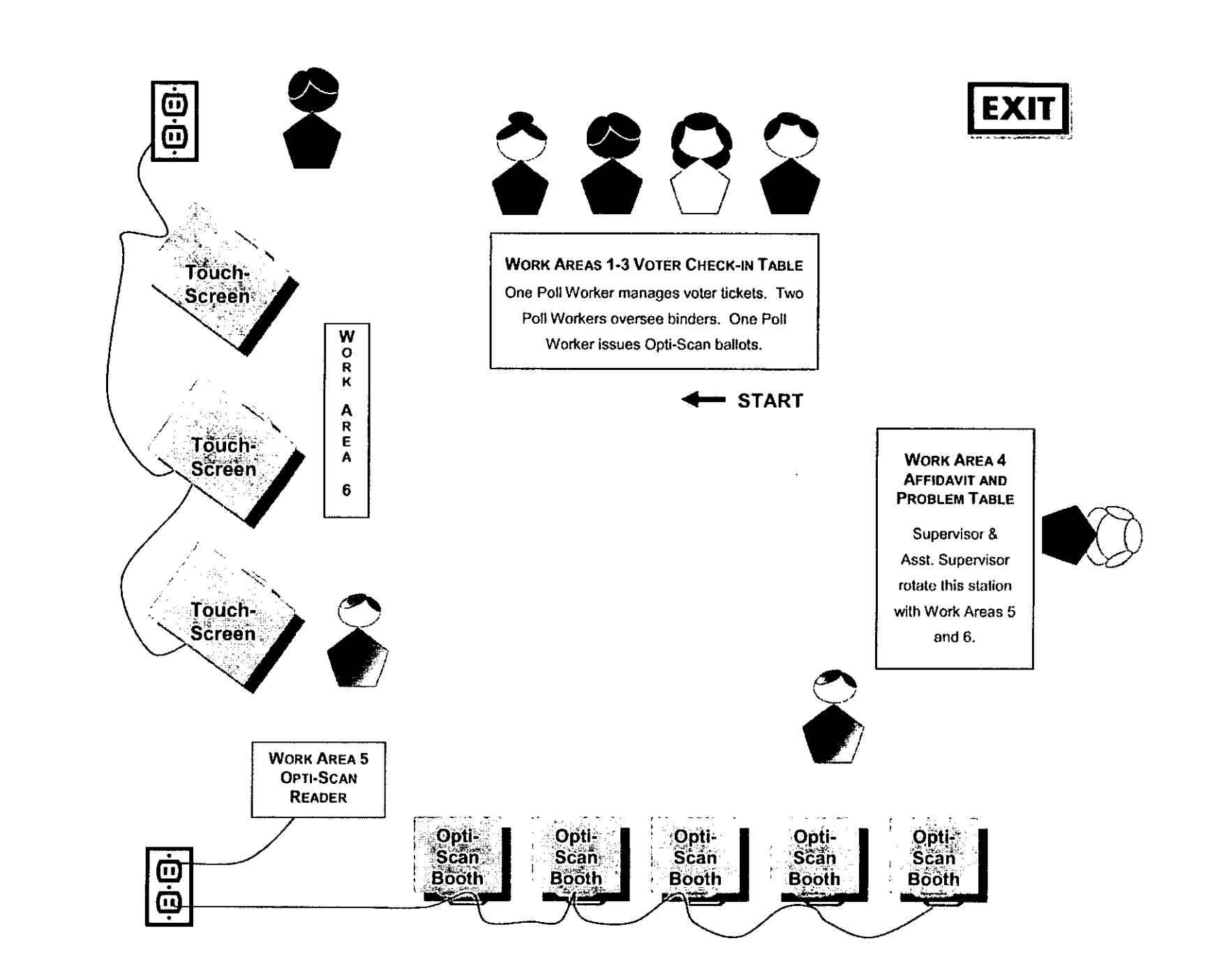

 $\ddot{\phantom{1}}$ 

 $\bullet$ 

 $\ddot{\phantom{a}}$ 

 $\sim$ 

# **Setting up the opti-scan reader**

Set up the opti-scan voting booths

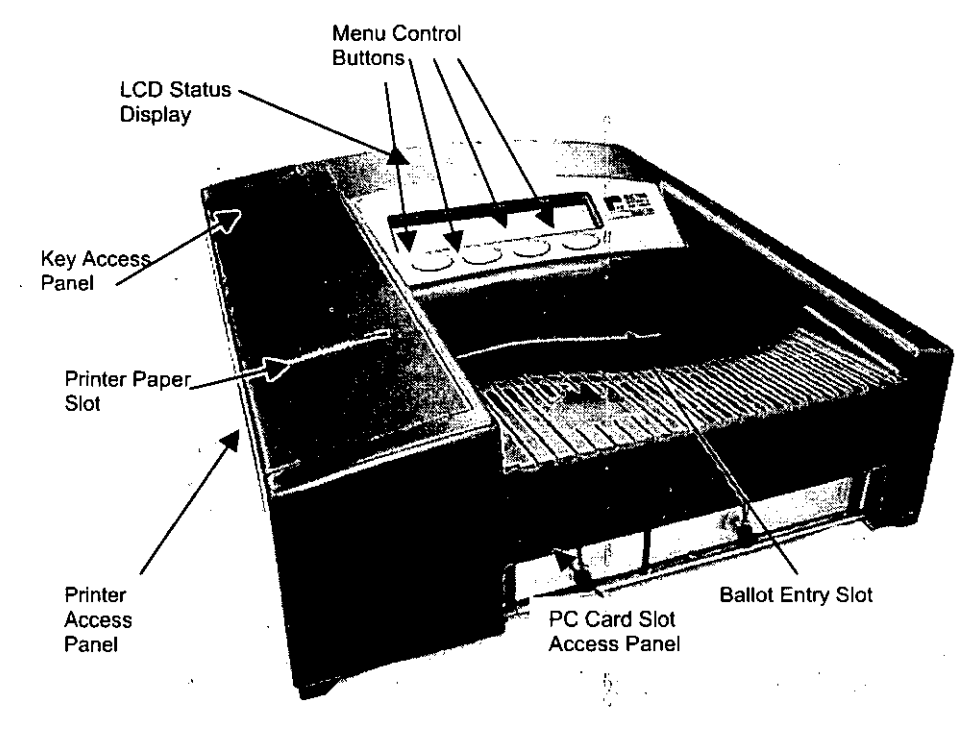

# **Opti-scan reader checklist**

 $\square$  The clear orange pouch is in the transport case. Remove the opening certification forms from the back pocket. You will need these forms to verify your equipment and ballots.

 $\Box$  Get the ballot box key

**(green tag)** and the open/close key **(green tag).** 

 $\Box$  Remove the black case from the transport case.

**Looking for the key envelope? Check the orange vinyl bag.** 

Take the opti-scan reader out and verify the serial number on the back with the serial number on your opening certification form.

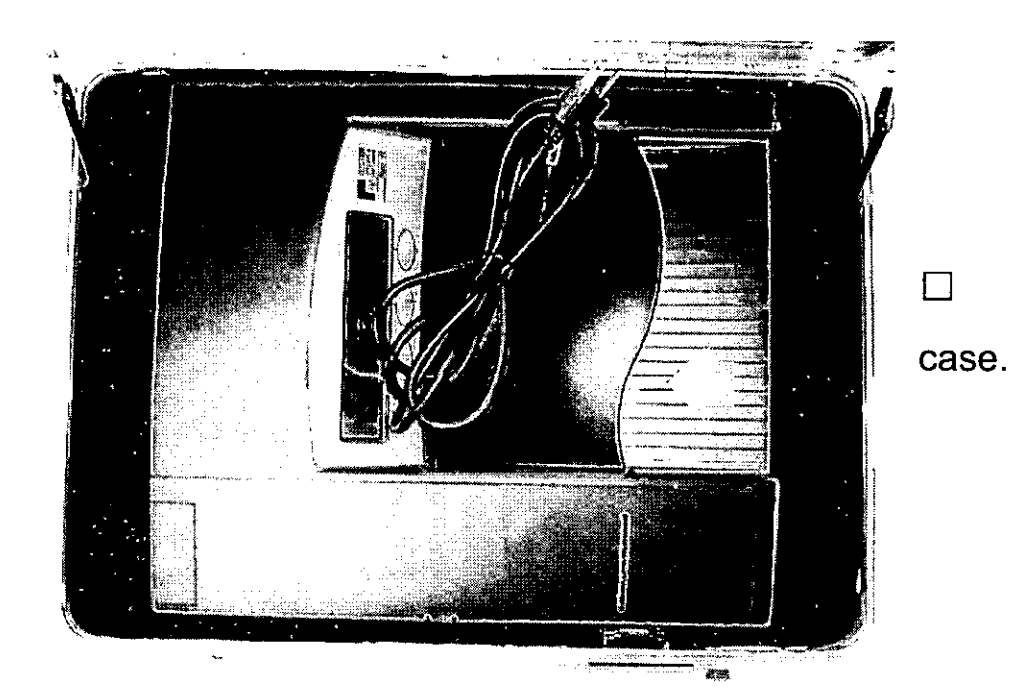

 $\Box$  Remove cord from black

**LUFT TO LOPERATE**  $\langle \xi \rangle$ 

# **Very Important**

 $\square$  Unlock and lift the metal door marked "Lift to Operate," which covers the ballot entrance slot.

 $+$ 

 $\Box$  Feed the cord through the opening on the left side of the ballot box until it appears through the slot at the back.

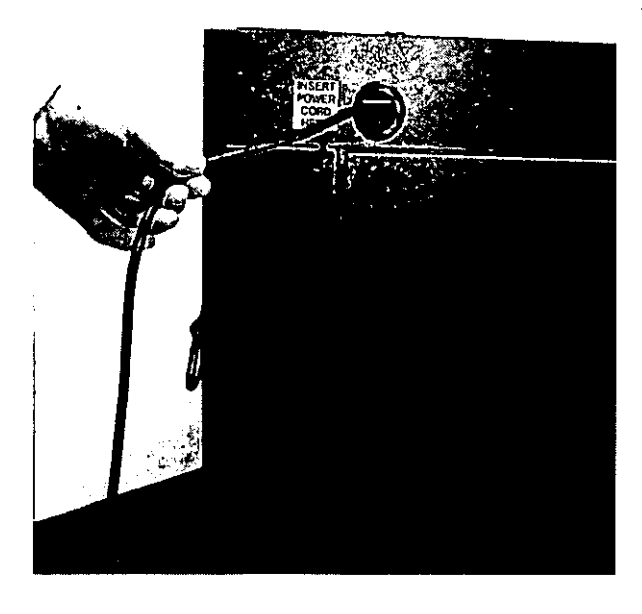

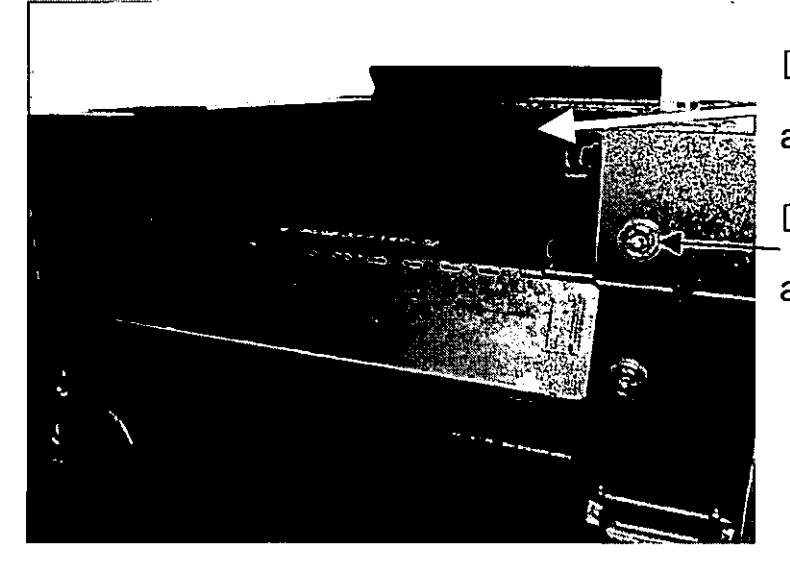

- $\Box$  Cord will appear through the slot at the back.
- $\Box$  Unlock and open the reader access panel.

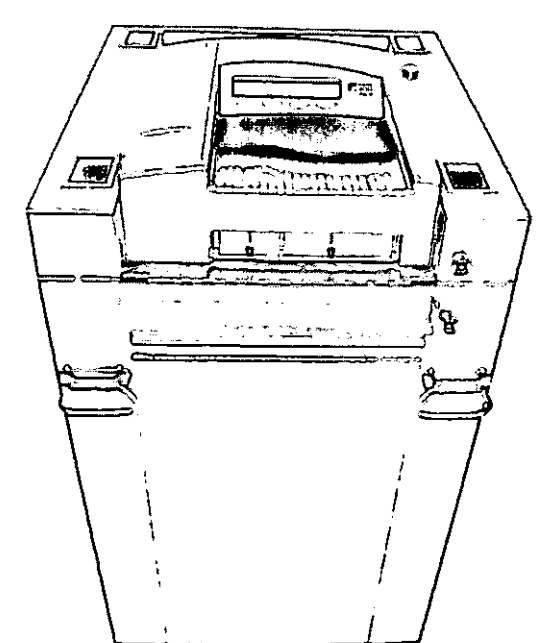

 $\Box$  Remove the opti-scan reader from the black case.

 $\Box$  Place the opti-scan reader about one-third of the way into the recessed area and slide it on the mounting rails until it's four to five inches from the back of the recessed area.

 $\Box$  Plug the power cord into the back of the optiscan reader.

 $\square$  Slide the opti-scan reader until it is against the back of the ballot box. Bring reader access panel up and lock in place.

 $\Box$  Plug the cord into a three-pronged electrical wall outlet.

 $\Box$  Check ballot compartment door to verify the ballot compartment is empty.

 $\Box$  Close and lock door.

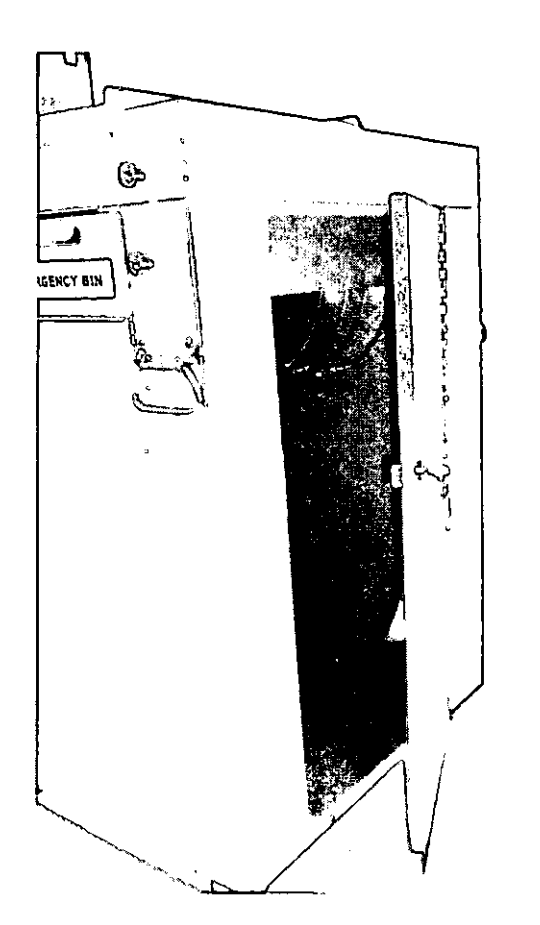

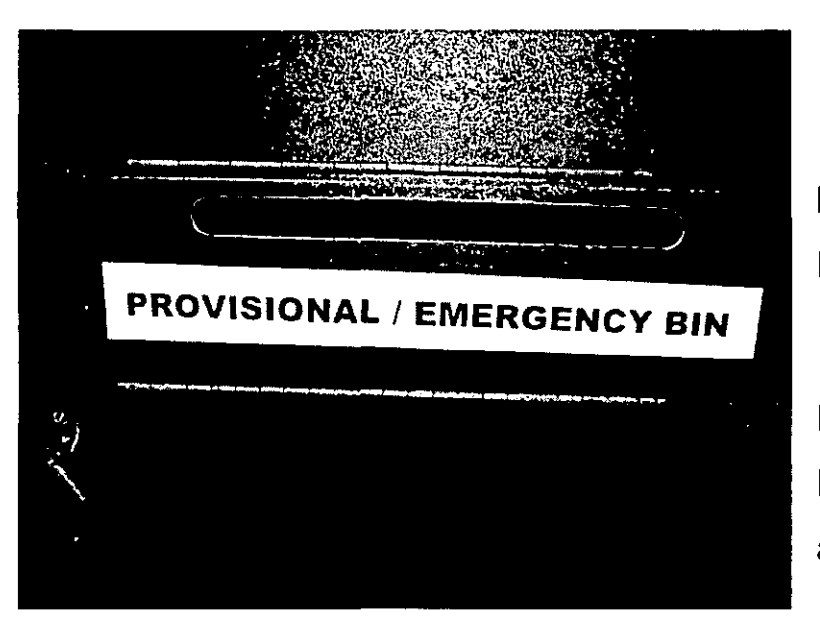

 $\square$  Check provisional ballot/emergency bin to verify the ballot compartment is empty.

 $\Box$  Close and lock the door. Make sure the Provisional/emergency bin is accessible.

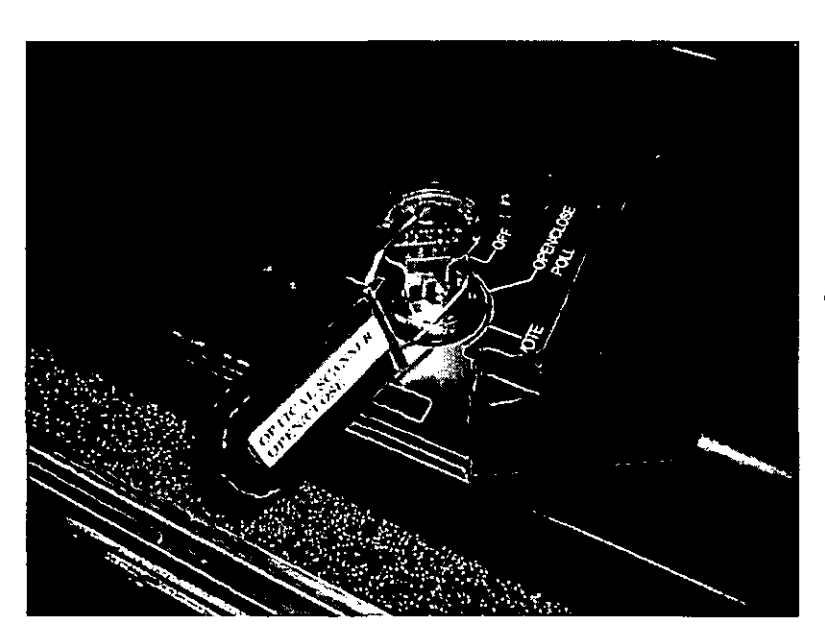

 $\Box$  Insert the opti-scan open/close key and turn it to the OPEN/CLOSE POLL position. Please wait. The opti-scan reader will display "S-MODE" and "ELECTION CARD INSERTED-OPEN POLLS NOW"

□ Press YES. "PLEASE TURN KEY/SWITCH TO VOTE" appears

 $\Box$  Turn the reader key to the VOTE position to print report. This report will show zero votes on the opti-scan reader as well as a certification message.

\*\*\* Status Report \*\*\* 05:20:22 0810812006 St Louis County PRIMARY ELECTION 0222 LOCATION 0222 Election Date: August 8, 2006 Precinct 0302 **Ballot Types:** ALL  $\ldots$ o Total: 0 Precinct 0303 **Ballot Types:** ALL  $\ddotsc$ o Total: 0 Precinct 0305 Ballot Types: ALL  $\ddotsc$ o Total: 0 Grand Total Ballot Types: ALL  $\ldots$ o Total: 0 \*\*\* Zero Totals Repor 05:20:22 08/08/2006 St Louis County PRIMARY ELECTION 0222 LOCATION 0222 Election Date: August 8, 2006 Total Number Voting: 0 Precinct Voting Report PRECINCT 0302 Total Ballots o Ballots for Code 00302 ·Ot-Ot o SENATOR· REPUBLICAN ISAIAH HAIR JR 0 JIM TALENT 0 JOYCE P. LEA 0<br>ROXIE L. FAUSNAUGHT 0 ROXIE L. FAUSNAUGHT 0<br>SCOTT BABBITT 0 SCOTT BABBITT 0<br>Write In 0 Write In 0<br>Over Votes 0 **Over Votes** Under Votes 0 Total Votes (1999) 1999

 $\Box$  Review the tape for accuracy and check the date and time. Time is extremely important. If incorrect, it could prevent you from closing the polls at 7:00 p.m. If incorrect, call the Election Board.

 $\Box$  Compare the zero report tape to the wall charts and sign where indicated.

 $\Box$  Sign tape and staple to opening opti-scan form. Take to Work Area 3 and Poll Workers will verify ballot styles issued to the wall charts and confirm number of opti-scan ballots issued. Return form to the back pocket of the clear orange pouch.

 $\Box$  With the reader

in the VOTE mode, pull straight up to remove the key, put it in the key envelope and place in the orange vinyl bag. Close the key access panel. The opti-scan reader is now ready for voting.

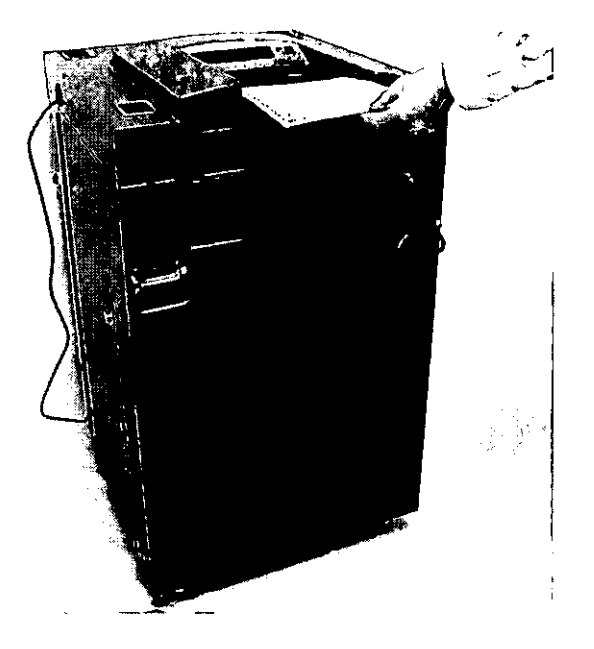

# Opti-scan opening certification form

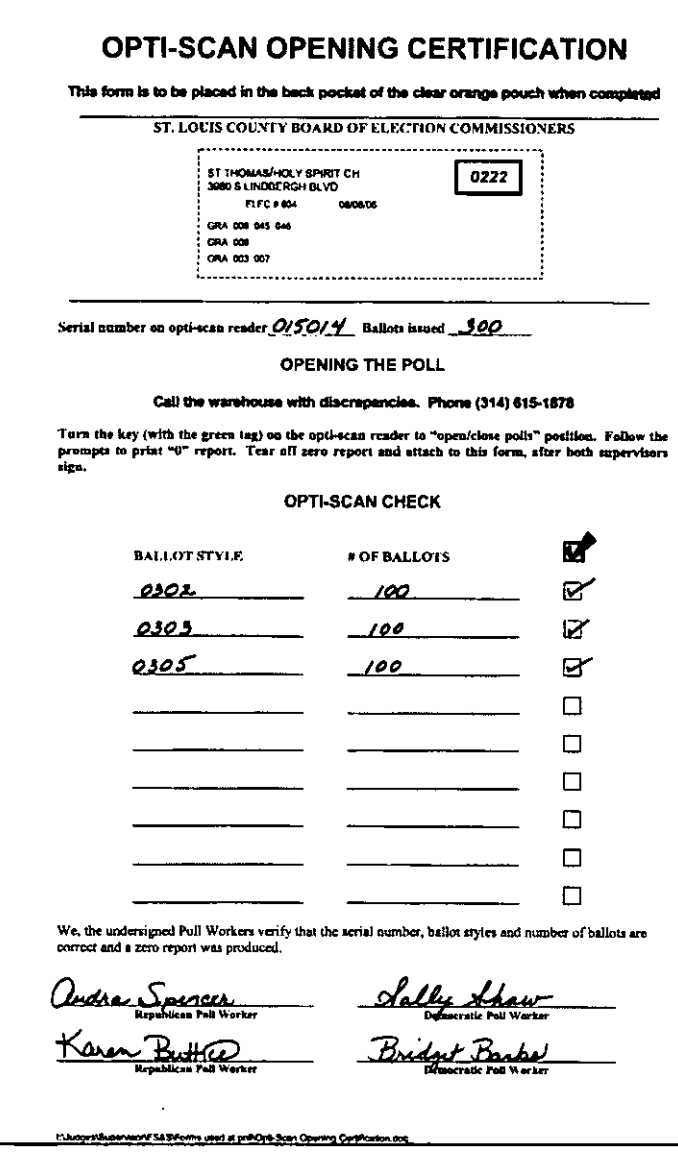

•  $\Box$  The two supervisors verify the serial number located on the back of the optiscan reader.

• 0 Compare ballot styles from the zero report tape to the wall charts. Sign the zero report tape where indicated. Staple the report tape to the opening certification form.

Take the form (plus the report) to Work Area 3. Poll workers will verify ballot styles issued and number of ballots, placing check marks to confirm. Sign and place in the back pocket of the clear orange pouch.

# **Setting up the touch-screen voting machine**

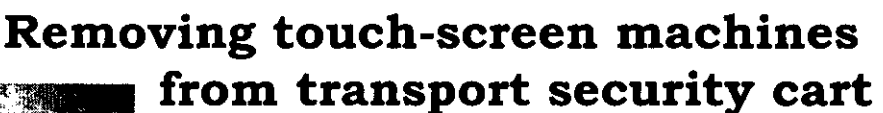

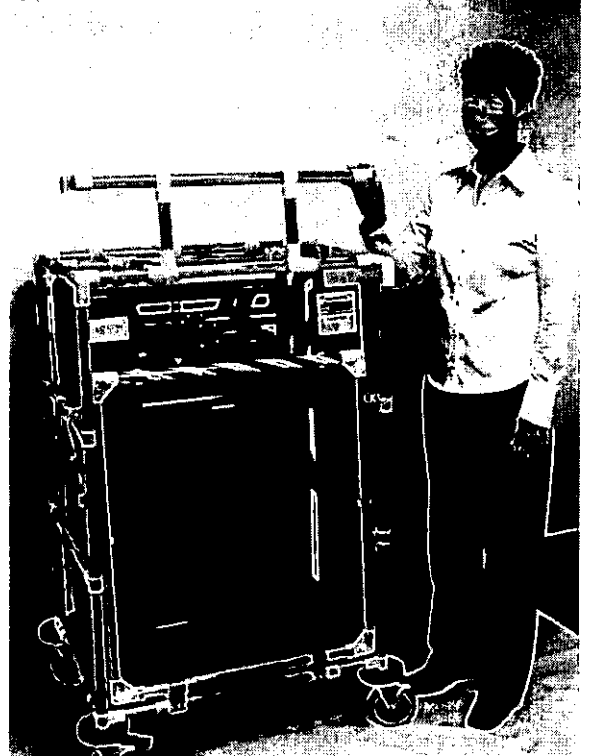

 $\Box$  Remove cover and place in transport case.  $\Box$  Get the transport security cart padlock key **(orange tag)** from the key envelope in the orange vinyl bag.

 $\Box$  Hang padlock on the side of cart, lift front arm and fold back.

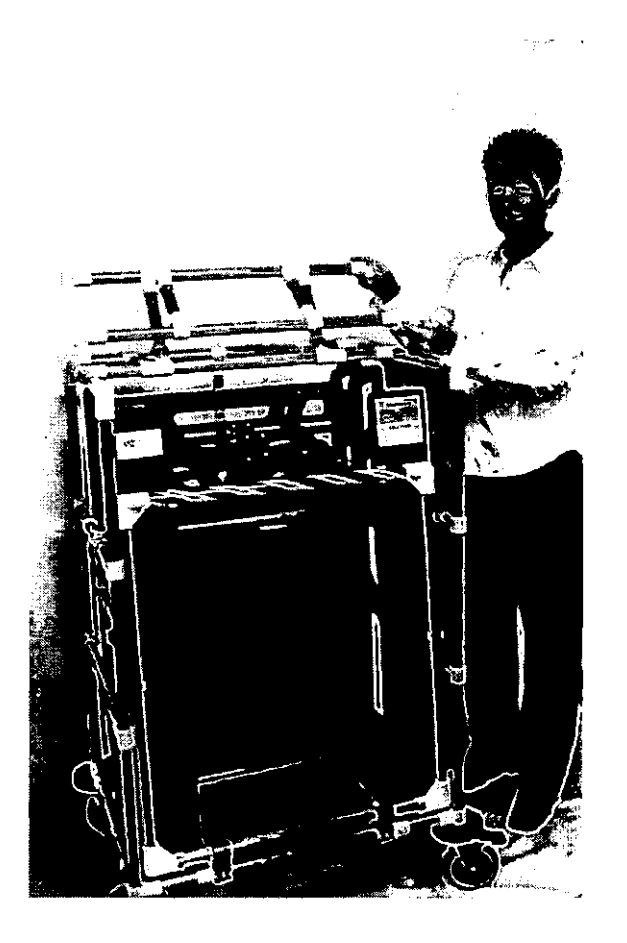

- 
- $\Box$  Lift top arm and fold back.
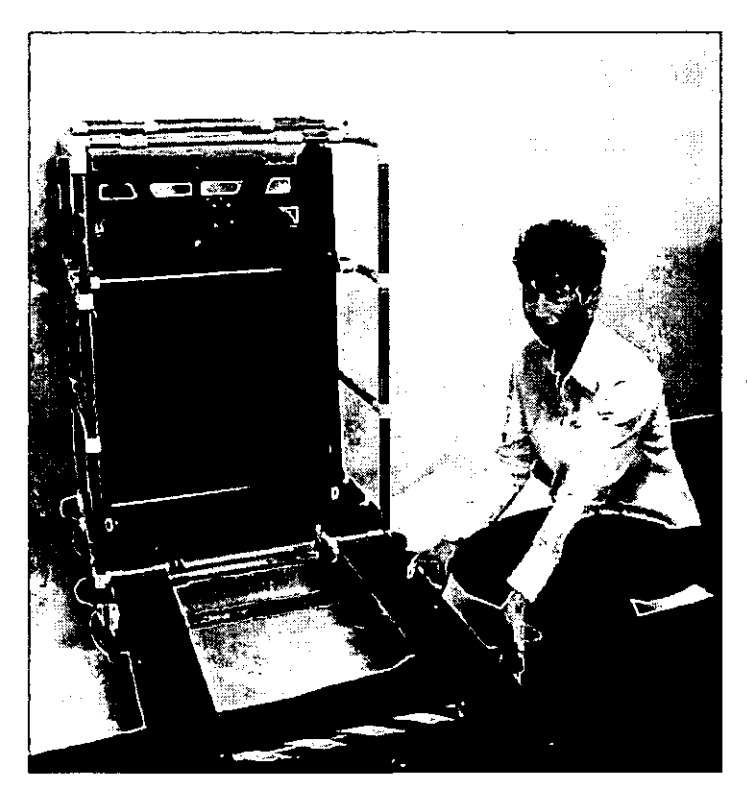

□ Lock the front wheels by pushing down on the pedal  $-$  then lower the ramp to the floor.

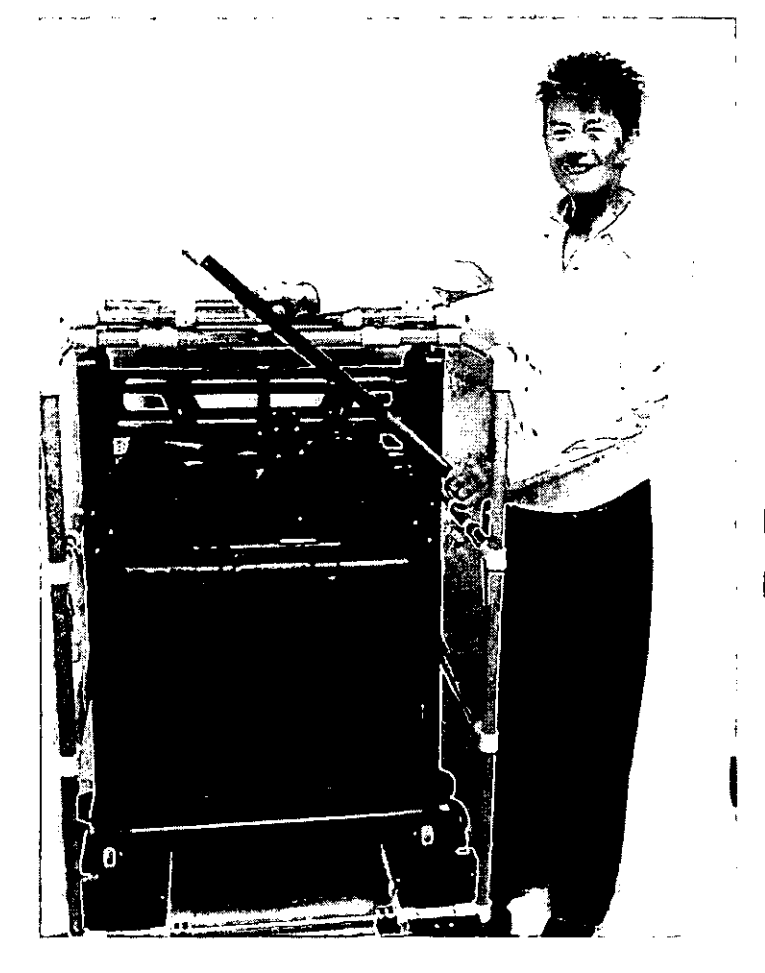

□ Remove waist high restraining bar by pulling up and secure on top of cart.

## **Assembling the touch-screen voting booth**

 $\Box$  Roll the booths out of the cart to the set-up location. Put the side with the power cord away from the wall.

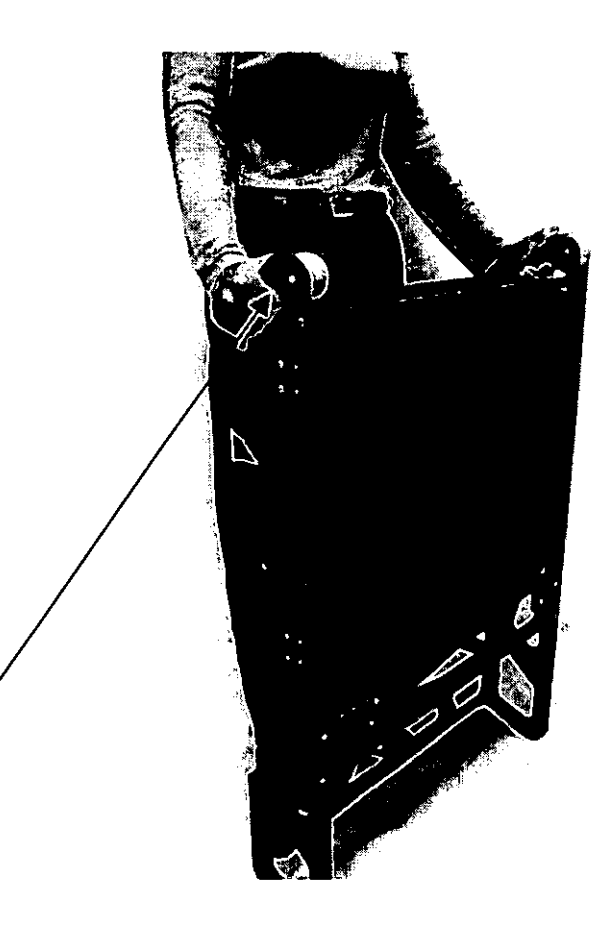

 $\square$  Turn the booth over so that the wheels are on top, facing away from you, and the legs are at the bottom.

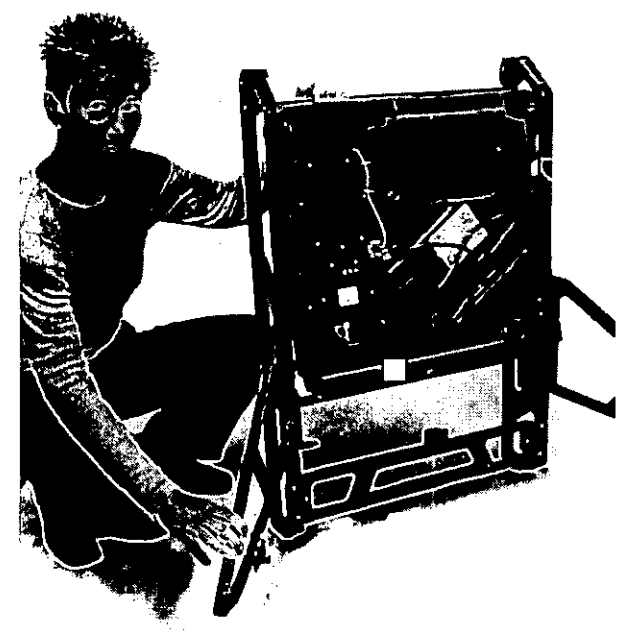

 $\square$  Carefully pull the legs away from the center. Don't force the legs open. They will resist when fully opened. This releases the touch-screen.

 $\Box$  Lean the booth forward so it rests on the legs.

 $\square$  Lift the voting portion up and away from you to position it. When snapped in place with the release button the top will be at a 45-degree angle away from you.

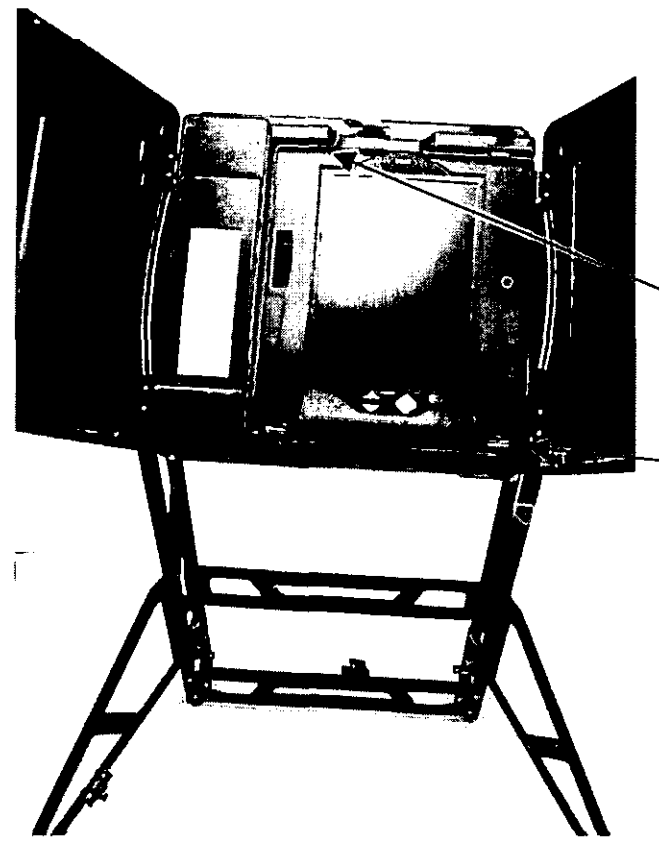

 $\Box$  Open the doors outward from the center. Do not force the doors open.

 $\Box$  Before opening the polls, check to See that there is a **blue** tape seal securing the slot for the compact flash card. Verify the seal number  $\overrightarrow{on}$  the seal verification form, and the serial number on the touchscreen opening certification form.

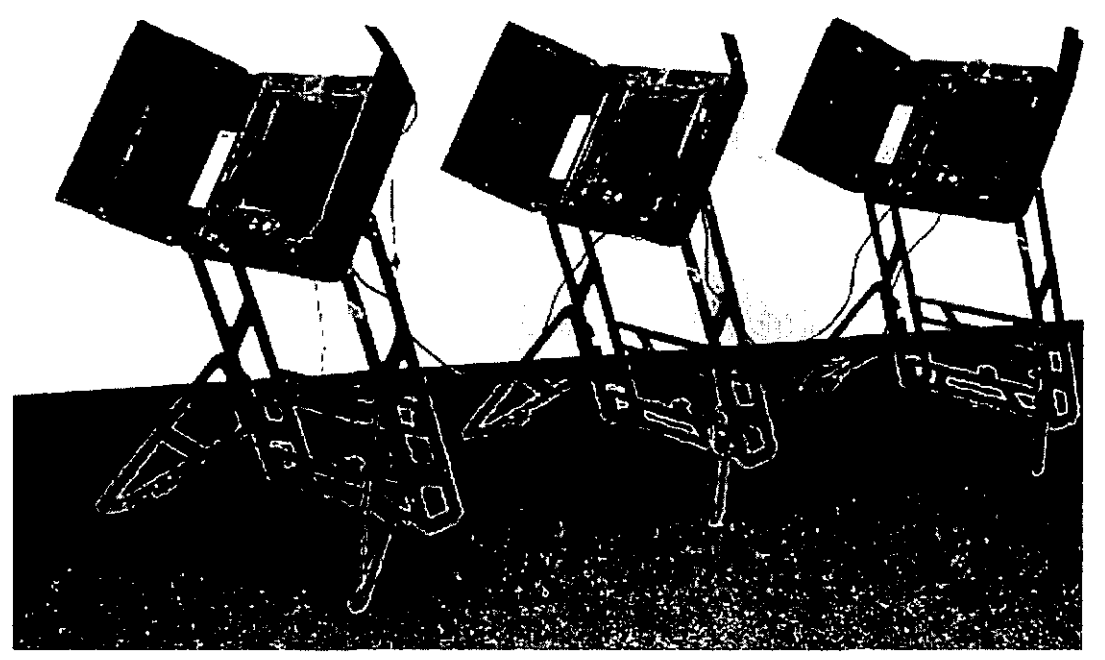

 $\square$  Plug the unit into a wall outlet. Daisy-chain multiple units.

## **Activating the touch-screen for voting**

Insert supervisor PEB (red). Follow prompts and enter password (in key envelope).

## **This is REALLY im portant!! The green PES is only to be used to close the polls.**

## **WAIT... Do not remove PEB until prompted.**

Open additional terminals using the same PEB **(red)** and procedures. The touch-screens are now ready for voting.

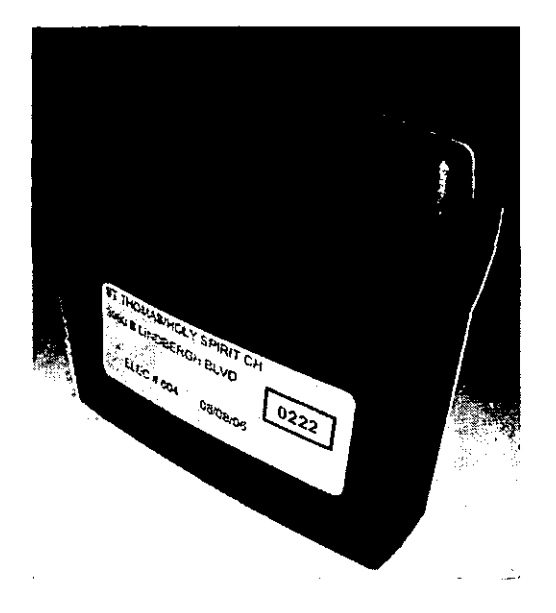

PEB stands for personal electronic ballot

## Touch-screen opening certification form

. D Check the serial numbers on the bottom right of each

touch-screen.

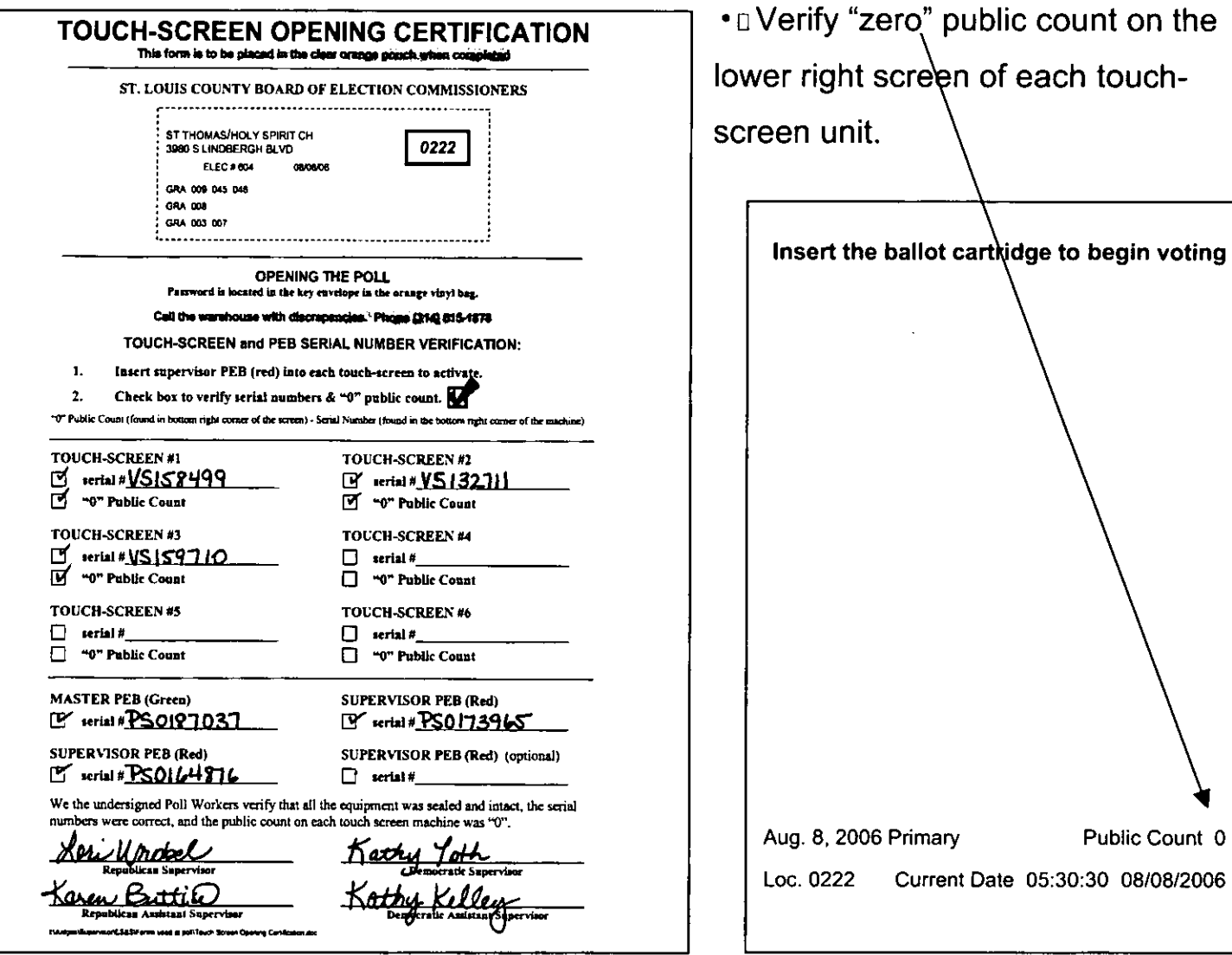

- Verify serial numbers on all PEBs.
- Sign and place in clear orange pouch.

## **The oath**

Before the polls open, all supervisors and poll workers must take the oath and sign the affirmation.

#### **Did you do everything? Final check-list before you open the polls**

 $\Box$  Check transport case seal.

 $\Box$  Remove supplies.

 $\Box$  Fill out seal verification form.

 $\Box$  Read all memos found in the back pocket of the clear orange pouch.

 $\Box$  Sign payroll sheet found in back pocket of clear orange pouch.

 $\Box$  Complete opening touchscreen and opti-scan

certification forms in back

pocket of clear orange pouch.

 $\Box$  Verify serial numbers of touch-screen machines.

 $\Box$  Verify serial number on opti-scan reader.

 $\Box$  Verify opti-scan ballots by

ballot style.

 $\Box$  Place daily vote tally at

Work Area 4.

- $\Box$  Take and sign the oath.
- $\Box$  Verify that opti-scan ballot

box is empty and lock it.

 $\Box$  Put keys inside key

envelope and place in orange vinyl bag.

- $\Box$  Assemble opti-scan voting booths.
- $\Box$  Compare opti-scan ballots

to wall charts.

 $\Box$  Post all charts and signs and put out flag.

 $\Box$  Verify "zero" votes and ballot styles from opti-scan tape.

 $\Box$  Verify zero public count on each touch-screen.

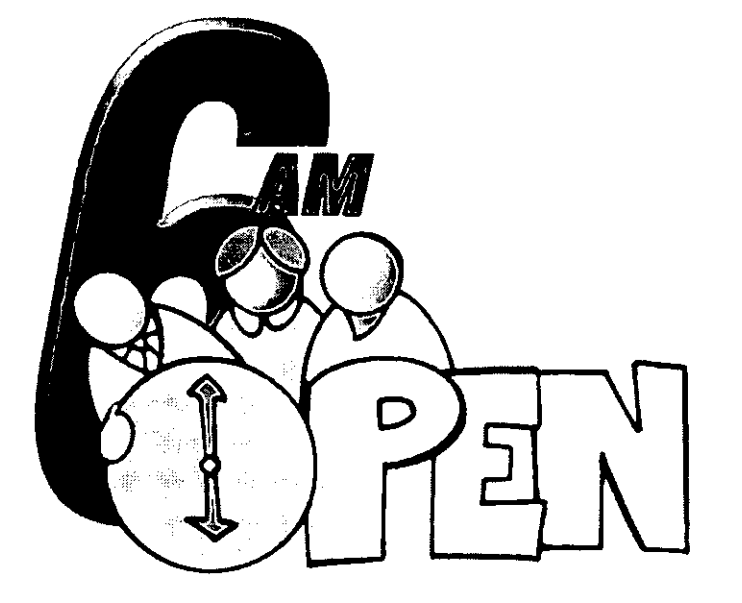

## **Open the polls**

Promptly at 6:00 a.m., go to the door and announce the polls are open.

# **Work Areas 1-6:**

## **Processing the voters through the line**

## *Contents*

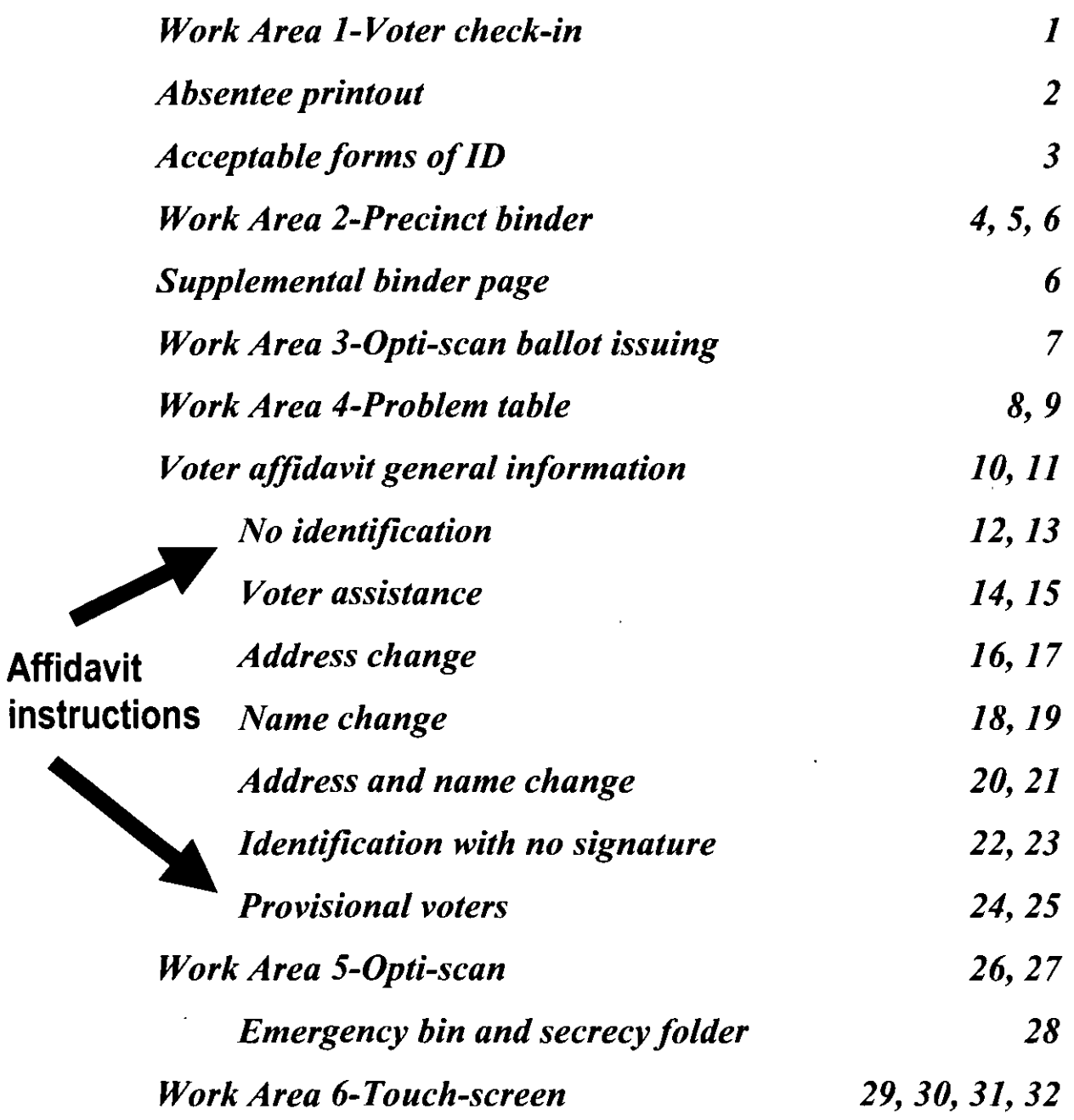

## **Work Area 1 - Voter check-in**

- $\Box$  Poll workers
- $\square$  Voter ticket pads
- $\Box$  Absentee printout

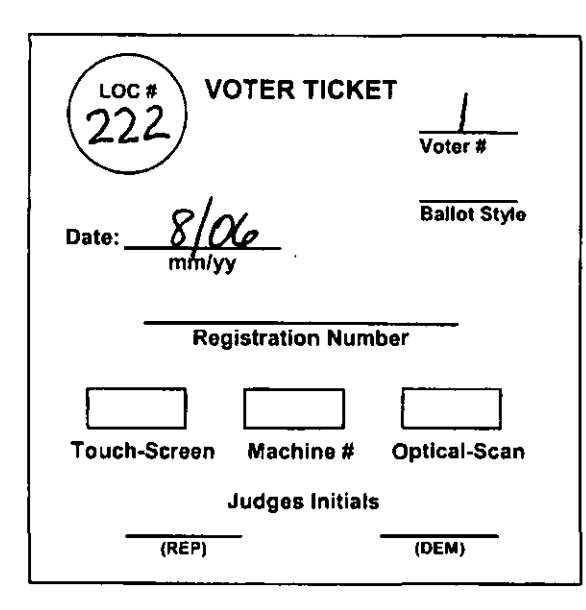

Pre-number the first pad of voter tickets. Record the location number and date in the top left corner and voter numbers 1 thru 50 in the top right corner. The first voter of the day receives number 1. Each subsequent person will receive the next number in numerical order. Do not write the ballot style on the voter ticket at Work Area 1.

Write "ABL" on the signature line of the binder for each voter on the absentee printout. See

example on pg. 4. If the voter has not cast an absentee ballot, give the voter a voter ticket. Tell him/her to take the voter ticket, together with his/her identification, to Work Area 2.

If the voter has cast an absentee ballot, do not allow this person to vote. Spoil the voter ticket.

We do not accept absentee ballots at the polls. In order for an absentee ballot to be counted, it must be taken to the Election Board office by the voter or a close relative prior to 7:00 p.m. on Election Day.

For voters needing curbside assistance, see pgs. 14, 15.

## **Absentee ballots may not be accepted at the polls.**

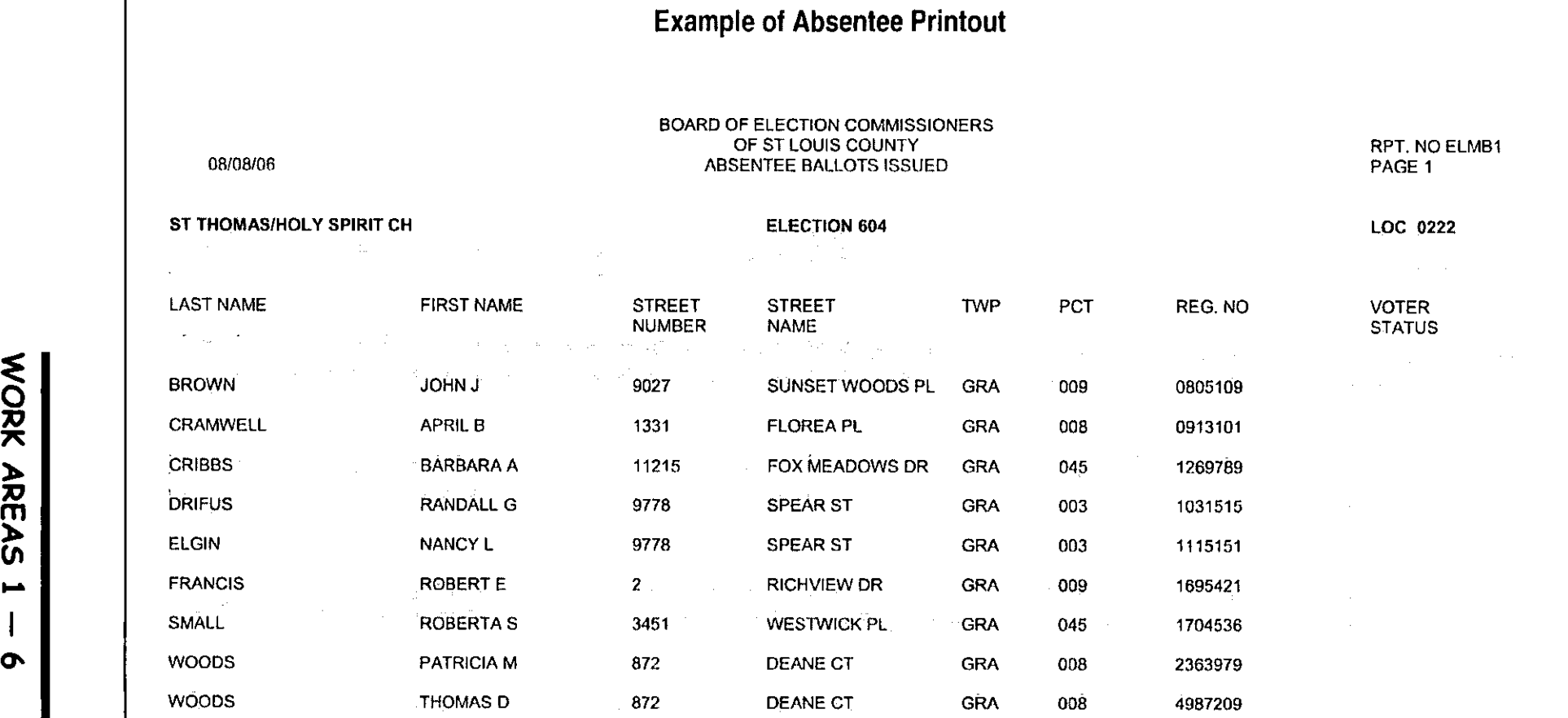

 $\sim$ 

 $\hat{\theta}$ 

 $\sim$ 

 $\zeta^{\pm}$ 

 $\sim$ 

 $\hat{\mathcal{A}}$ 

 $\triangleright$ 

 $\bullet$ 

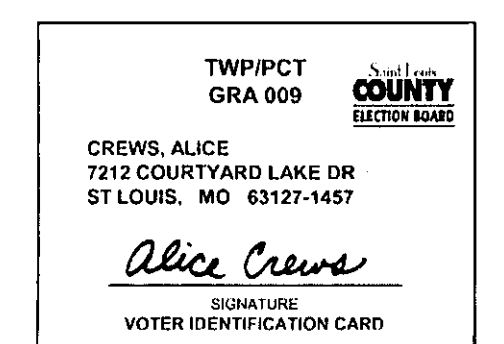

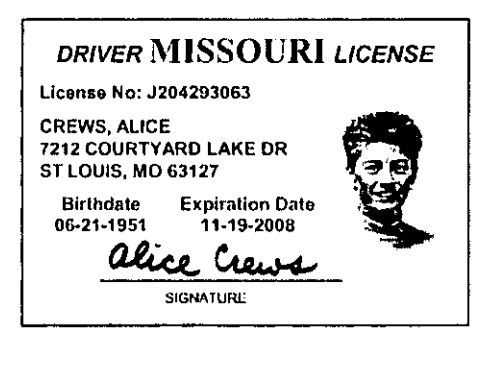

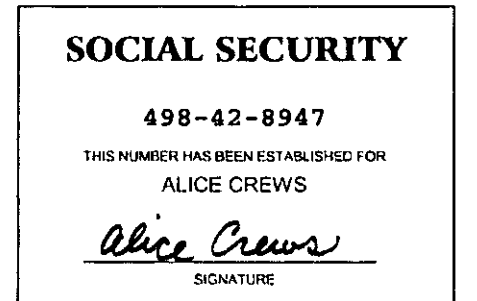

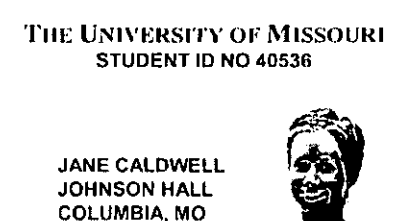

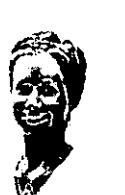

Acceptable forms of identification are: A signed voter ID card.

ry C

- Identification issued by the state of Missouri or any agency of the state.
- Identification issued by any agency of the United States Government.
- Identification issued by an institution of higher learning located within Missouri (university, college, trade or technical school.)
- address in the

The address on  $\bullet$  A recent utility bill, bank statement, these suppose these suppose of government check or other government must match the document containing the current name precinct binder, and address of voter.  $\ast$ 

- Drivers license or state identification card issued by any state.
- Personal knowledge of the voter by both election supervisors upon completion of a voter affidavit that is

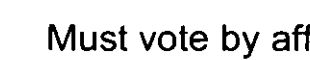

signed by both supervisory poll workers and the voter.  $*$ <br> $*$  Must vote by affidavit. Any other acceptable forms

of identification without a signature must also vote by affidavit.

If a voter does not have an acceptable form of identification, and both supervisors do not recognize the voter, he/she must return with one of the above IDs,

LOCATION 0222

 $\Omega$ 

 $\bar{z}$ 

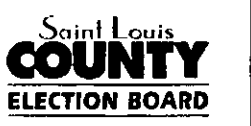

**PRIMARY ELECTION AUGUST 8, 2006 VOTER'S IDENTIFICATION CERTIFICATE** 

PRECINCT REGISTER - ST. LOUIS COUNTY BOARD OF ELECTION COMMISSIONERS

WARNING: IT IS AGAINST THE LAW FOR ANYONE TO VOTE, OR ATTEMPT TO VOTE, WITHOUT HAVING A LAWFUL RIGHT TO VOTE.

I HEREBY CERTIFY THAT I AM QUALIFIED TO VOTE AT THIS ELECTION BY SIGNING MY NAME AND VERIFYING MY ADDRESS BY SIGNING MY INITIALS NEXT TO MY ADDRESS.

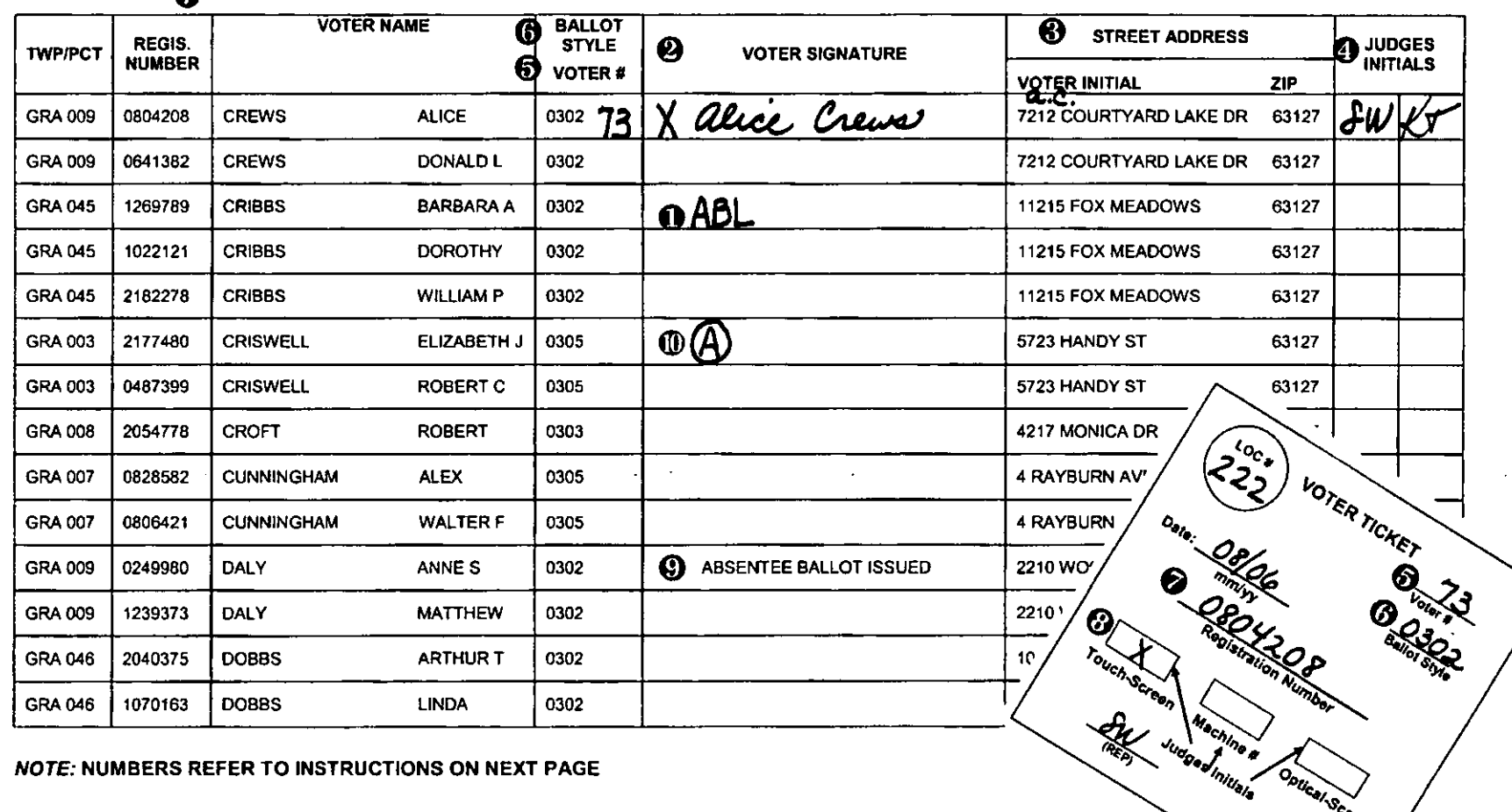

## **Work Area 2 - Precinct binder area**

- $\Box$  Poll workers
- $\square$  ID sign
- $\Box$  Precinct binders
- $\Box$  Supplemental binder pages

**Reduces on the <b>Reduces** O Print "ABL" on the signature line of all voters on the

**does not have to <b>@** Find the voter's name in the precinct binder and mark **match the address** with an **X**. You may not allow anyone to vote if his/her name is not on the precinct binder or supplemental binder page without calling the Election Board office.

> $\Theta$  If correct, instruct the voter to initial his/her address and sign on the appropriate line.

> **O** When an approved form of ID is presented, one poll worker of each party must compare the signature of the voter and initial the binder.

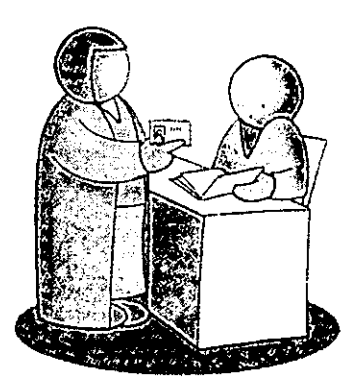

 $\bullet$  Record the number from the voter ticket in the voter # column.

 $\Theta$  Record the ballot style number from the ballot style column on the voter ticket.

 $\bullet$  Record the registration number on the voter ticket.

 $\bullet$  Record the voting system choice on the voter ticket.

**Remember, the Carlie Print "ABL" of**<br>address on the **absentee printout.** voter's signature **ID in the binder. You only need to check the signature.** 

 $\mathbf Q$  If "ABSENTEE BALLOT ISSUED" is printed on the signature line, do not let this person vote.

 $\mathbf{I}$   $\odot$   $\odot$  Signifies voted by affidavit.

When an affidavit is used and the voter's name is in the precinct binder, locate his/her name in the binder and place a capital "A" with a circle around it on the signature line. This is to signify "voted by affidavit."

Return the voter ticket and the identification to the voter. If the voting system choice is opti-scan, send him/her to Work Area 3. If the voter chooses touch-screen send him/her to the touch-screen operator.

## **Supplemental binder page**

If the voter is not in the precinct binder, check your supplemental binder pages. These pages are printed on colored paper and look like regular precinct binder pages. If the name is on the list, process the same as any other voter.

## **Exceptions**

If the voter's name is not found in the binder or supplemental binder page, send him/her to the problem table with the voter ticket.

## **Work Area 3 - Opti-scan ballot issuing**

- $\Box$  Poll workers
- $\square$  Opti-scan ballots, divided by ballot style, in folders
- $\Box$  Provisional opti-scan ballots, divided by ballot style,

#### in folders

- $\Box$  Voter ticket envelope
- $\Box$  Spoiled ballot/voter ticket envelope
- $\Box$  Secrecy folders
- $\square$  Pens

A bi-partisan team will initial, record location number, and issue the correct opti-scan ballot style noted on the voter ticket.

Collect opti-scan voter tickets. As you collect 50 voter tickets, rubber band together and place in the voter ticket envelope.

Those voting opti-scan by affidavit must return with the voter ticket to be issued the correct opti-scan ballot.

## Work Area 4 - Problem table

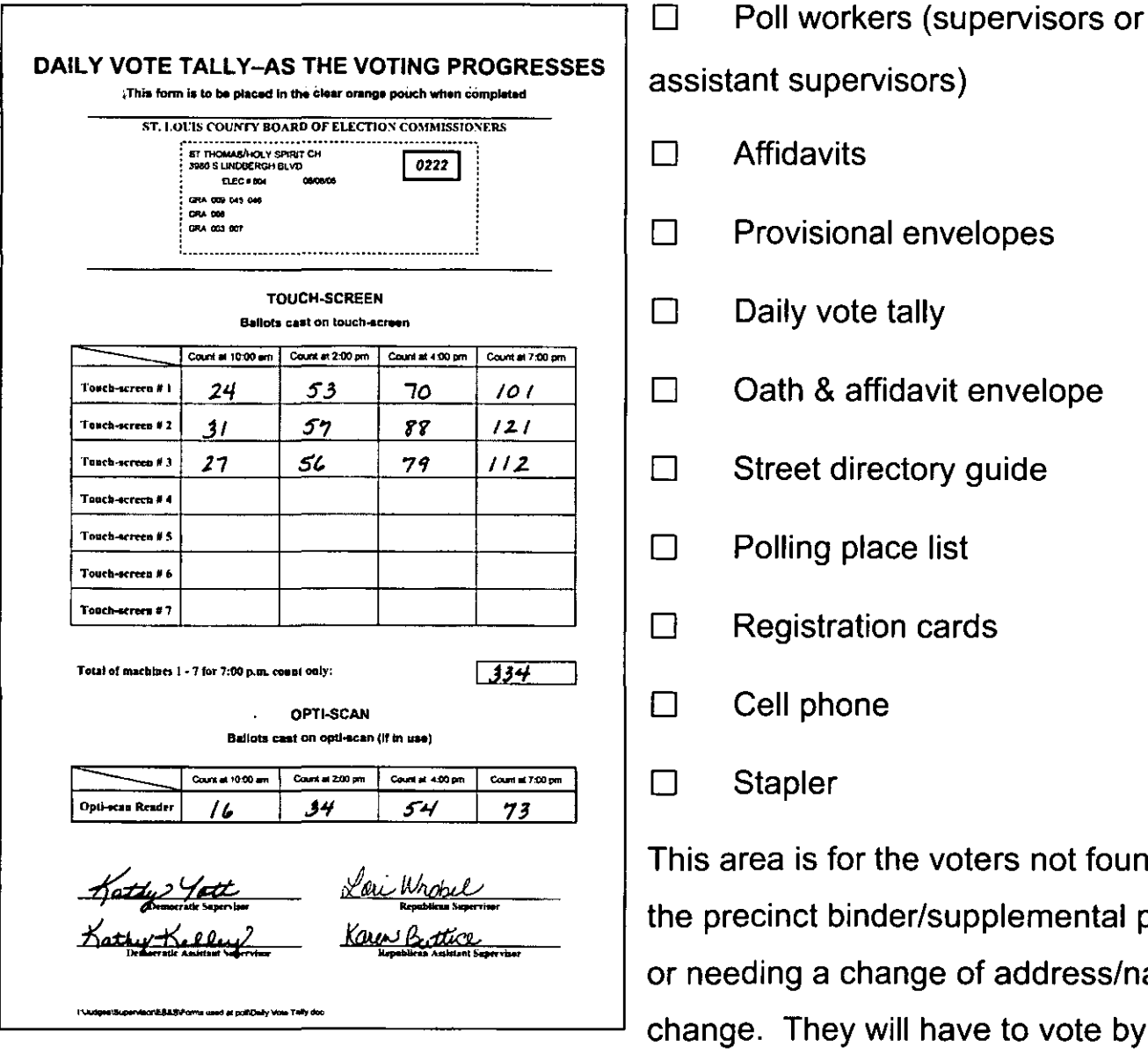

irectory guide place list ition cards ne or the voters not found in inder/supplemental page change of address/name will have to vote by

affidavit.

The daily vote tally is a running record of the number of votes cast throughout the day. The numbers will be updated at 10, 2, 4 and closing to show the votes cast. These totals are needed to help you balance the closing certification forms.

## **To check for the correct polling place**

The Street Address Directory furnished to every polling place is an alphabetical listing of every street address in St. Louis County. This book is to identify a voter's township and precinct to verify the correct polling place.

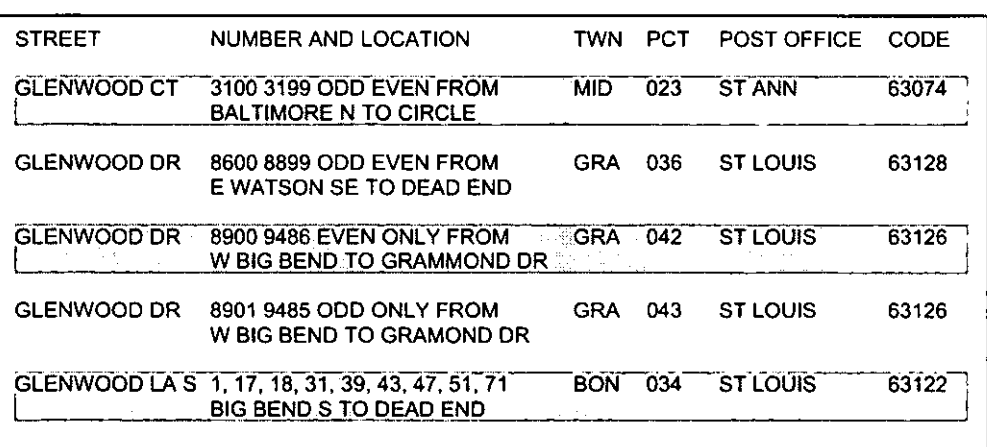

Look up the street name and identify the correct range for the voter's house number.

After you find a voter's township and precinct in the Street Address Directory, check the Polling Place List.

**It's the law! A person who has moved must always vote at his or her new polling place.** 

If the voter's name is not in the precinct binder, check the Street Address Directory and the Polling Place List to make sure he/she is in the correct polling place.

If the voter's name is in the precinct binder, but the address is incorrect, check the Street Address Directory to determine the correct polling place.

## **Voter affidavits - when & how to use**

A voter affidavit is used when any information in the binder is incorrect. Complete each section of the affidavit. If authorization is needed, call the Election Board. Enter the name and code number of the election official granting permission.

Never refuse anyone the right to vote without authorization from an Election Board official. Never allow anyone to vote that is not in the precinct binder/ supplemental page without authorization from an Election Board official.

The voter signs either the affidavit or the precinct binder, never both.

An affidavit always bears the signature of the voter and a bi-partisan team of poll workers.

The following pages show examples of voter affidavits and explain the reasons used. Find the reason that fits the voter's circumstance and use the example as a guide to complete the affidavit.

## **Affidavits are used for:**

A. No ID, but personally known by both supervisors.

- B. Voter assistance
- c. Address change
- D. Name change
- E. Address & name change
- F. ID with no signature
- G. Provisional voting

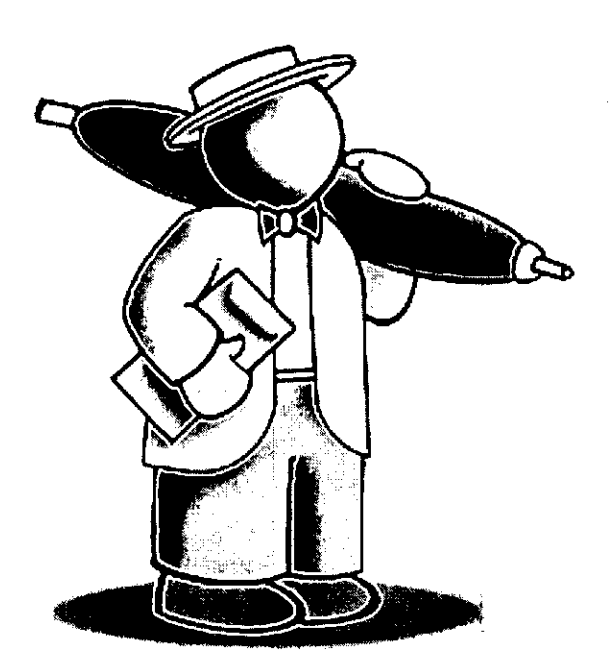

## **Affidavit for no identification/ Known by both supervisors**

As long as both supervisors know the voter, and he/she is listed in the precinct binder, proceed with the affidavit.

#### Complete the top of the affidavit.

1. Check the NO ID-PERSONALLY KNOWN BY BOTH SUPERVISORS box.

- 2. Select voting system.
- 3. Record the ballot style on the voter ticket and affidavit.
- 4. Check the box marked VOTED.

6. Print "A" and circle it on the precinct binder Signature line.

5. Return the completed voter ticket (marked with a circled "A") and the identification to the voter and send him/her to Work Area 3 for opti-scan, or Work Area 6 for touch-screen.

1. Place the completed affidavit in the oath & affidavit envelope.

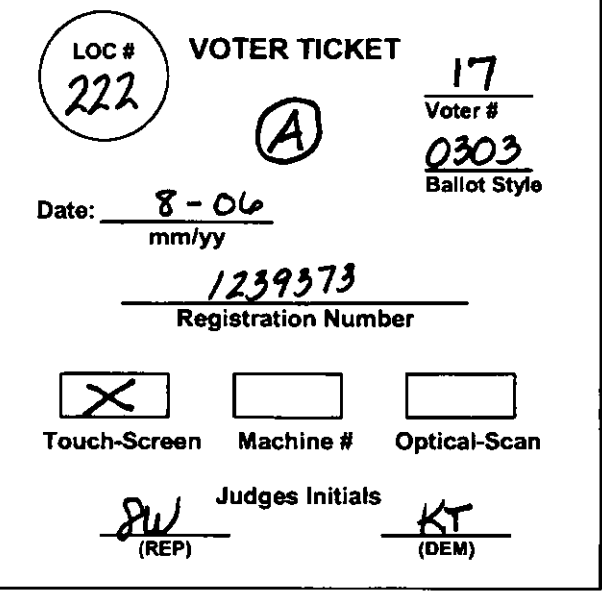

## A - No identification/Known by both supervisors

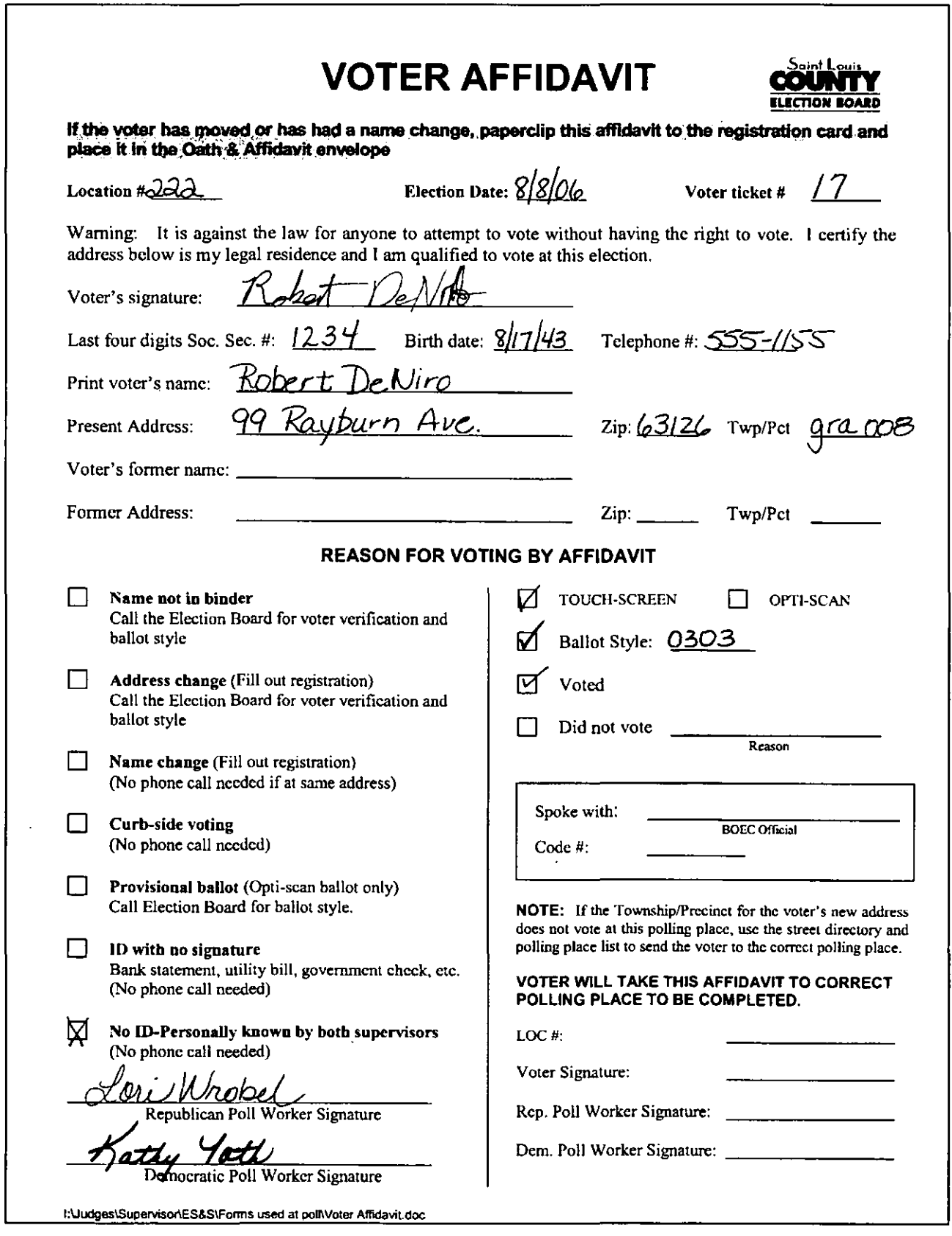

## **Affidavit for voter assistance (if requested)**

If someone is unable to enter the polling place because of a physical disability, two poll workers, one from each political party, ask for the voter's identification and complete the following steps. There is no need to call the Election Board office.

Get voter ticket from Work Area 1.

• At Work Area 2, look up the voter's name in the precinct binder.

If the name is not in the precinct binder, make sure the voter is in the correct polling place. If yes, call the Election Board.

#### **Complete the top of the affidavit.**

1. Check the **VOTER ASSISTANCE NEEDED** box.

2. Select opti-scan voting system. All curbside voters must vote an optiscan ballot.

3. Record the ballot style on the voter ticket and affidavit.

- 4. Check the box marked VOTED.
- 5. Print a circled "A" on the precinct binder signature line.

6. Take the completed voter ticket, (marked with a circled "A") and the

identification to Work Area 3.

## **Never remove the precinct binder from Work Area 2.**

Take the affidavit, ballot, secrecy folder and pen to the voter in the car.

- Offer to explain the voting process. Tell the voter the ballot will be cast "as is".
- Have the voter sign the affidavit and the poll workers compare signature.
- Hand the voter the voting supplies. Allow for privacy.
- Have him/her place the ballot in the secrecy folder.
- The poll workers return to poll and feed the ballot through the reader. "Accept" if an over-vote.
- Place the affidavit in the oath & affidavit envelope.

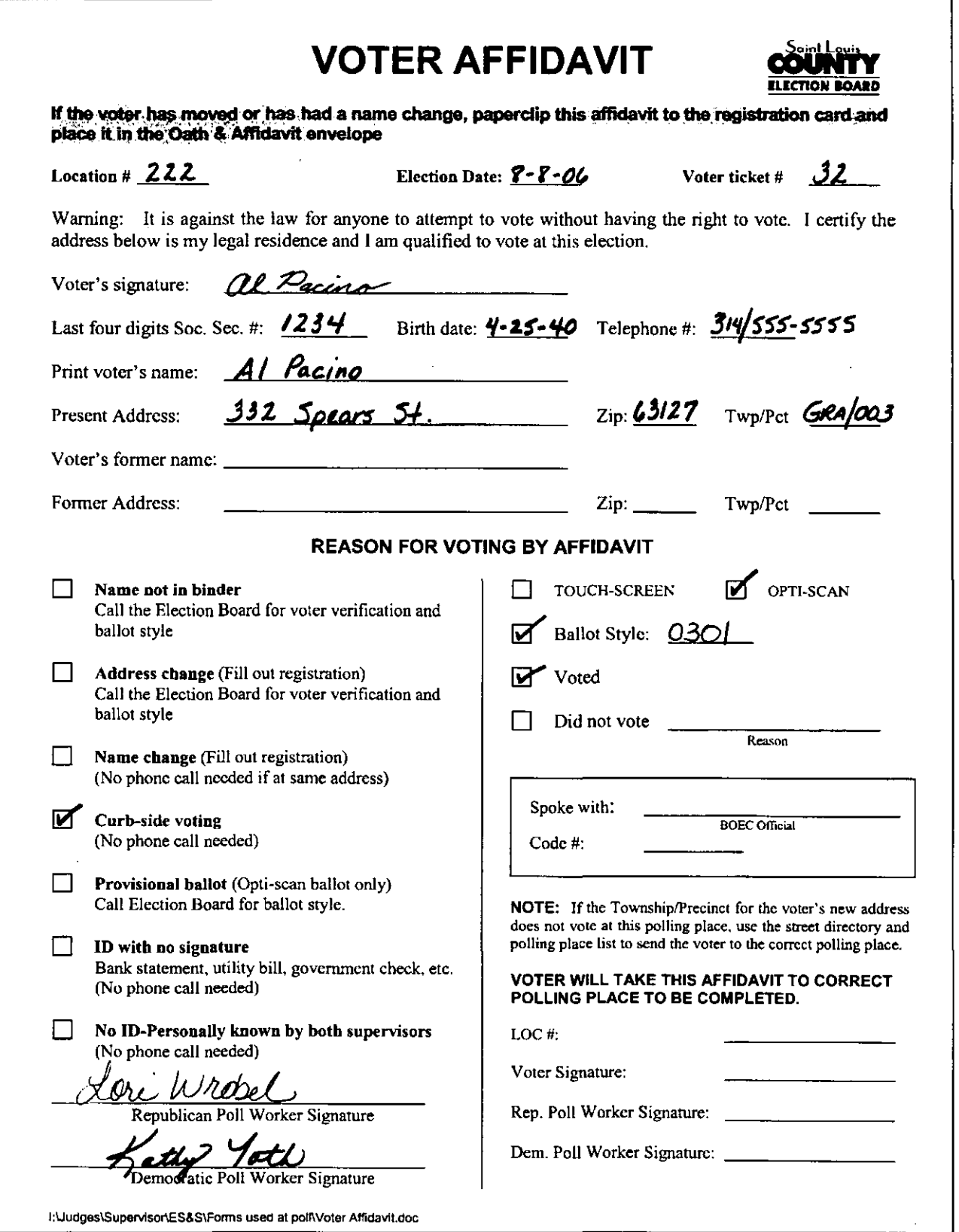

## Affidavit for address change

A voter affidavit and an Application for Voter Registration must be filled out when a voter has moved within the County and has not notified the Election Board.

If the name is not in the precinct binder, check if the voter is in the correct polling place. Call the Election Board at 615-1800 for the voter's eligibility and ballot style if more than one style is being used.

## Poll worker signs reaistration card

Fill out an Application for Voter Registration, checking the ADDRESS CHANGE box. A poll worker dates and signs as the deputy registrar on the line provided.

#### If the voter is granted permission:

Complete the affidavit, noting the name and code number of the election official granting permission.

1. Check ADDRESS CHANGE box.

2. Record the voting system and ballot style on the voter ticket and affidavit.

3. Check the box marked VOTED.

4. Print a circled "A" on the precinct binder signature line (if applicable).

5. Return the completed voter ticket (marked with a circled "A") and the identification to the voter and send him/her to Work Area 3 for opti-scan, or Work Area 6 for touch-screen.

6. Staple the completed affidavit to the Application for Voter Registration and place both in the oath & affidavit envelope.

#### If the voter is denied permission:

Complete the affidavit, noting the name and code number of the election official denying permission.

1. Check the box marked DID NOT VOTE and note the reason.

2. Staple the spoiled voter ticket to the affidavit and place in the oath & affidavit envelope.

3. Give the voter the completed Application for Voter Registration to mail to the Election Board.

 $\ddot{\phantom{a}}$ 

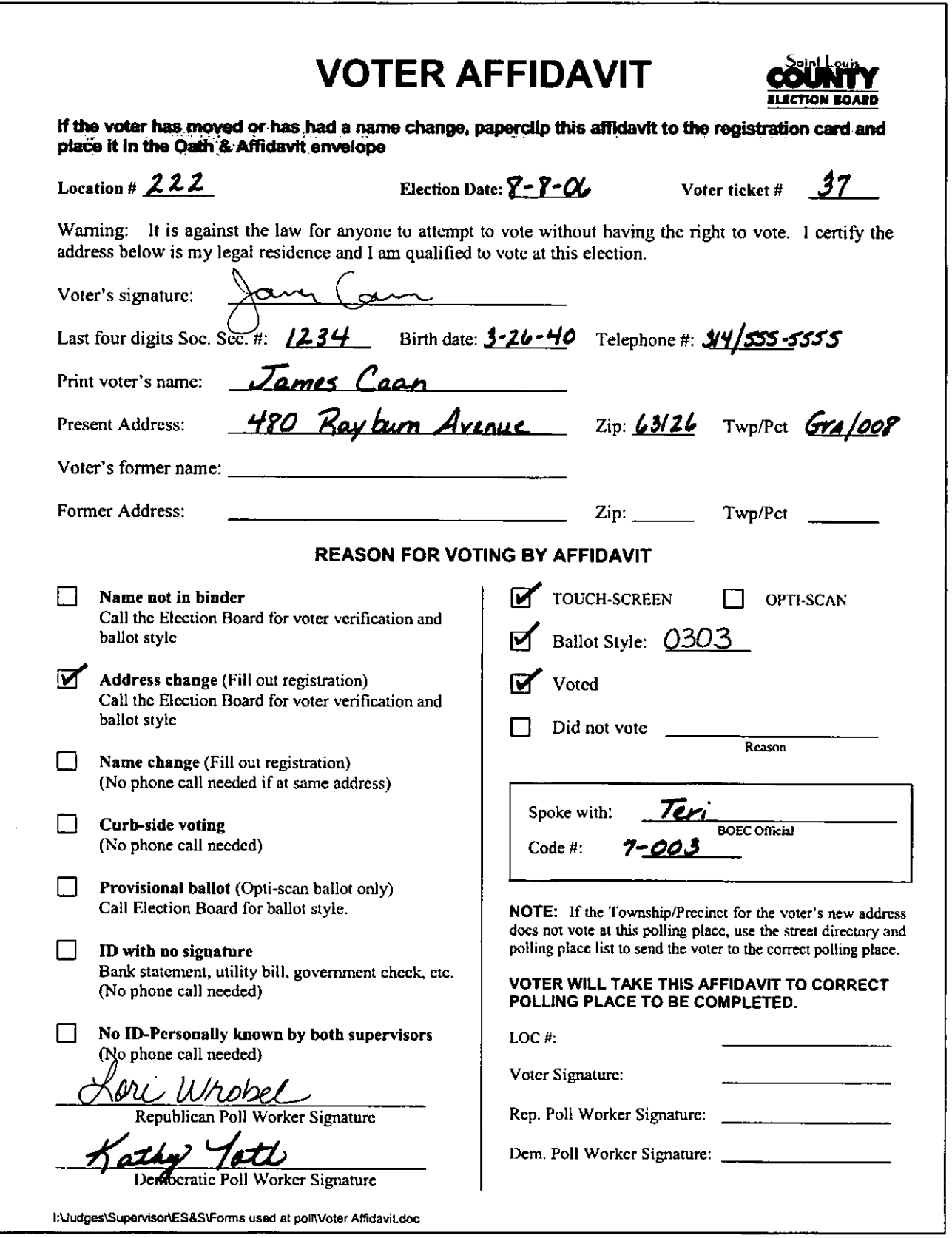

## **Affidavit for name change**

An affidavit must be filled out when a voter has a legal name change. There is no need to call the Election Board for this type of transaction if the voter's former name is in the binder. The affidavit must be filled out with the voter's previous name, but must be signed with the current name.

• If the name is not in the precinct binder, check if the voter is in the correct polling place. Call the Election Board at 615-1800 for the voter's eligibility and ballot style if more than one style is being used.

## **Poll worker signs reaistration card.**

Fill out an Application for Voter Registration, checking the **NAME CHANGE** box. A poll worker dates and signs as the deputy registrar on the line provided.

#### **If the voter is granted permission:**

#### **Complete the affidavit**

1. Check the **NAME CHANGE** box.

2. Record the voting system and ballot style on the voter ticket and

affidavit.

3. Check the box marked **VOTED.** 

4. Print a circled "A" on the precinct binder signature line.

5. Return the completed voter ticket (marked with a circled  $A$ ") and the identification to the voter and send him/her to Work Area 3 for opti-scan, or Work Area 6 for touch-screen.

6. Staple the completed affidavit to the Application for Voter Registration and place both in the oath & affidavit envelope.

#### **If the voter is denied permission:**

**Complete the affidavit,** noting the name and code number of the election official denying permission.

1 . Check the box marked **DID NOT VOTE** and note the reason.

2. Staple the spoiled voter ticket to the affidavit and place in the oath & affidavit envelope.

3. Give the voter the completed Application for Voter Registration to mail to the Election Board.

## $E -$  Name Change

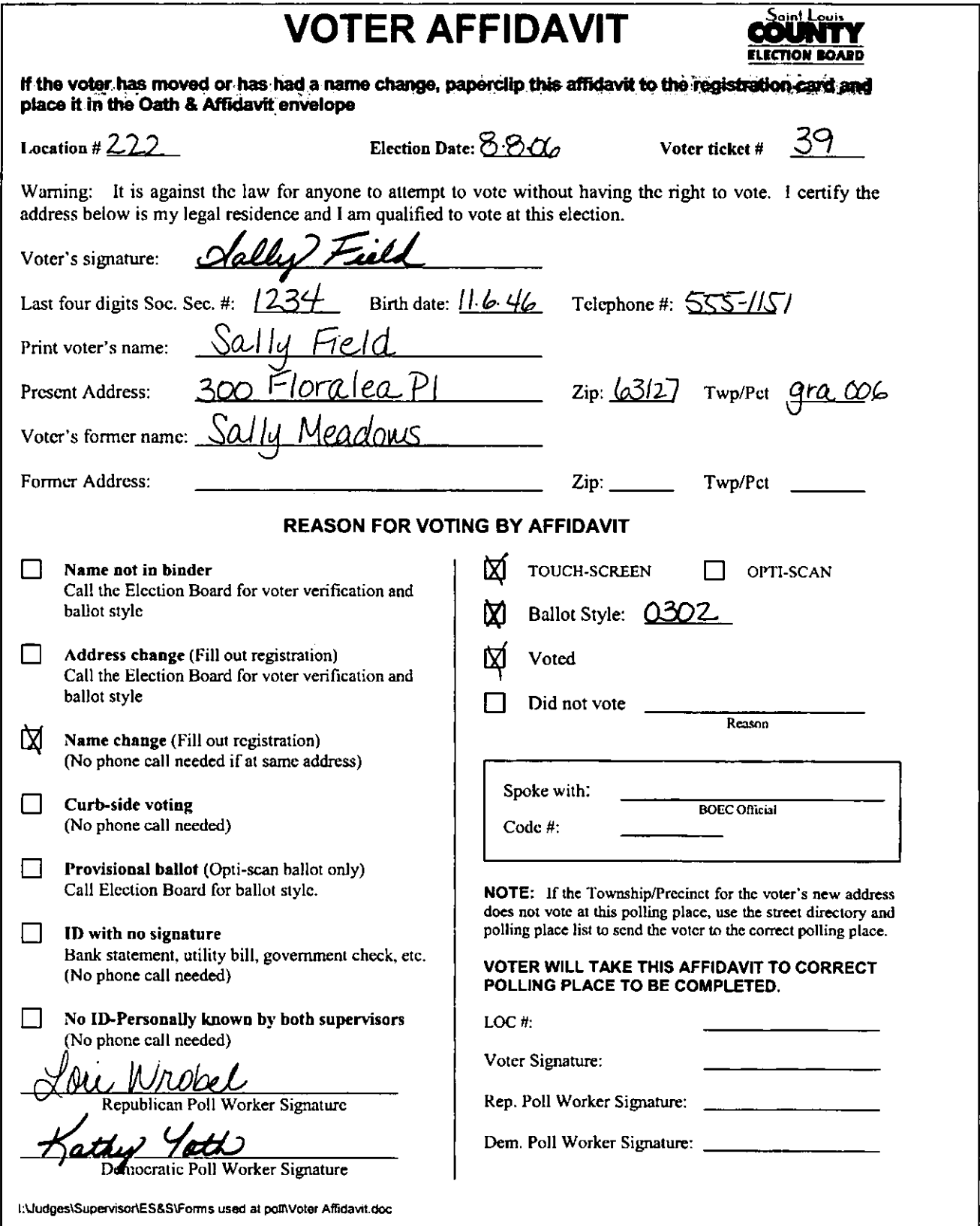

## Affidavit for address and name change

A voter affidavit and an Application for Voter Registration must be filled out when a voter has a name change and has moved within the County without notifying the Election Board.

If the former name is not in the precinct binder, check if the voter is in the correct polling place. Call the Election Board at 615-1800 for the voter's eligibility and ballot style if more than one style is being used.

## Poll worker signs reaistration card

Fill out an Application for Voter Registration, checking the ADDRESS CHANGE and NAME CHANGE boxes. A poll worker dates and signs as the deputy registrar on the line provided.

#### If the voter is granted permission:

Complete the affidavit, noting the name and code number of the election official granting permission.

1. Check both ADDRESS CHANGE and NAME CHANGE boxes.

2. Record the voting system and ballot style on the voter ticket and

affidavit.

3. Check the box marked VOTED.

4. Print a circled "A" on the precinct binder signature line (if applicable).

5. Return the completed voter ticket (marked with a circled "A") and identification to the voter and send him/her to Work Area 3 for opti-scan, or Work Area 6 for touch-screen.

6. Staple the completed affidavit to the Application for Voter Registration and place both in the oath & affidavit envelope.

If the voter is denied permission:

Complete the affidavit, noting the name and code number of the election official denying permission.

1. Check the box marked DID NOT VOTE and note the reason.

2. Staple the spoiled voter ticket to the affidavit and place in the oath & affidavit envelope.

3. Give the voter the completed Application for Voter Registration to mail to the Election Board.

## F - Address and Name Changes

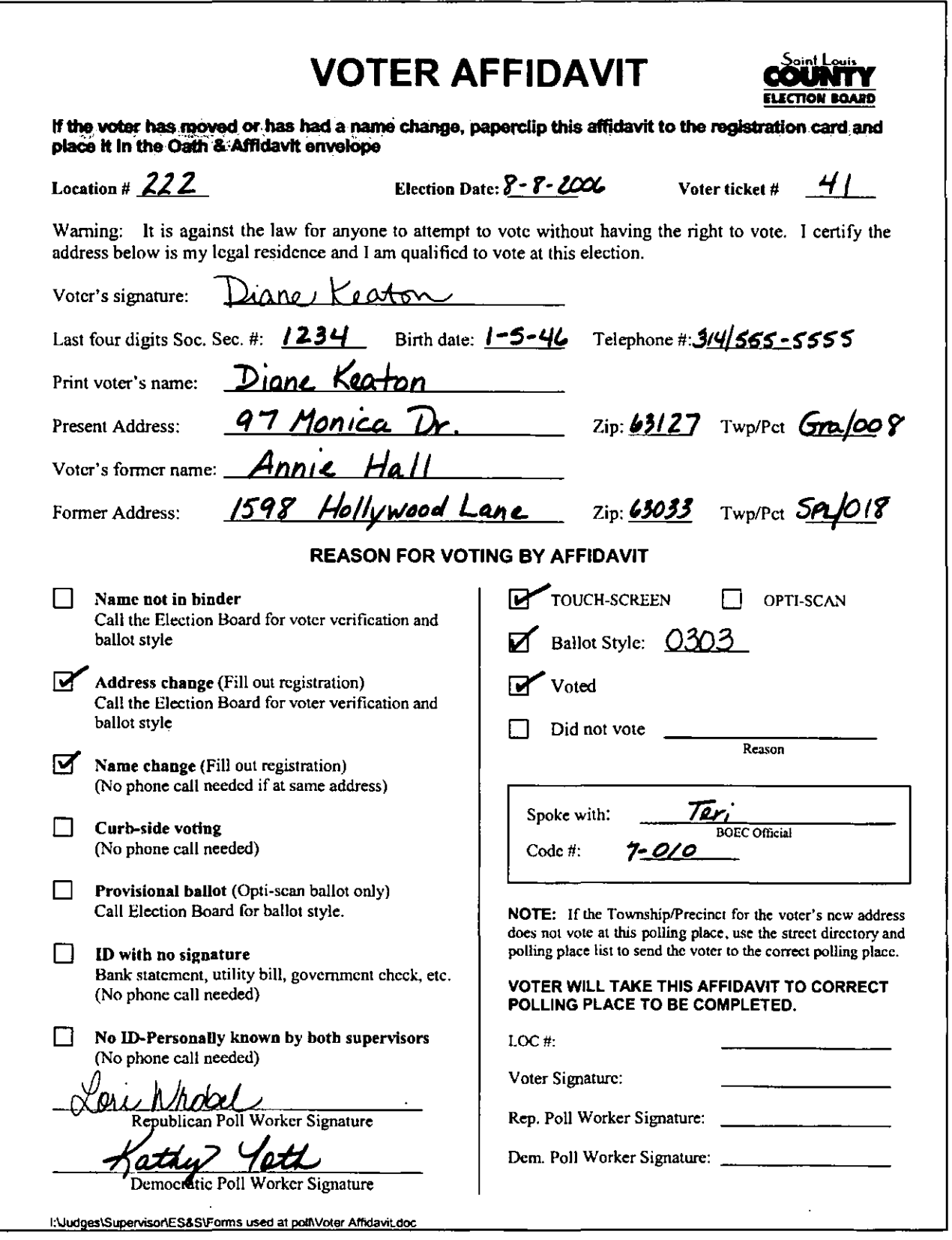

## **Affidavit for voters with identification with no signature (Must contain current name & address as listed in binder)**

**Complete the top portion of the affidavit.** Check the **ID WITH NO SIGNATURE** box.

1. Record the voting system and ballot style on the voter ticket and affidavit.

2. Check the box marked VOTED.

3. Print a circled "A" on the precinct binder signature line.

4. Return the completed voter ticket (marked with an  $A$ ") and the identification to the voter and send him/her to Work Area 3 for opti-scan or Work Area 6 for touch-screen.

5. Place the completed affidavit in the oath & affidavit envelope.

<sup>~</sup>.....................................................**.. ,**  Don't know if a voter's ID is **? See pg. 3** 

## $G - ID$  with No Signature

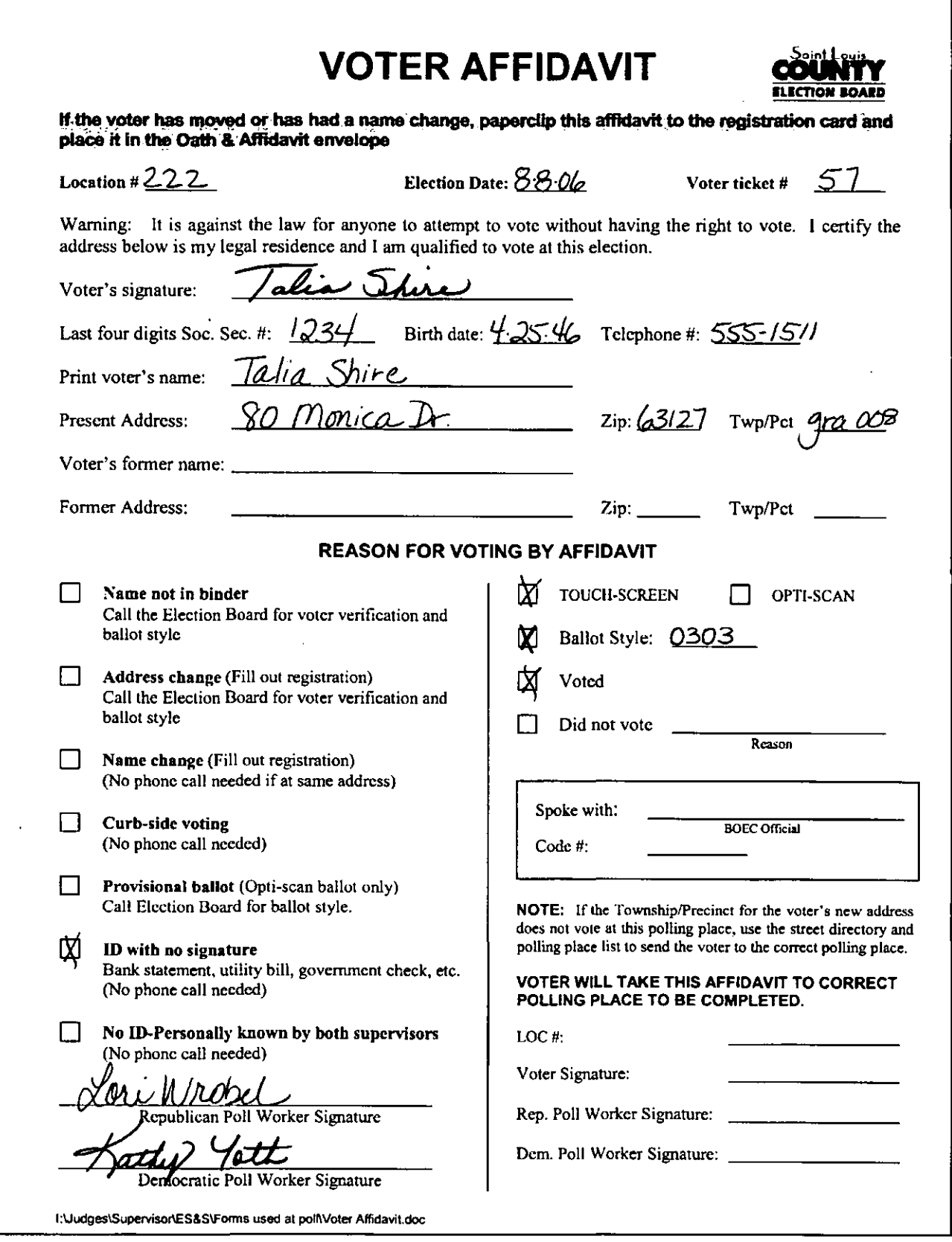

## **Affidavit for provisional voters**

(See provisional voting chapter for envelope instructions)

Fill out an Application for Voter Registration. A poll worker dates and signs as the deputy registrar on the line provided. Do not check any of the reason boxes at the top of the card.

#### **Complete the affidavit.**

Provisional voters must cast opti-scan ballots.

- 1. Check the **PROVISIONAL BALLOT** box.
- 2. Select opti-scan.

3. Record the ballot style on the voter ticket.

- 4. Record the ballot style on the affidavit.
- 5. Check the box marked VOTED.

6. Return the completed voter ticket (marked with a "P") and the completed provisional envelope to the voter and tell him/her to proceed to Work Area 3.

7. Place the affidavit in the oath & affidavit envelope. See Provisional Voting Chapter, pgs. 1- 7.

## H - Affidavit for Provisional Ballot

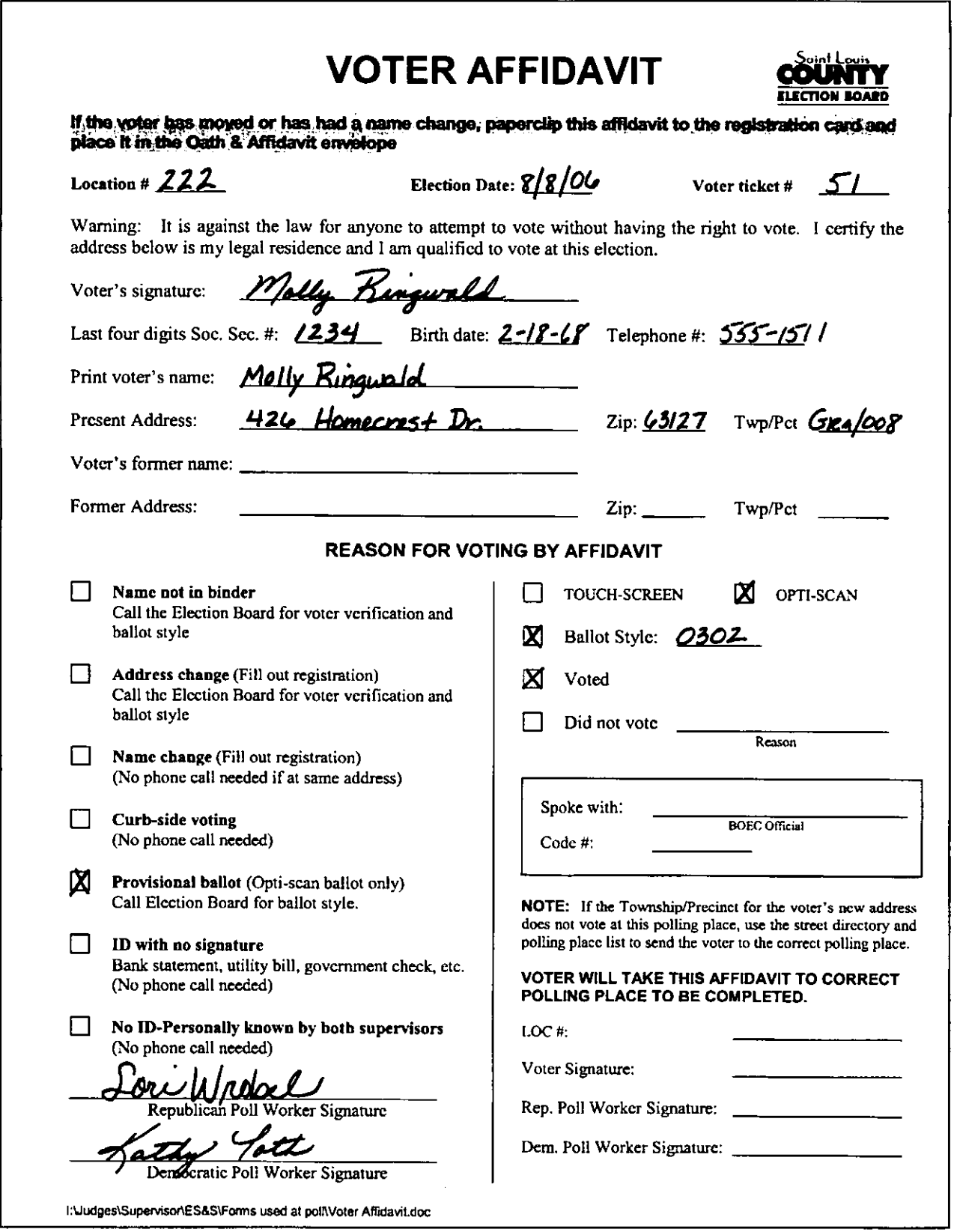

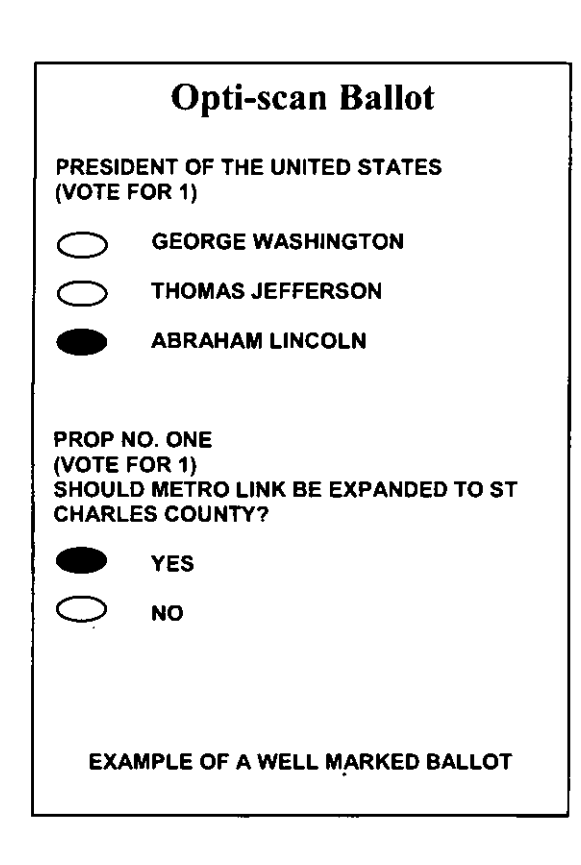

## **Work Area 5 - Opti-scan voting**

 $\Box$  Poll workers (supervisors or assistant supervisors)

 $\Box$  Opti-scan reader/ballot box  $\Box$  Pens

 $\Box$  Voting booths

Instruct voter on feeding ballot into reader.

## **Election Day ballot exception handling**

During the Election Day, voters may encounter messages when processing a ballot. The following situations represent some common ballot exceptions that the voter may experience.

## Opti-scan Ballot PRESIDENT OF THE UNITED STATES (VOTE FOR 1) **GEORGE WASHINGTON** THOMAS JEFFERSON  $\rightarrow$  ABRAHAM LINCOLN PROP NO. ONE (VOTE FOR 1) SHOULD METRO LINK BE EXPANDED TO ST CHARLES COUNTY? **YES**  $\mathcal{D}$  NO EXAMPLE OF A POORLY MARKED BALLOT

## **Blank ballots**

The opti-scan reader will notify the voter when it encounters a blank ballot. An audio alert will sound a blank ballot was detected and offer two choices,

Accept or Return. If it is the voter's intent to cast a blank ballot, they may choose to select Accept. The ballot will be counted, although it is a blank ballot.

If it was not the voter's intent to cast a blank ballot, they may choose to select Return. Send the voter to mark the ballot.

## **Over-voted ballots**

The opti-scan reader will notify the voter when an over-

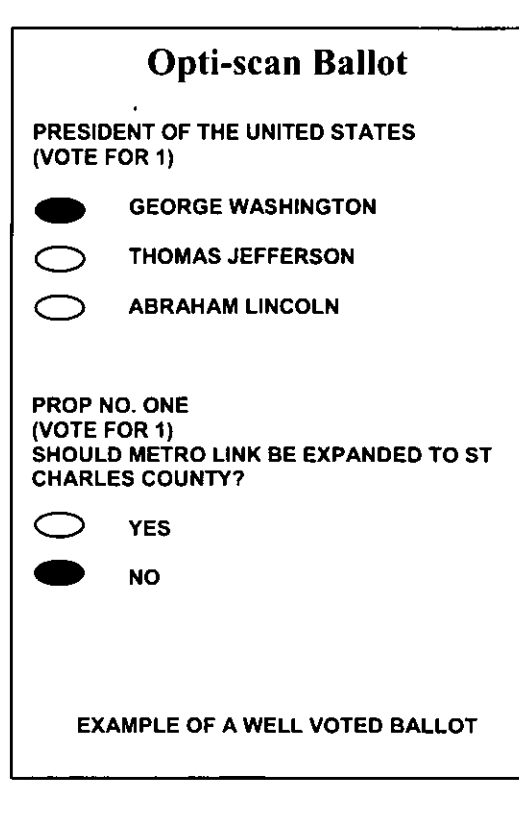

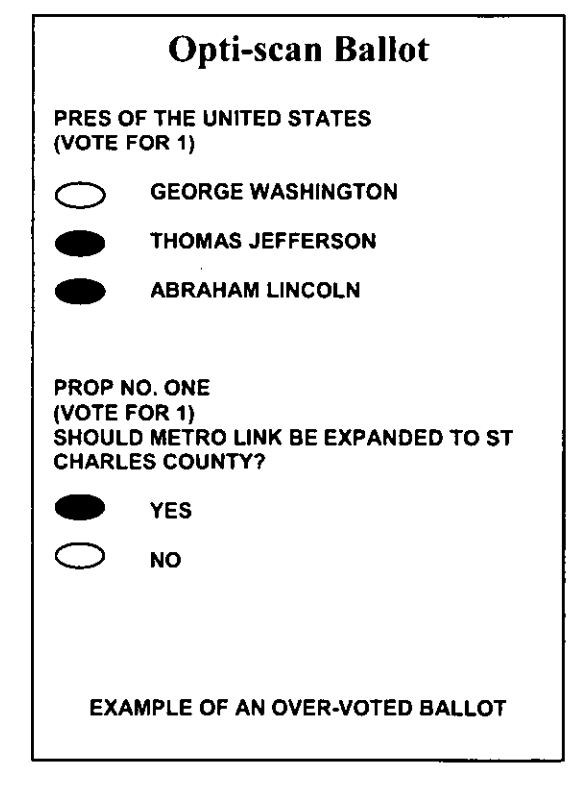

vote occurs on the ballot. An over-vote is when more than the allowed number of selections has been marked. An audio alert will sound indicating an over-vote has been detected and offer the voter two choices, Accept or Return.

If the voter selects Accept, the ballot will be counted. The individual candidates or issue choices in an over-voted race will not receive any votes.

If the voter selects Return, the ballot will be returned uncounted. The supervisor/assistant supervisor will spoil the ballot and send the voter with the ballot back to Work Area 3 for a new ballot.

## **System messages and errors**

If a ballot is unable to be processed it will be returned. The ballot will not be counted. The ballot will be spoiled and a new one issued at Work Area 3. If the display indicates a system message, contact the Election Board.
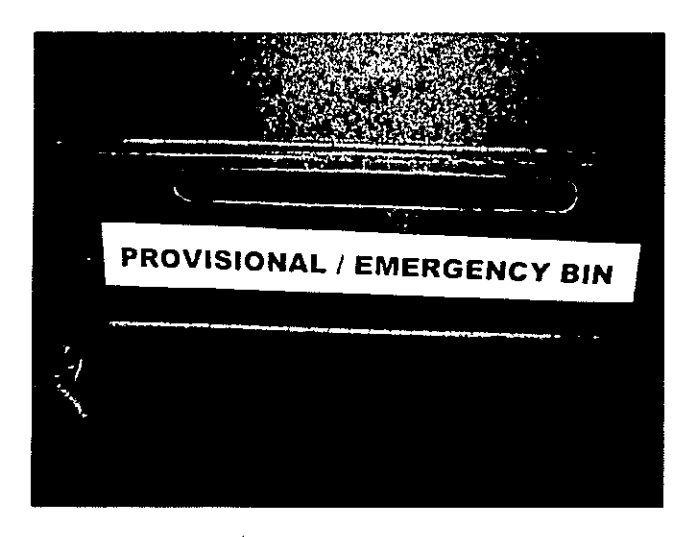

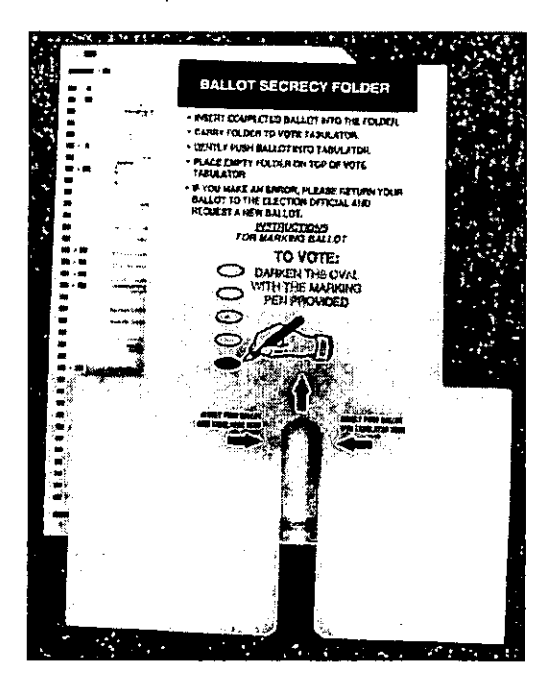

#### **Emergency bin**

If the opti-scan reader stops working put the voted ballots in the emergency bin. They will be read later when the reader is operational.

### **"T" Ballot Secrecy Folder**

Place the voted ballot in the secrecy folder.

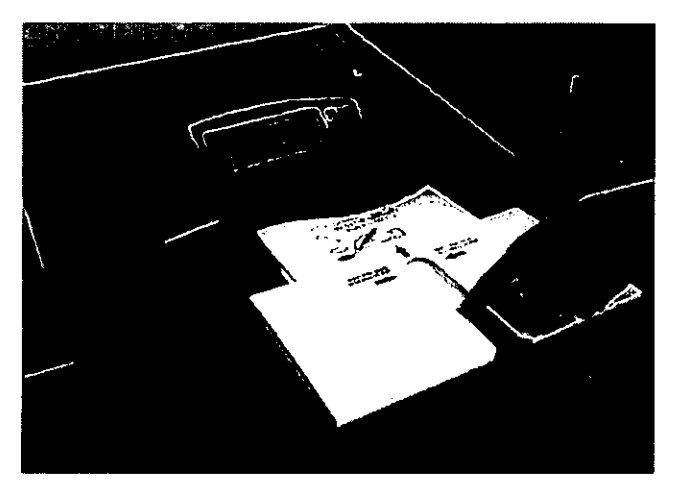

Insert the secrecy folder into the opti-scan reader. Push the ballot with your finger down the slot until the ballot feeds into the reader.

The ballot may be fed into the opti-scan reader in any orientation (upside down or backward).

#### **Work Area 6 - Touch-screen voting**

- $\Box$  Poll workers (supervisors or asst. supervisors)
- 0 Aprons
- 0 Supervisor PEBs **(red)**
- $\Box$  Touch-screen machines
- $\Box$  Collected voter tickets
- $\Box$  Audio head phones

#### **Activate the touch-screen by:**

- Inserting the supervisor PEB **(red)** for each voter
- Record machine number on voter ticket
- Follow prompts
- Enter ballot style
- Have voter confirm ballot style
- Pick political party ballot
- Have voter confirm political party

• Collect voter tickets in apron (rubber band in stacks Be available to assist voters. When assisting of 50) Offer audio (if needed.)

**WORK AREAS 1** - <sup>6</sup>**29** 

stand behind privacy

doors.

 $\subset$ 

 $\subset$ 

o

#### **Canceling a ballot**

**There are several reasons for canceling a ballot. When a ballot is canceled the voter ticket must be spoiled and put in the spoiled ballot/voter ticket envelope. (Make an appropriate comment on the comment sheet to assist with the audit). To cancel a ballot, reinsert PES (red) and follow prompts** 

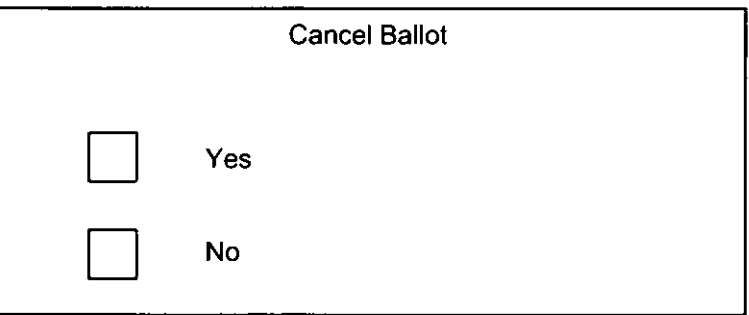

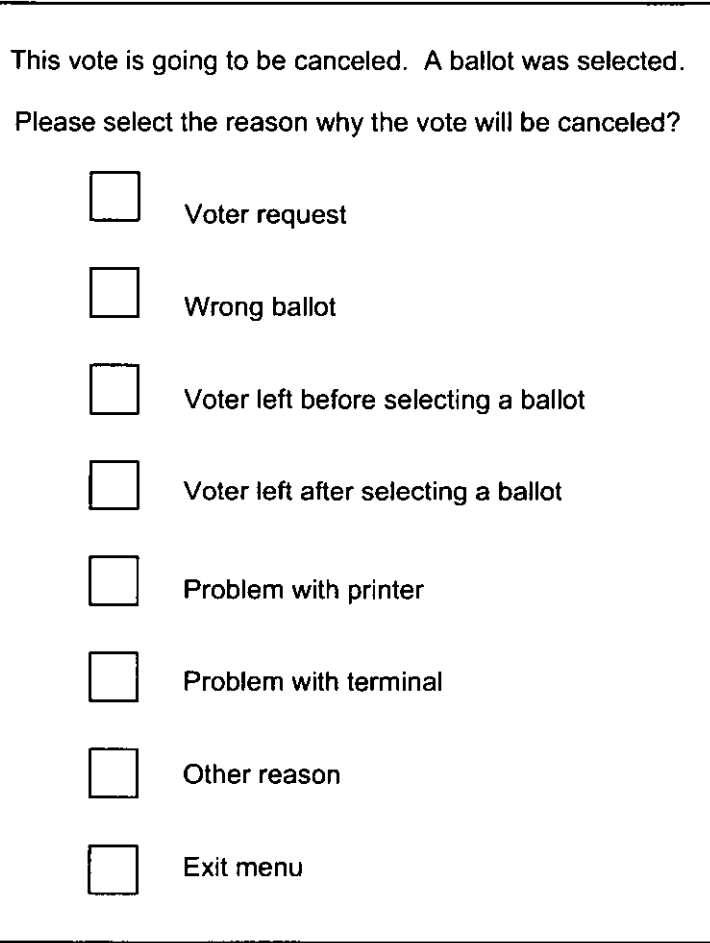

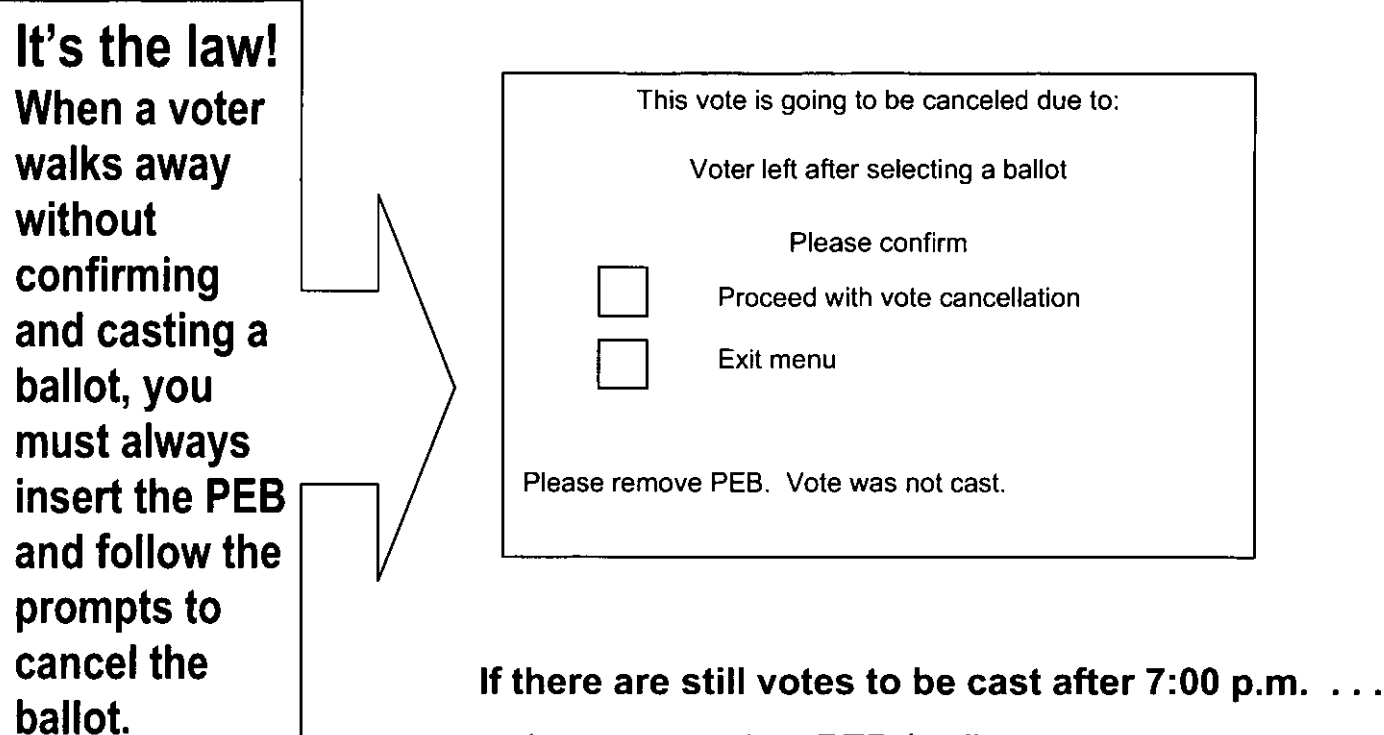

- Insert supervisor PEB **(red)**
- Follow prompts select "EXIT MENU" for each voter after 7 p.m.

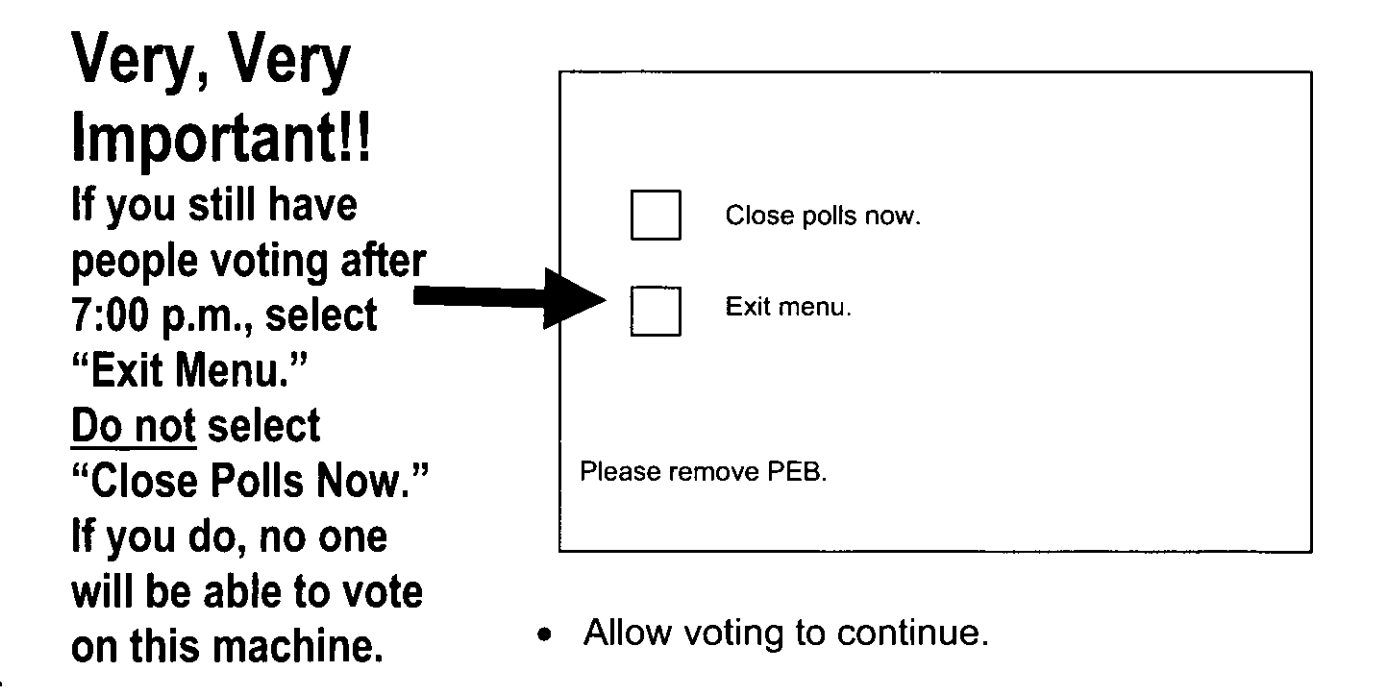

#### **Report errors**

On the comment sheet record anything that might be helpful with the audit of your location. Example: duplicate voter #38, voter left with a voter ticket, etc.

#### **Vote recorder information**

Only one voter shall occupy a voting booth. Periodically during the day the poll workers should check the voting booths for pamphlets, stickers, etc.

#### **Persons assisting voters**

If the voter has a disability or is unable to read or write, he may be assisted by a person of his/her choice, or by a bipartisan team of poll workers. Refer to Audio Ballot Chapter, pgs. 1, 2.

# **Provisional Voting:**

**A "How-to" guide for processing voters not found in your precinct binder.** 

## *Contents*

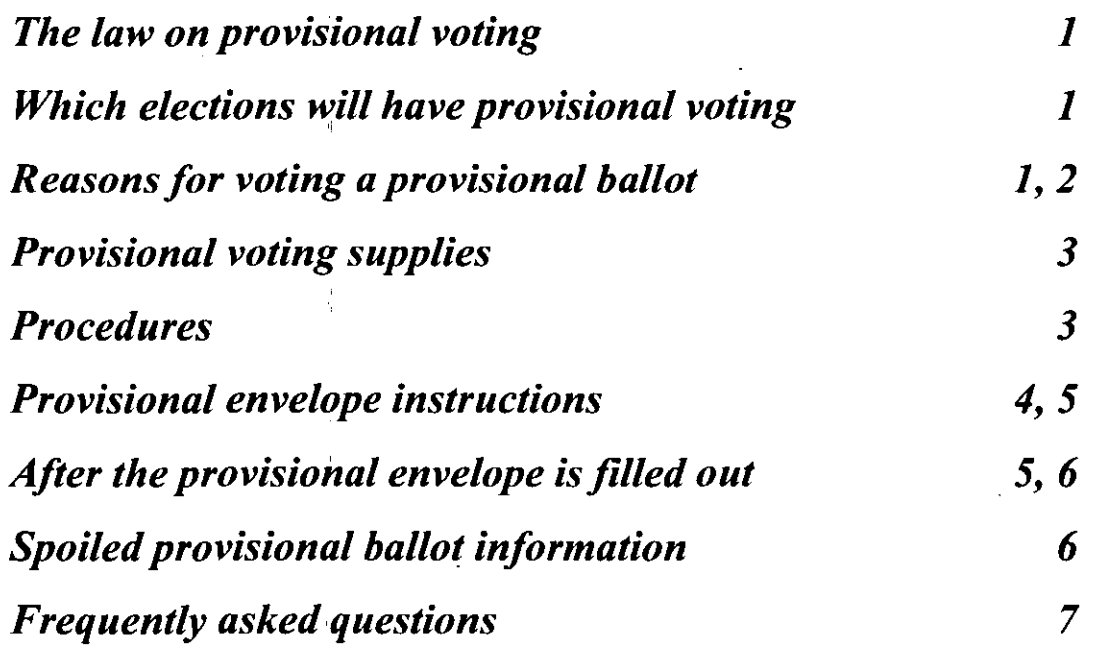

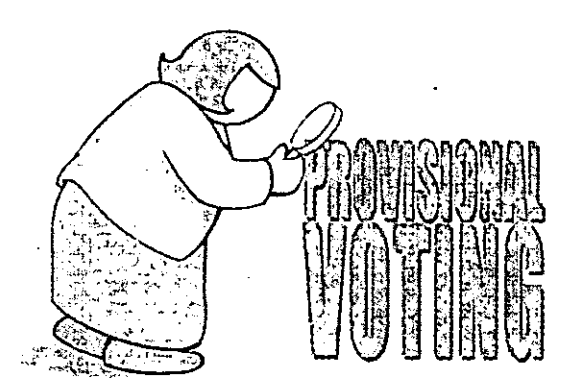

### *What's the law* **on** *provisional voting?*

Rather than turning away a voter not found in the binder, you may now let him/her vote. After the election, when more time is available, the Election Board will research the problem to see if the ballot should be counted.

#### **Which elections will have provisional voting?**

Only elections with federal offices, or statewide offices or issues will have provisional voting.

#### **A voter may cast a provisional ballot ...**

- Voter not in precinct binder. Election Board called but no record was found.
- Voter not in precinct binder; couldn't get through to election office by phone.
- Voter did not have proper ID.
- Voter determined to be eligible at another polling place. Voter directed to correct or central polling place but refused.
- Other reason

#### **Steps to follow for determining who qualifies for provisional voting:**

 $\blacktriangleright$  Check the precinct binder and supplemental binder pages for the name.

- $\vee$  Determine the voter is at the correct location.
- $\blacktriangleright$  Make every effort to gain permission for the voter to vote. In the event permission is denied for a regular ballot, or you cannot get through to the Election Board, a provisional ballot may be voted.

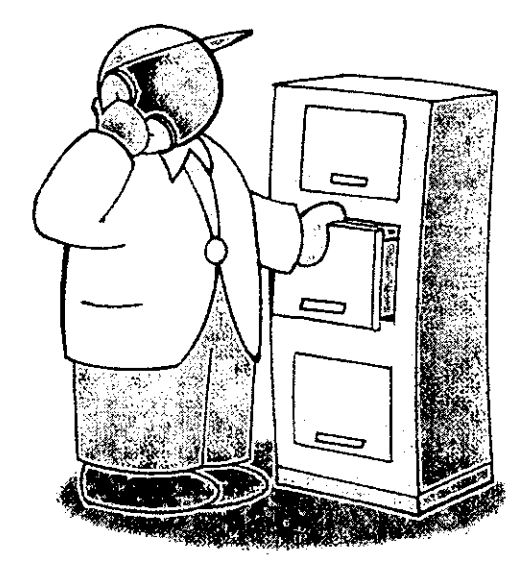

### **To issue a provisional ballot you'll need:**

- $\Box$  An affidavit
- $\Box$  Application for Voter Registration
- $\Box$  Provisional envelope
- $\Box$  Opti-scan ballot

**Voted provisional ballots are inserted in a provisional ballot envelope which identifies and separates them from regular ballots. Never, never!!! scan a provisional ballot through the opti-scan reader. Provisional ballots (inside envelopes) are deposited in the provisional/emergency bin at the front of the opti-scan ballot box.** 

#### **Getting started**

 $\vee$  Determine if the voter is in the correct polling place.

If not, send him/her to the correct location.

 $\mathcal V$  If the voter is in the right polling place, but is not in

the binder or the supplemental binder pages, and the Election Board says it has no record, ask the voter to fill out an Application for Voter Registration.

 $\mathcal V$  Complete the Affidavit. See Work Areas Chapter, pgs. 24, 25. Place the completed affidavit, with the application for voter registration, in the oath & affidavit envelope.

## **important! important! important!**

**In order for a provisional ballot to be counted, it MUST:** 

*v* **be sealed in the completed provisional envelope that is signed by both a Republican and a Democratic Poll Worker.** 

#### Filling out the provisional ballot envelope

This entire side must be completed by the voter

*Voter completes the top of the ballot envelope*  The envelope must include:

- 
- $*$  Date and place of registration<br>  $*$  The county where the voter lives<br>  $*$  Reason why the voter qualifies for a

provisional ballot

Examples: "VOTED AT LAST ELECTION BUT THIS ADDRESS NO LONGER IN PRECINCT BINDER"; "REGISTERED AT DMV BUT NAME NOT IN BINDER", etc.

 $\hat{\mathbf{\mathcal{R}}}$  Are you a U.S. citizen?

• Will you be 18 by Election Day?

- $\hat{\mathbf{x}}$  The voter's name.
- $\hat{\mathbf{x}}$  Date of birth.
- Address .

 $\star$  Last four digits of the voter's Social Security number.

- Drivers license number.
- Voter's signature and current date.

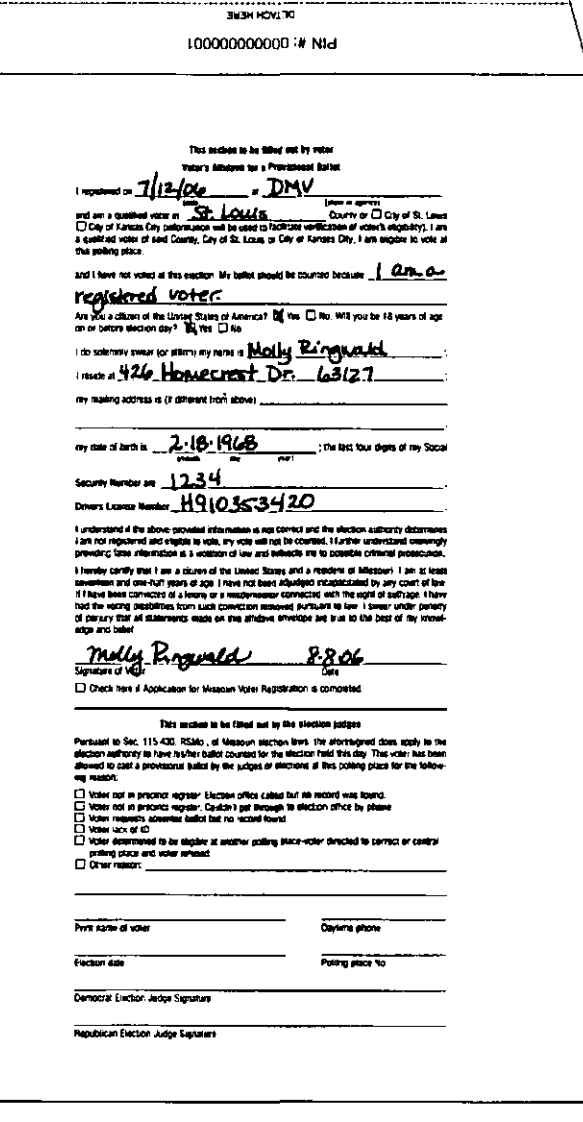

,..,\_ ... \_ .... \_\_ JIII\_ .. \_.-.t "'\_ ..... .....-.. e..., ....... \_ .... \_....".'\_If \_\_ ""' \_\_ lHIdl \_\_\_\_ '~\_ ...... ""'-., \_·· ....... ~\_ .. , ... \_\_\_\_\_ ~.., ... '·l

.. rus .!IoUd:':!" ~ooooooooooo :. Nlc:I

#### A Poll Worker at Work Area 4 completes the bottom portion of the envelope

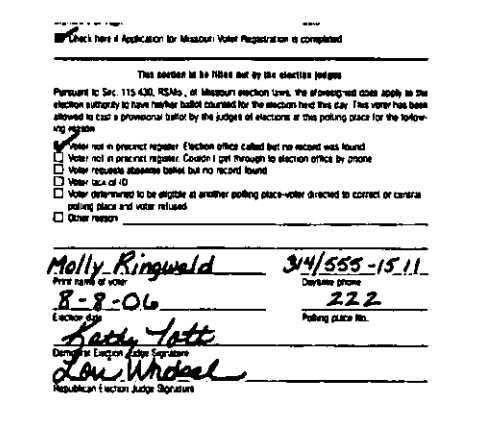

CHECK HERE IFAPPLICATION FOR

MISSOURI VOTER REGISTRATION IS COMPLETED.

 $\vee$  Check the reason voter was given a provisional ballot.

 $\vee$  Print the voter's name, and phone

number on the line provided.

 $\checkmark$  Give the date and polling place number.

 $\mathcal V$  A bi-partisan team inspects the top and signs the envelope.

 $\mathcal V$  Mark the voter ticket with a capital "P" indicating a provisional ballot.

 $\vee$  Complete the affidavit and place in oath &

affidavit envelope.

#### After the provisional envelope is filled out, give the voter:

 $\vee$  Completed, signed provisional ballot envelope

 $\checkmark$  If voter registration is not known, print voter

name on the voter ticket

 $\checkmark$  Send the voter to Work Area 3 for an opti-scan ballot.

 $\vee$  DO NOT give a secrecy folder with a provisional ballot. It is put in the provisional envelope, not read by the opti-scan reader.

 $\hat{\mathbf{x}}$  After voting, tell the voter to place the ballot in the provisional envelope and place in the provisional/emergency bin on the front of the opti-scan ballot box.

 $*$  Be sure the voter keeps the tear-off tab with the personal identification number for future reference.  $*$  Provisional ballots remain in the envelope and are turned in (ballots intact) in the orange vinyl bag.

#### **Spoiled provisional ballot info**

- Accept the returned ballot and mark it SPOILED.
- Place the ballot in the spoiled ballot envelope.
- **Democratic and Republican judges will initial a** new ballot and give to voter.

\*\*\* **More Important Information**  <del>**\*\*\*** \*\*<br>When packing</del> **up for the 7:00 p.m. delivery, do not open provisional ballot envelopes.** 

#### **Frequently asked questions**

#### *Who can vote a provisional ballot?*

Anyone not in the precinct binder or supplemental binder page who feels he/she should be entitled to vote may receive a provisional ballot.

#### *How do we qualifY a person to vote a provisional ballot?*

A provisional ballot is a ballot of last resort. When you cannot reach our office, you may offer a provisional ballot.

#### *How will a voter find out* if *a ballot was counted?*

You may find out if your ballot was counted by calling the number on your envelope tab two weeks after the election. You must give your pin number when you call.

## **Closing the Polls: All the forms and procedures to do it right**

## *Contents*

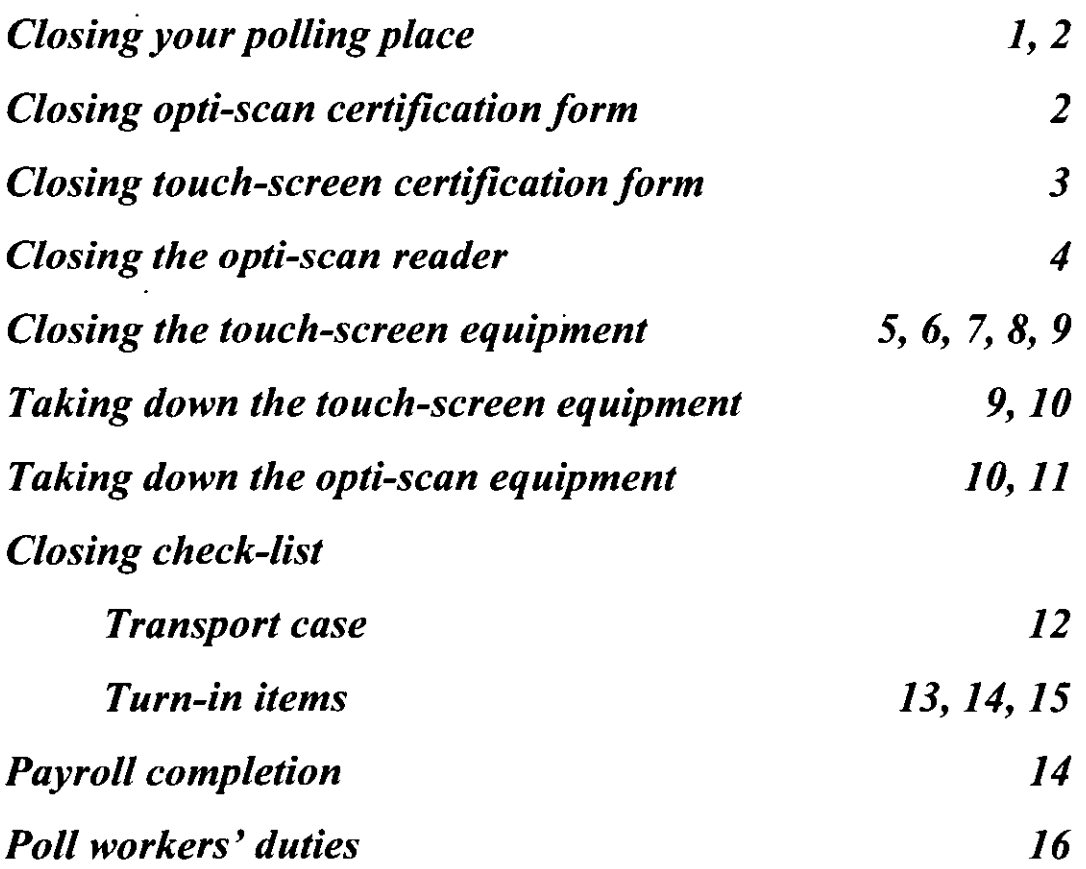

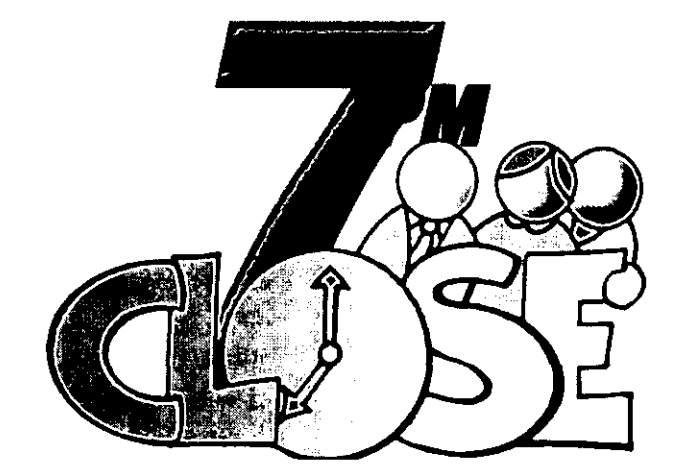

#### **Close your polling place promptly at 7:00 p.m.**

Anyone waiting in line to vote at 7:00 p.m. must be

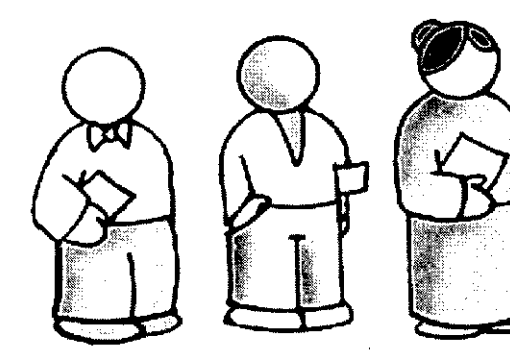

allowed to vote. At exactly 7:00 p.m. have one of your poll workers stand at the end of the line and not allow anyone else to get in line.

Election supervisors and poll workers are the only ones allowed inside the polling place when the ballot box is opened.

Supervisors and assistant supervisors begin recording the final votes cast on the touch-screen closing certification form. See pg. 3.

 $\blacktriangleright$  Check the opti-scan provisional/emergency bin. If there are any unread emergency ballots, feed them thru the opti-scan reader. **Provisional ballots remain in the envelopes and do not get fed thru the opti-scan reader.** 

 $\blacktriangleright$  Unlock ballot compartment door. Remove all voted opti-scan ballots and check each opti-scan ballot for writein votes. Keep write-in votes separated from all other ballots. (Place in write-in envelope.)

 $\blacktriangleright$  Place all ballots in the orange vinyl bag, including the write-in ballot envelope.

 $\blacktriangleright$  Place the sealed provisional ballot envelopes in the orange vinyl bag.

 $\blacktriangleright$  Take the DAILY VOTE TALLY and record final

numbers.

 $\triangleright$  Count the voter tickets and add stacks together for a total count.

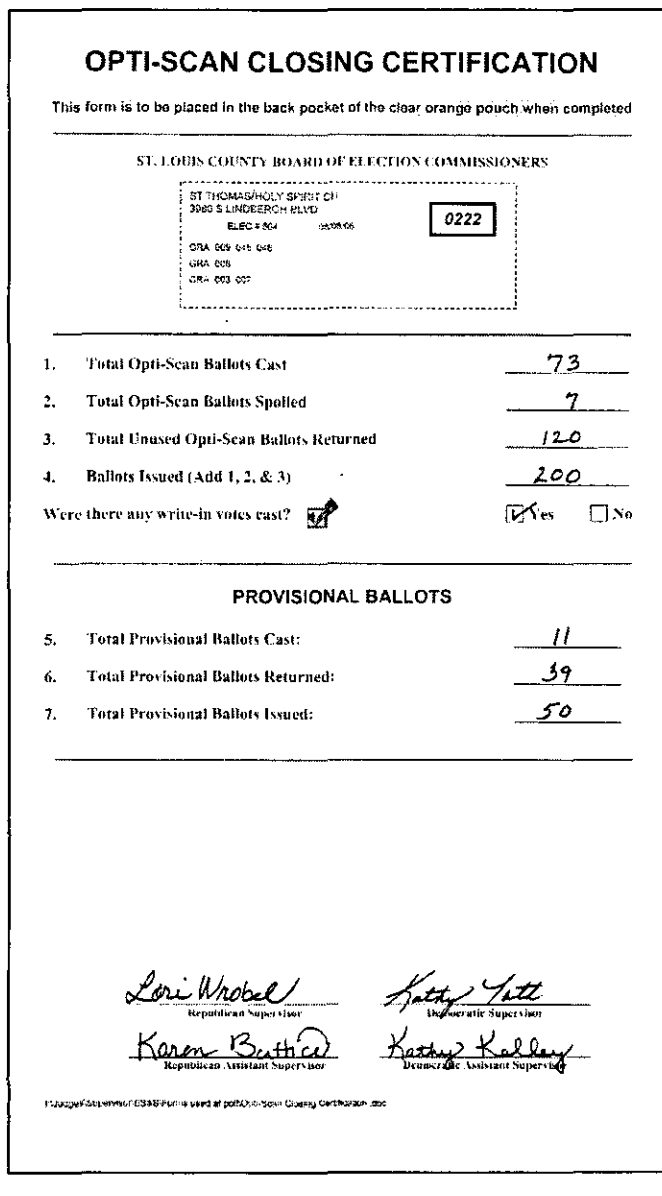

 $\mathcal V$  Complete both the opti-scan and touch-screen closing certification forms.

### **Opti-scan closing certification form**   $in$ structions

**Line 1:** Total opti-scan ballots cast.

**Line 2** Total opti-scan ballots spoiled.

**Line** 3 Total unused opti-scan ballots returned.

**Line** 4: Ballots issued. (Add lines 1, 2 and 3)

Were there any write-in votes cast? Check Yes or No.

**Line** 5: Total provisional ballots cast

**Line** 6: Total unused provisional ballots returned.

**Line** 7: Total provisional ballots

issued. (Add lines 5 & 6)

All supervisory poll workers sign the forms. Place in the back pocket of the clear orange pouch.

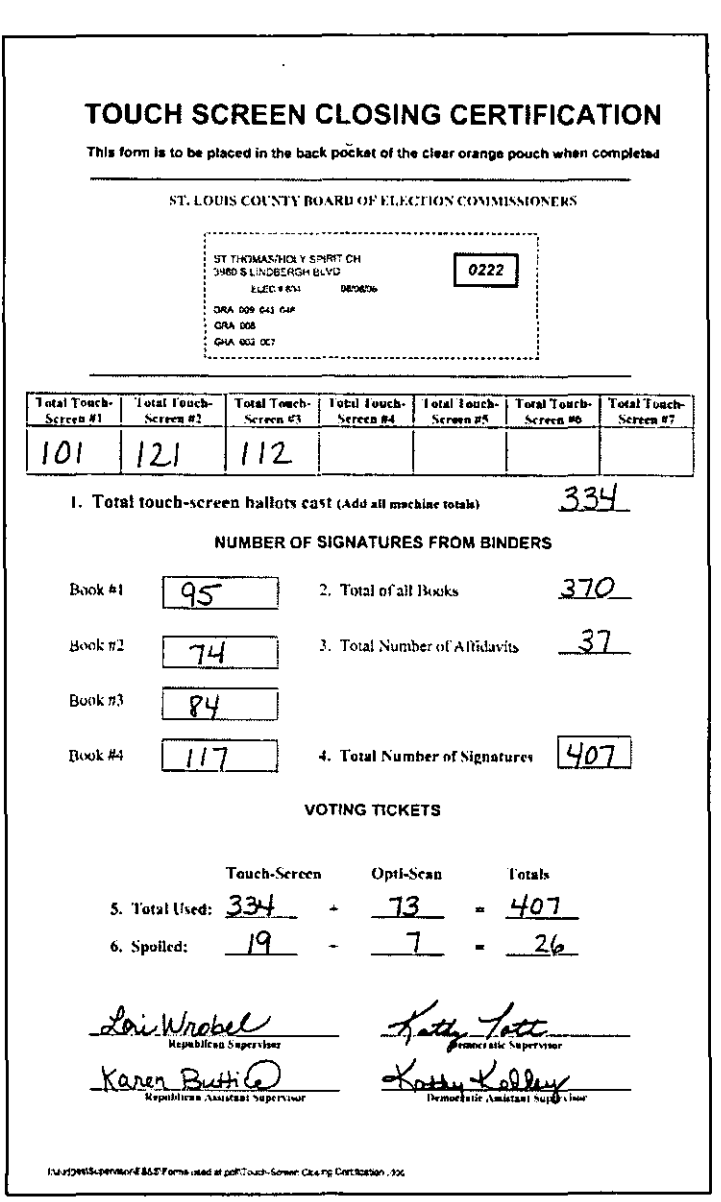

### **Touch-screen closing certification form instructions**

Line 1: Total touch-screen ballots

cast. (Add all machine totals)

Count all signatures in each binder.

Record the total for each book.

Line 2 Total number of all signatures in all books.

Line 3 Total number of signed affidavits.

Line 4: Total number of all signatures. (Add lines 2 and 3)

Line 5: Total used voter tickets for touch-screen and opti-scan.

Line 6: Total spoiled voter tickets for touch-screen and opti-scan.

All supervisory poll workers sign the forms. Place in the back pocket of the clear orange pouch.

#### **Closing the opti-scan reader**

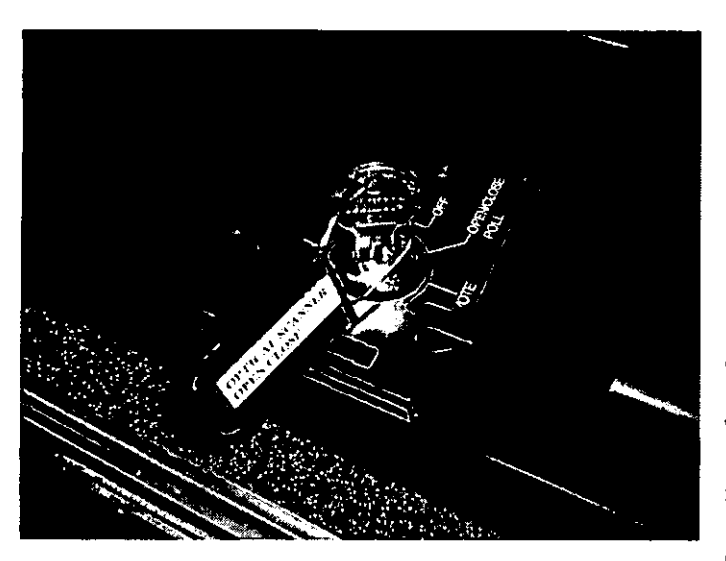

 *Open the key access panel, insert* open/close key (green tag) and turn to open/close poll position.

*t* Press Close Polls button to

officially close the polls. The reader will print a report. Sign the report and staple to the Closing Opti-scan certification form. The polls closed

menu will appear after printing is complete.

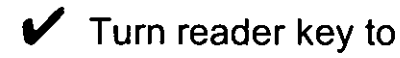

"OFF" position.

*t* Unlock and open the

reader access panel.

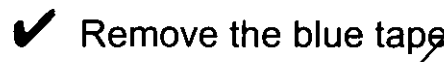

seal and lift open the door.

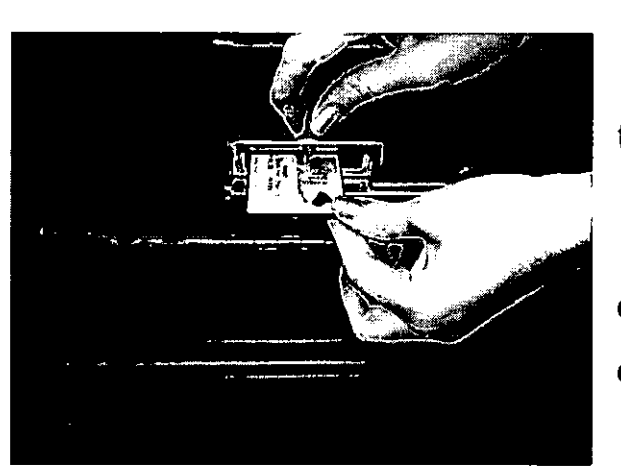

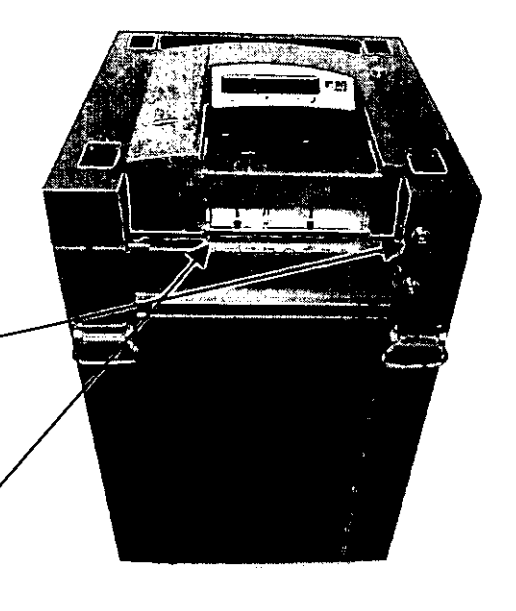

**Push the eject button at the right of** the memory card to remove. (PCMCIA)  $\blacktriangleright$  Place the card in the small plastic case in the top middle pocket of the clear orange pouch.

**CLOSING THE POLLS** 4

**Very Important!! ! The final count is available from the touch-screen after the Master PEB (green) is inserted.** 

#### **Closing the touch-screen equipment**

At closing time, when all voters have left the building, put away the supervisor PESs (red) in the bottom pockets of the clear orange pouch and follow the steps to close each terminal.

### **Do not use the red PEB to close!!**

 $\blacktriangleright$  Remove the master PEB (green) from the top left pocket of the clear orange pouch.

 $\blacktriangleright$  Insert the master PEB (green) in touch-screen machine #1.

 $\blacktriangleright$  The touch-screen will display the close option menu. Select CLOSE THE POLLS.

#### **The screen will display the following message**

**The touchscreen is now loading all votes onto the master PEB**  WARNING:'DONOT REMOVE PES Preparing to collect votes to PES You will be notified when it is safe to remove PES PLEASE WAIT... Caution: if the PEB is removed during this operation The process will need to be restarted. THIS PROCESS MAY TAKE A FEW MINUTES! Status Line: Accessing PEB S/N PS130057-\_(FMW 1.07) Reading PEB

### **Be patient!!**

**CLOSING THE POLLS** 5

### **The screen will then display the following instruction**

**The** 

**touchscreen is now reading all votes onto the flash card** 

YOU MUST REMOVE THE PEB NOW TO CONTINUE CLOSING THE TERMINAL

Remove the PEB-The touch-screen will continue to close.

Repeat these steps to continue closing all terminals.

### **The following screen is displayed when closing is complete**

Touch the screen and the terminal will power down.

The terminal closing is complete

Vote data collection successful!

Audit data collection successful!

Touch screen to exit.

#### **Removing the flash cards from touchscreens**

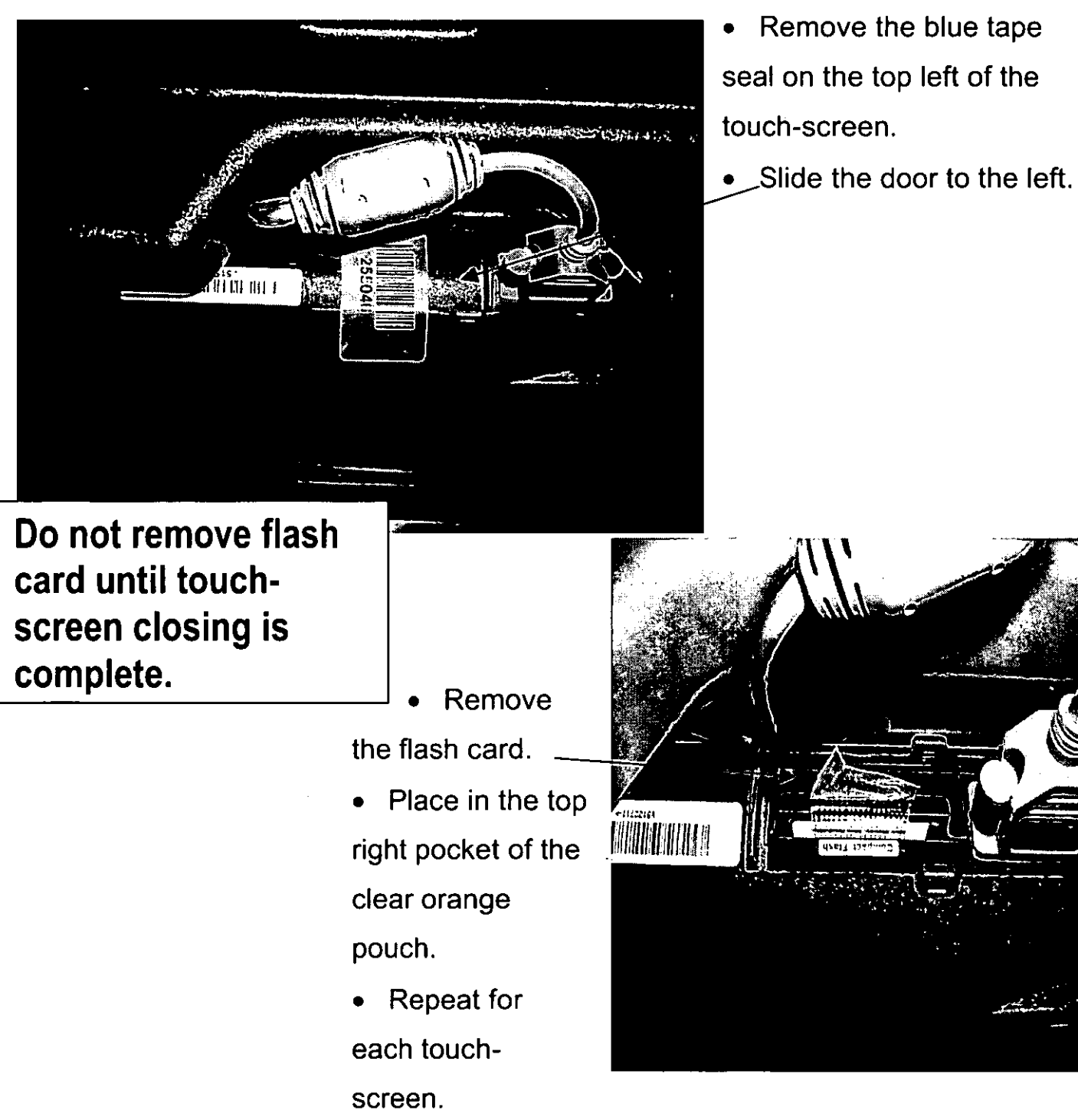

### **Removing the paper rolls from touchscreens**

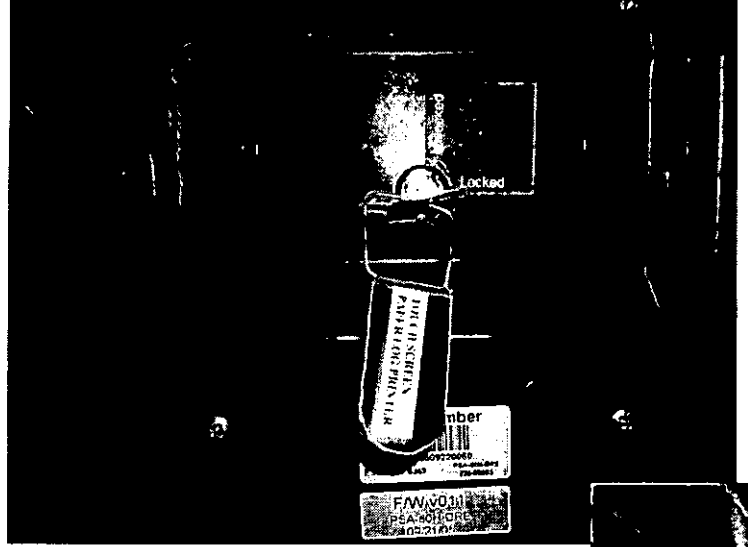

Using the red tag key, unlock the printer door on the back of each touch-screen.

• Pull the lever to release the paper roll.

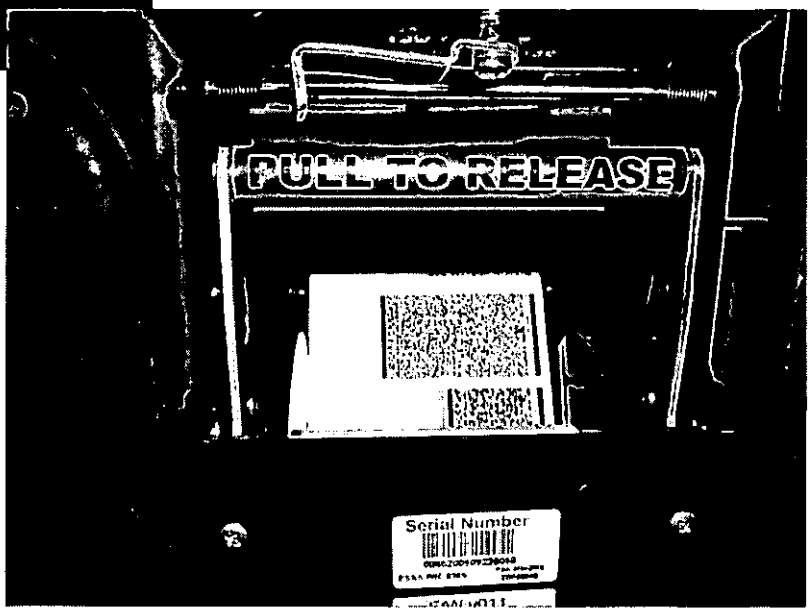

Use the yellow manual feed lever on the top left side to allow some slack  $\hat{p}$  the paper.

- -;-.,:~--------- --------------

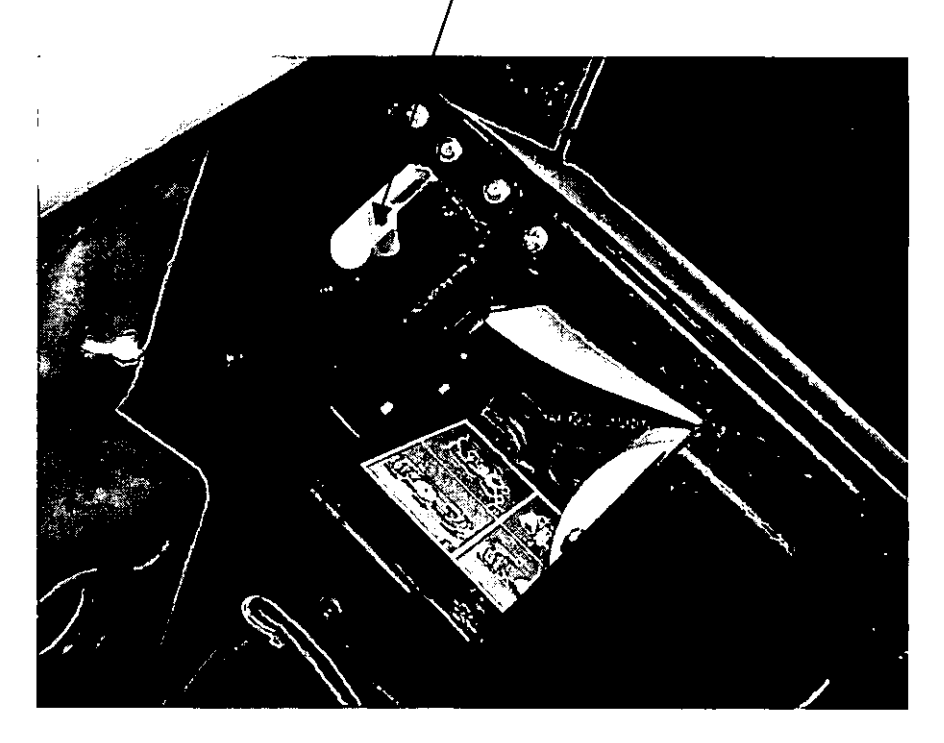

• Carefully tear the paper past all print. Pull roll gently down to remove. Sign roll, rubber band, and place in orange vinyl bag.

• Close and lock printer door. Return key to envelope in orange vinyl bag.

#### **Taking down the touch-screen equipment**

Assistant supervisor, with the help of the poll workers, will break down the touch-screens and load onto the transport security cart, and attach the security seal to the cart.

Unplug equipment and wrap cords on back of each touch-screen.

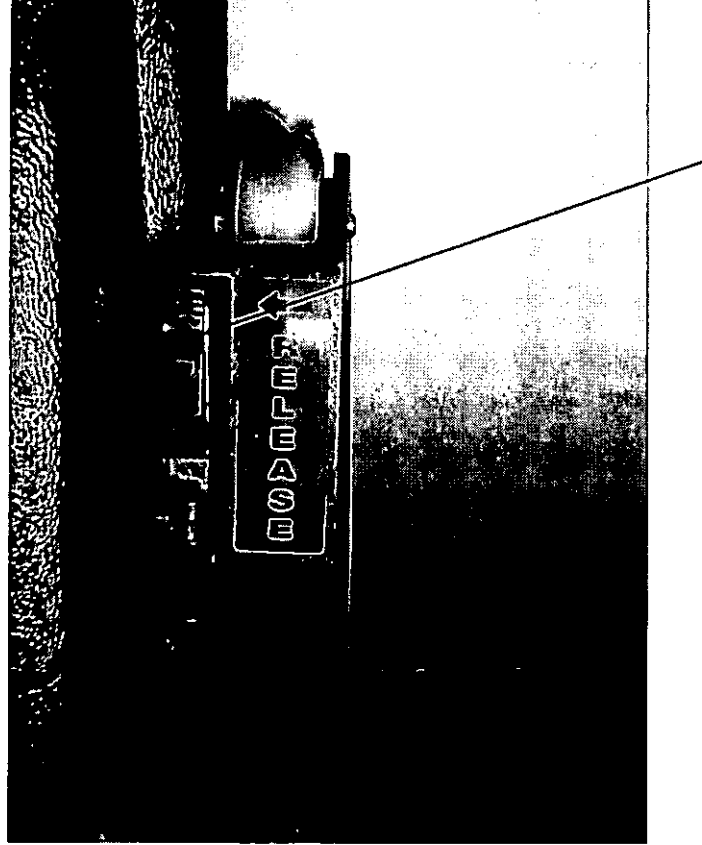

- Close touch-screen privacy doors.
- Push release latch down (on lower right corner of touchscreen) to release voting portion.
	- Hold the wheels, not the bar. Lean touch-screen back and lock legs in place.
- Turn unit over to rest on wheels.
- Roll the unit onto the transport security cart.
- After last touch-screen is loaded, place restraining bar on cart.

#### **Taking down the opti-scan equipment**

The assistant supervisors will disassemble the opti-scan reader.

Turn the key to the OFF position. Pull straight up to remove the key and place in the key envelope in the orange vinyl bag.

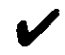

 $\blacktriangleright$  Make sure the key access panel is closed.

Unplug the reader.

 $\blacktriangleright$  Pull the reader forward and disconnect the power cord.

 $\blacktriangleright$  Place the cord inside the black carrying case.

 $\blacktriangleright$  Slide the reader forward, lift straight up from the

mounting rails and place in the black carrying case.

I Lock and secure all ballot box doors.

 $\blacktriangleright$  Load the black case in the transport case.

#### **Taking down opti-scan voting booths**

Dismantle and place in the transport case.

### **Transport case**

- $\Box$ Opti-scan ballot reader in carrying case
- $\Box$ Door pouch:
	- $\cdot$  Transport case seal log  $\cdot$
	- •**0 Broken seal investigation report**
	- ·0 Seal verification form
- $\Box$ Opti-scan voting booths
- $\Box$ Opti-scan ballot secrecy folders
- $\Box$ Audio Ballot headset
- $\Box$ Flag
- $\Box$ Signs:
- Voter ID No electioneering
- Polling place Handicapped entrance
- ·0 No cell phone usage
- ·0 "How to Vote" instructions
- ·0 Voter's Bill of Rights
- $\Box$  Wall charts
- $\Box$  Extension cord
- $\Box$  Law book & Street guide
- $\square$  . Aprons
- $\Box$  Unused touch-screen paper rolls

## **Closing checklist**

#### **The Supervisors/Assistant Supervisors will pack the following and the Supervisors deliver to the turn-in location**

Supervisors give the transport case keys to the assistant supervisors. Make sure the transport security cart padlock is unlocked before leaving for turn-in location.

#### □ A green canvas bag containing:

- *V* Voter ticket envelope
- $\vee$  Precinct binders
- $\triangleright$  Spoiled opti-scan ballots/voter tickets envelope
- $\vee$  Oath & Affidavit envelope
- $\nu$  Supply, kit
- □ An orange vinyl bag containing:
	- $\vee$  Voted opti-scan ballots
	- $\vee$  Unused opti-scan ballots in folders
	- $\vee$  Voted provisional ballots in envelopes
	- *V* Unused opti-scan provisional ballots in folders
	- $\vee$  Keys (in envelope)
	- $\nu$  Used touch-screen paper rolls

**Let's call it a** wrap

 $\Box$  The back pocket of the clear orange pouch:

V' Opening and closing certification forms:

- Two for touch-screen voting
- ·0 Two for Opti-scan voting with reports

Comment sheet

Daily vote tally

Payroll (after all

#### attached

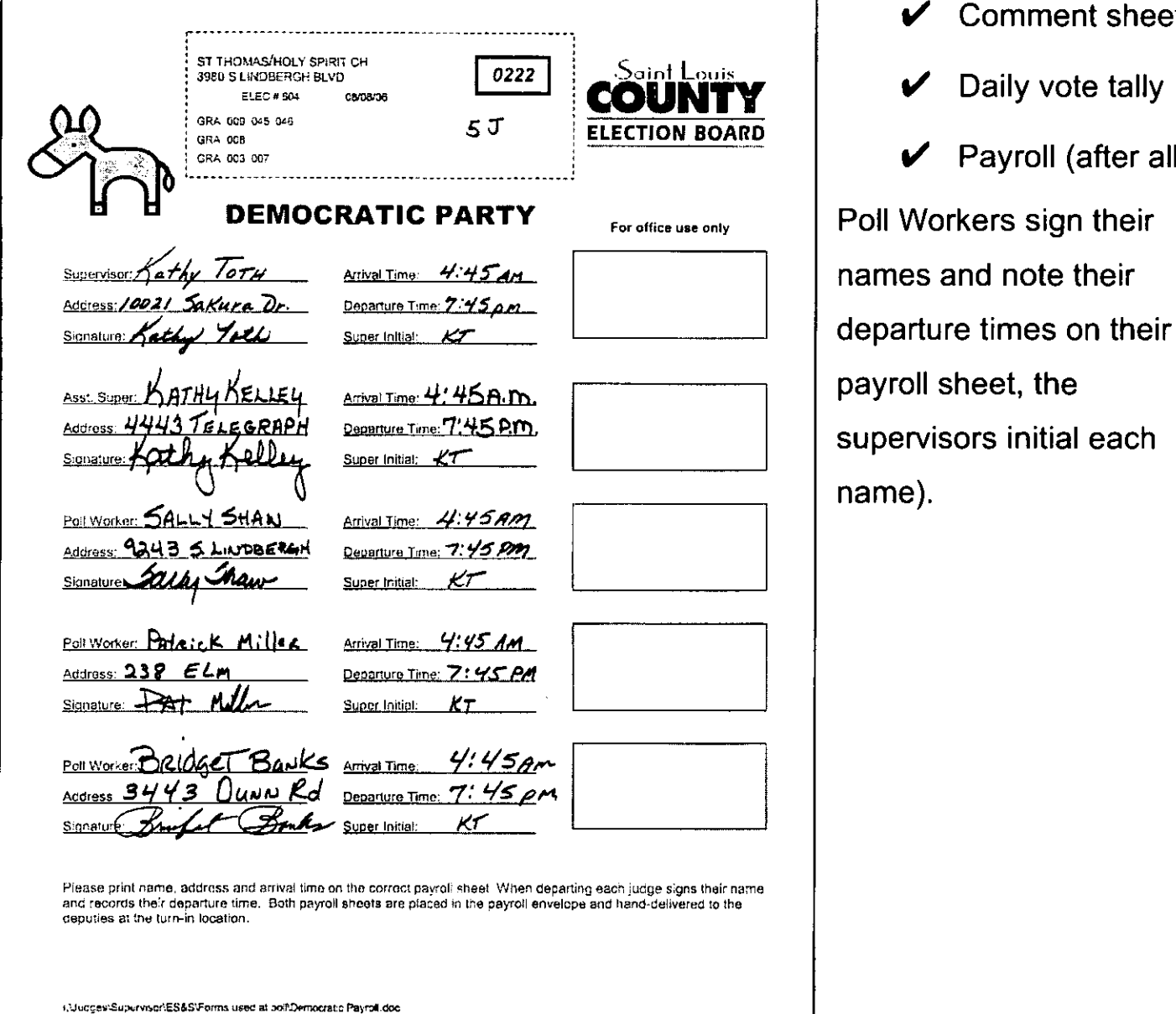

14

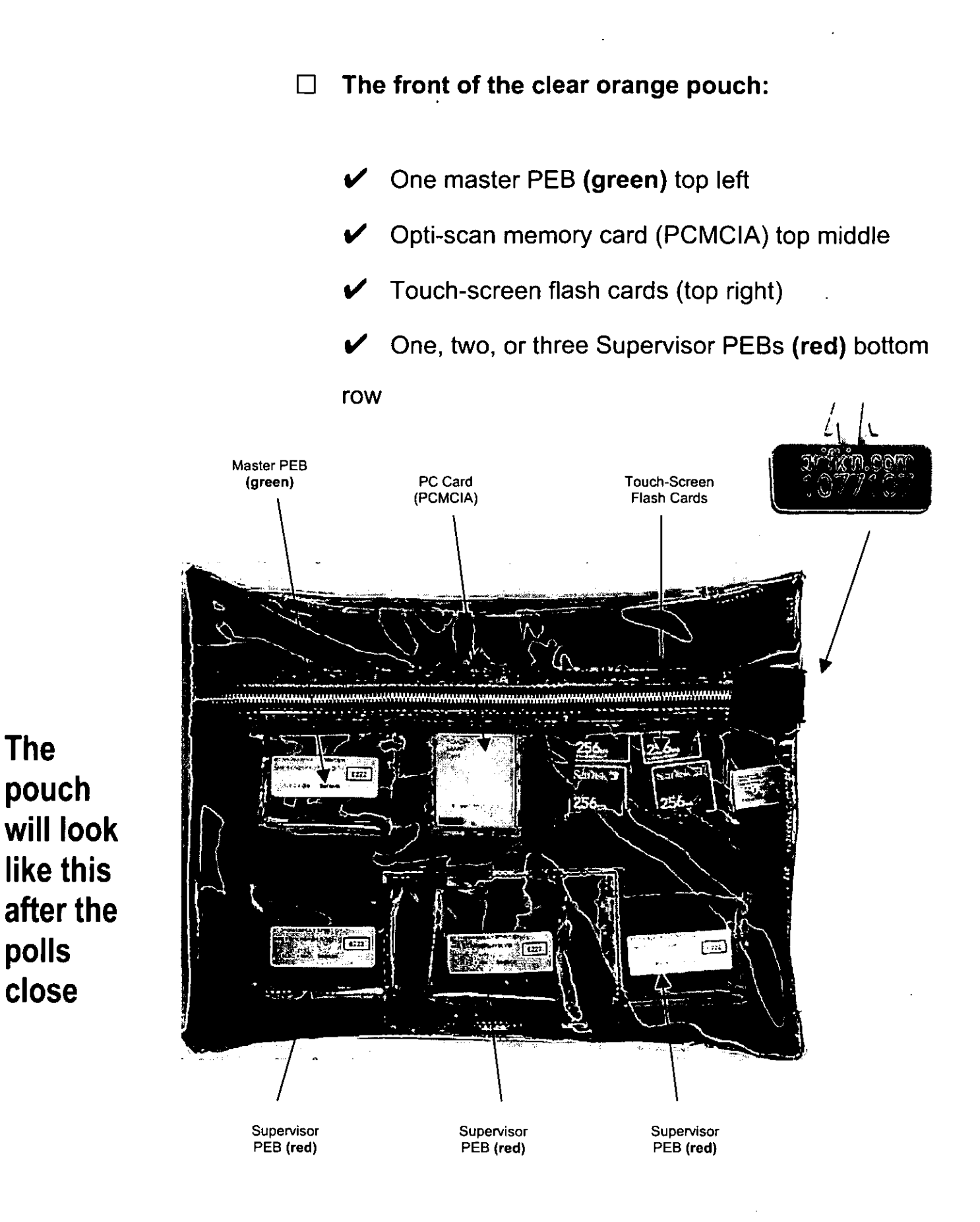

**CLOSING THE POLLS 15** 

**The** 

**polls** 

**close** 

#### **All poll workers must remain until:**

- The supplies are neatly repacked in the transport case.
- Retrieve the security cable and cover from the transport case.
- Two Poll Workers shall verify the yellow seal number, sign the transport seal log and return it to the pouch on the inside of the box door.
- Attach the yellow warning tag to the numbered seal, then seal the case and lock it.
- Place the security cable from the transport case, through the opti-scan ballot box handles and secure to the padlock on the security transport cart. Put the cover on the cart.

## **Drop both transport case keys only**

**through the slot in the top of the ballot** box.

## **Audio Ballot: For vision impaired voters**

## *Contents*

*Touch-screen audio ballot instructions* 1,2

'.

### **Touch-screen audio ballot instructions**

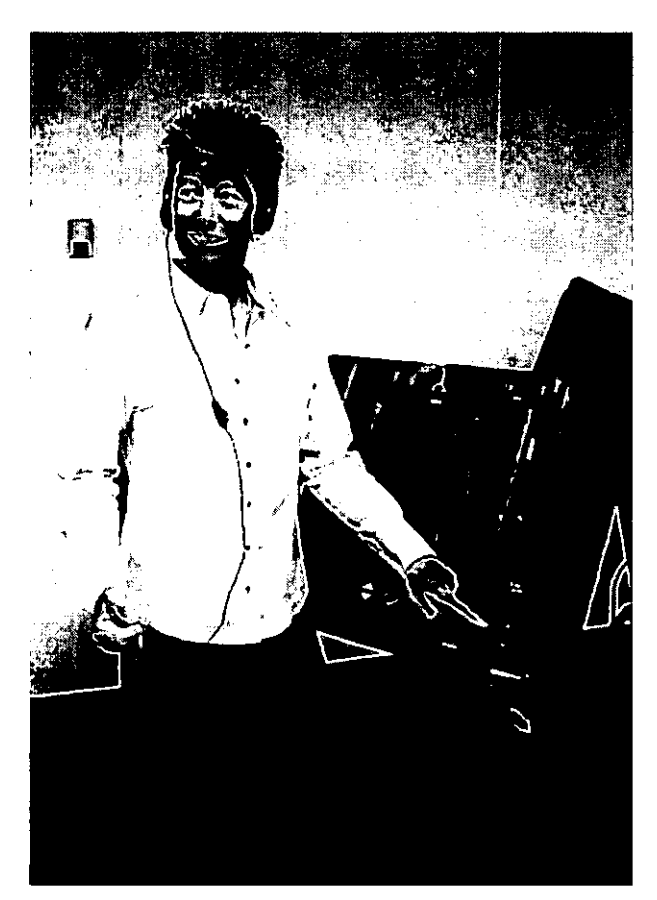

When requested, the Poll Worker will provide a headset for visually-impaired voters. Insert PEB and select audio ballot by pressing the green diamond shaped button. The poll worker follows the prompt and removes the PEB. The screen will display "AUDIO ASSISTED BALLOT IS SELECTED". The screen will be blank. Voting instructions will then be given:

 $\Box$  To repeat instructions press the up arrow button

 $\Box$  To begin voting press the diamond button  $\Box$  To move from contest to contest use the

arrow buttons to move up and down contest titles

 $\Box$  To vote a contest locate and press the diamond button. The first selection will be read.

 $\Box$  Use the up and down arrows to move from one selection to the next.

 $\Box$  When you locate your choice press the diamond button to vote.

 $\Box$  You may change your vote at any time until your ballot is cast.

 $\Box$  To move to the next contest use the down arrow.

You must scroll down through the remaining selections to get to the next contest.

 $\Box$  When the bottom of the ballot is reached, press the VOTE button.

The voter will be told of any under voted contests, and is given the option of reviewing/changing the vote. The voter is also given the option of an audio alphabet for write-ins. The up and down buttons can be pressed several times to skip ahead to the desired letter.

# **Changing the Touch-Screen Paper Roll:**

**Not difficult, if you follow these simple directions** 

## *Contents*

*Overview Loading paper roll* 

*Clearing a jam* 

1 2,3,4,5,6 6, *7,8,9,10* 

#### **Operator Controls Overview**

There are essentially three controls the operator may use on the printer: the Platen Release Lever, the FEED button, and the Head Up Release Lever. These controls revolve around loading paper into the unit. Generally, once paper is loaded, it is not required that the operator perform any other operations for the printer to correctly function.

Additional controls include a Lock and Pull Latch. The Lock is used to secure the components of the printer to prevent tampering. The Pull Latch is used to release or secure the bottom assembly of the printer, depending whether the operator is accessing the bottom assembly or closing it.

Indicators are used to report the status of the printer whenever power is present. The indicators are located on the Keypad.

Figure 2-1 illustrates the location of these controls and indicators.

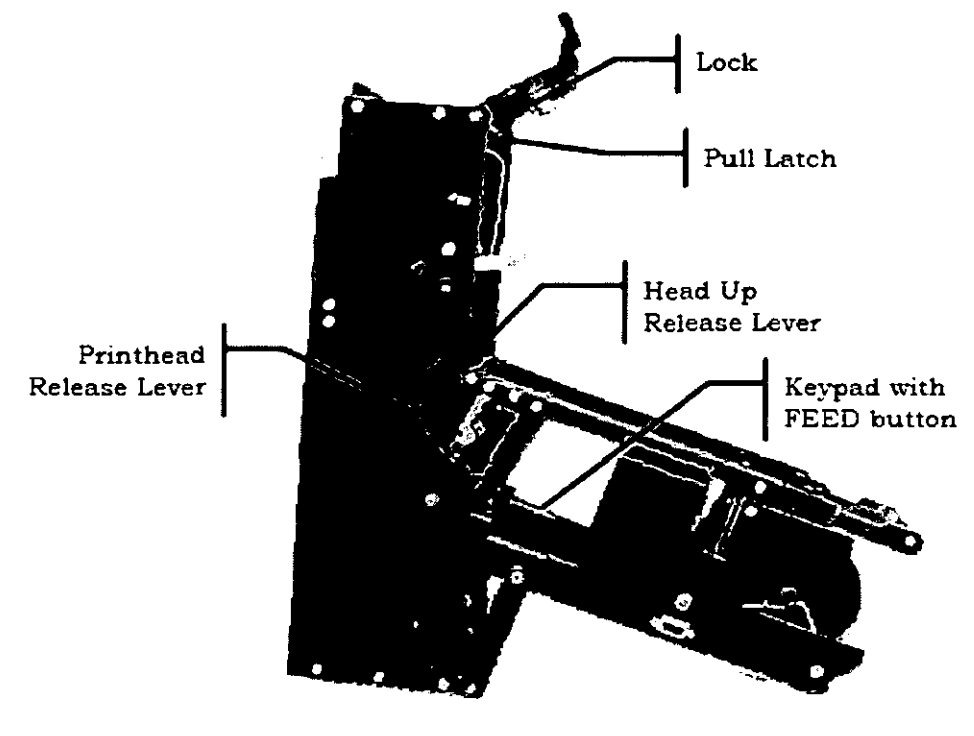

Figure 2·1 Operator Controls and Indicators

#### **2.2 loading Paper**

To load paper:

- 1. Remove the paper roll from its packaging.
- 2. Remove the Flange from the Take Up Reel. **// Slide Out** Slide Out
- 3. Slide out the paper roll.

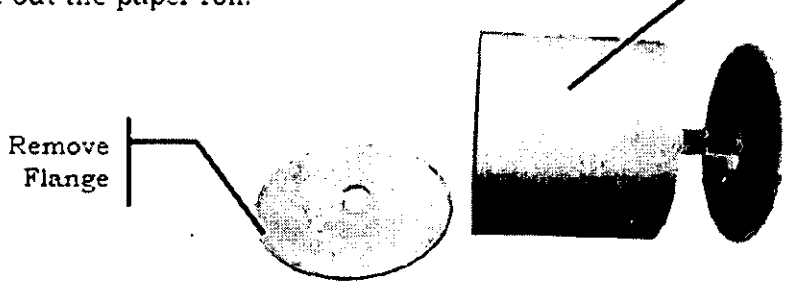

figure 2·2

flange and Take Up Reel

Paper Roll

4. Use the key to unlock the printer.

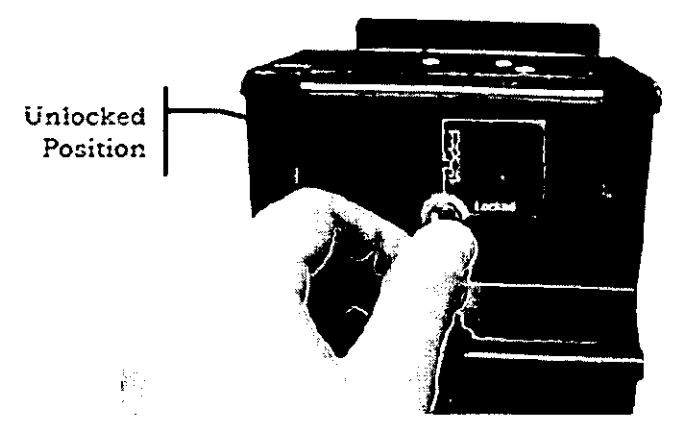

figure 2·3 Unlock Ihe Prinler

S. Pull down the Pull Latch to release the bottom assembly of the printer.

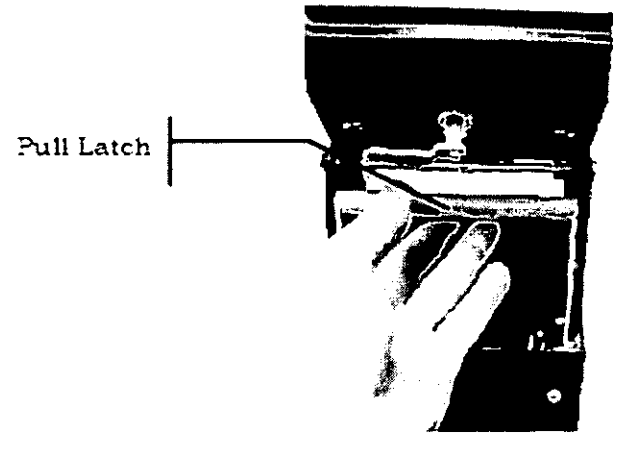

Figure 2-4 Pull the Pull Latch
**6. Pull open the bottom assembly of the printer to access the paper path.** 

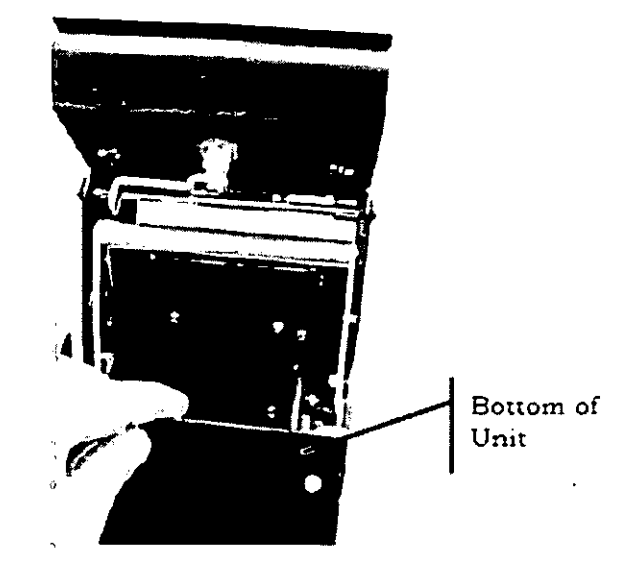

Figure 2-5 Open the Bollom Assembly

7. Load the paper roll in the printer with the end of roll at the top of the printer by placing the paper roll on the Paper Shaft.

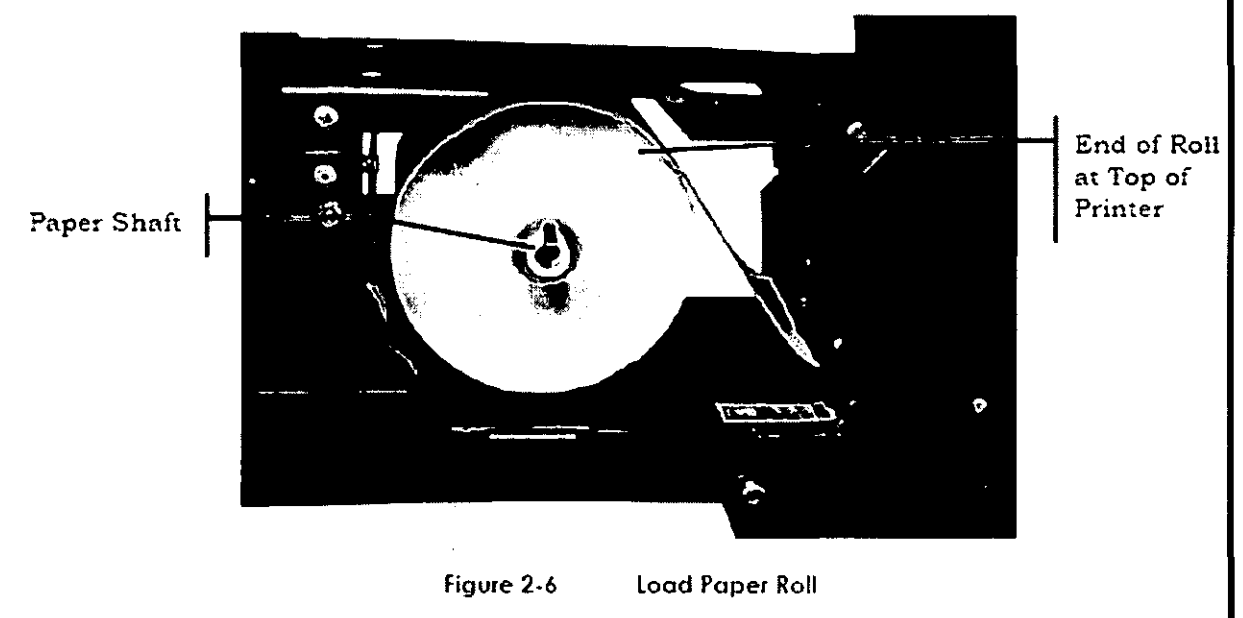

8. Feed the paper into the Paper Loading Slot.

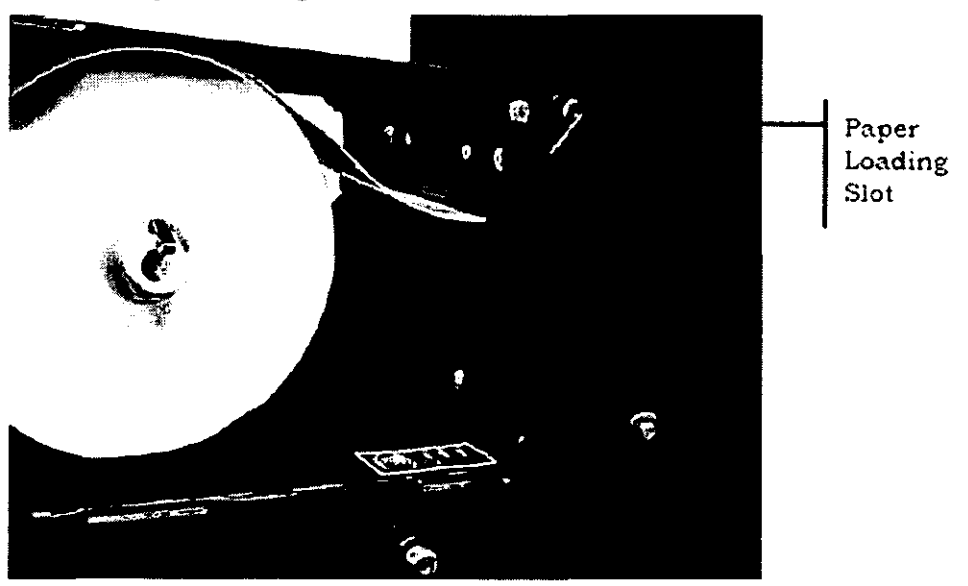

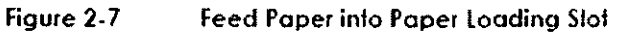

Note: When the power is on, the paper will autofeed and advance approximately 16" into the paper path. It there is not power to the printer. press the Printhead Release Lever to pull the paper through the paper path.

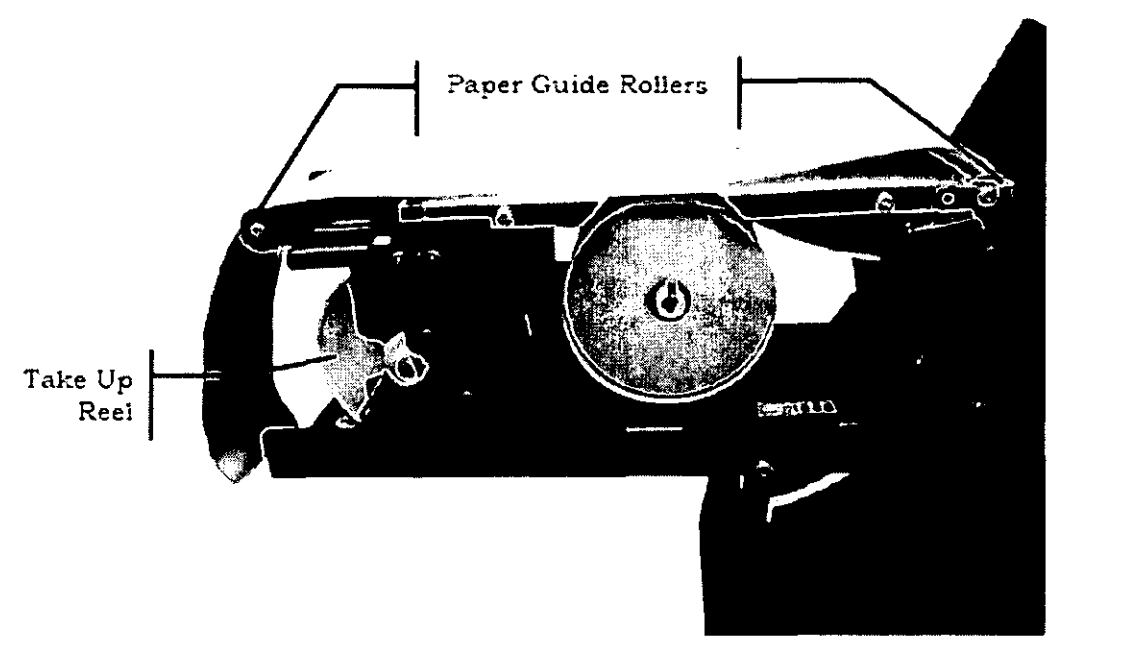

Figure 2-8 Pull Paper Ihrough Paper Path

9. Pull out the Take Up Reei.

10. Insert the end of the paper roll through the opening of the Take Up Reel Shaft. pulling **approximately t\\'O inches through the shaft.** 

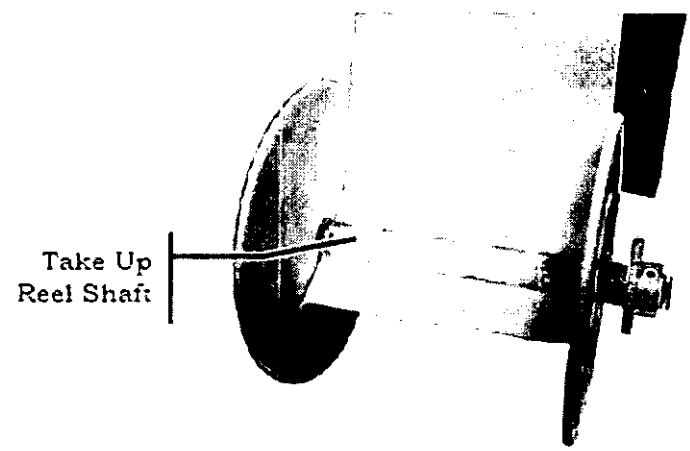

Figure 2·9 Inserl Paper inlo Toke Up Reel ShoH

- **11. Re-insert the Take Up Reel into the printe:-.**
- 12. Push in the rear Paper Guide Roller to activate the automatic paper feed.

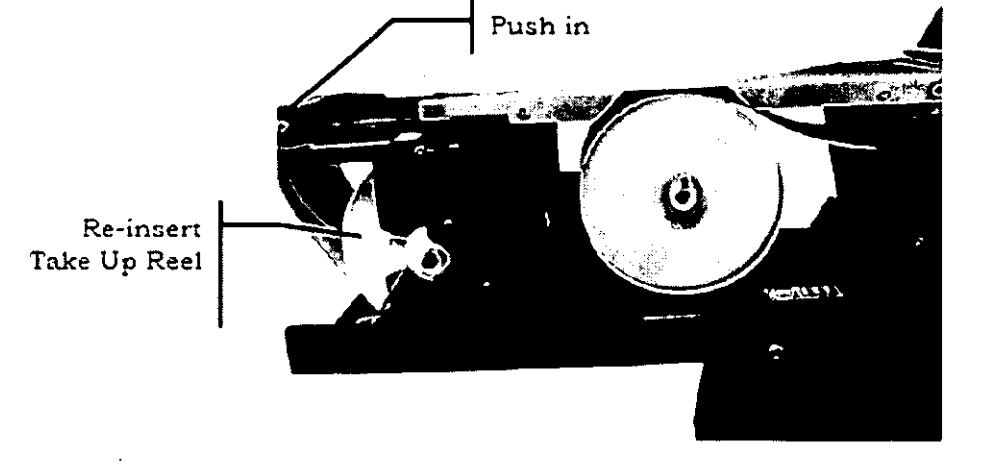

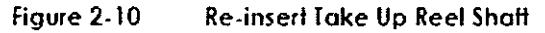

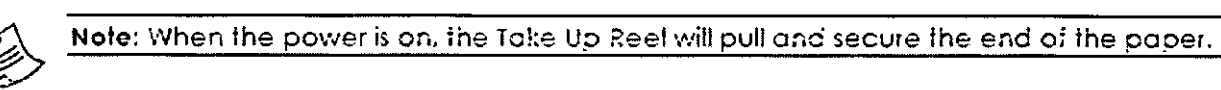

13. Firmly close the printer to re-engage the Pull Latch.

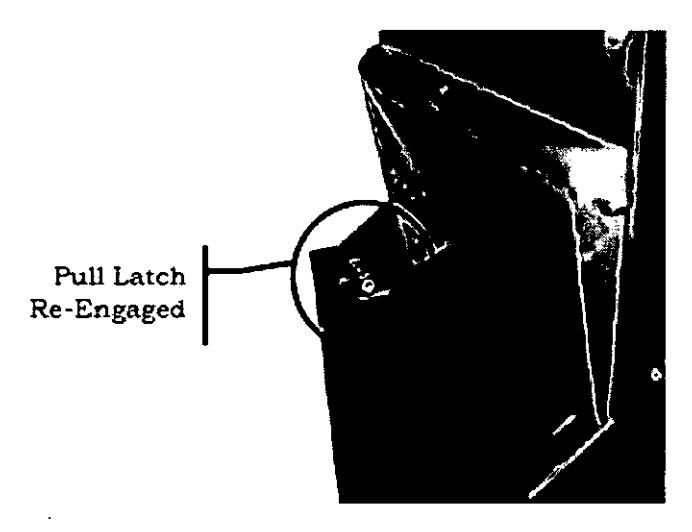

Figure 2-11 Firmly Close Printer

14. Move the key to the Locked Position to secure the printer.

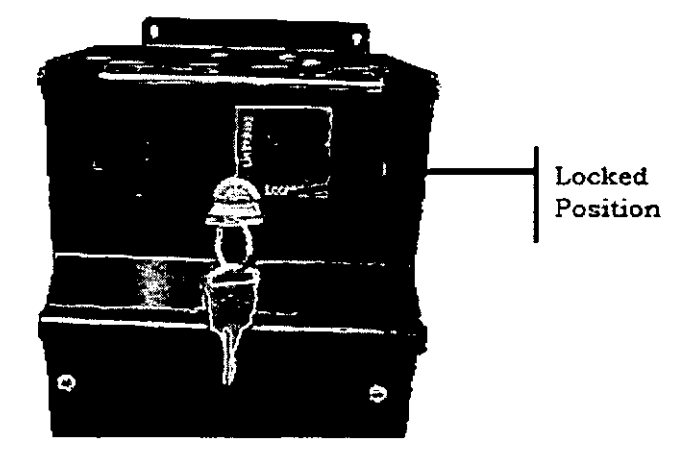

Figure 2-12 Lock Printer

## **2.3 Feeding Paper**

Use the FEED button to feed paper to the PSA-80H-DRE printer. Each long press (~2 seconds) of the FEED button advances the paper 6".

## **2.4 Clearing a Paper Jam**

**The printer is designed to operate reliably with a minimum of paper jamming. If you need to**  clear a paper jam. follow the instructions below.

When clearing a paper jam:

- **Ensure that the paper path is clear of obstructions.**
- Use the Printhead Release Lever located on the side of the unit.
- Do not allow a screwdriver or other probing object to come into contact with the printer. **This can cause permanent damage.**

**-.--'-'-'.** \_ ... \_ .... \_ .. \_ .. \_- ... \_ .. \_\_ .

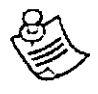

where  $\mathcal{L}_{\mathcal{A}}$  is a set of  $\mathcal{L}_{\mathcal{A}}$ 

**EXPLANORES:** There are no user serviceable ports in the printer.<br>Only properly certified personnel may perform maintenance on the printer.

To clear a paper jam:

1. Use the key to unlock the printer.

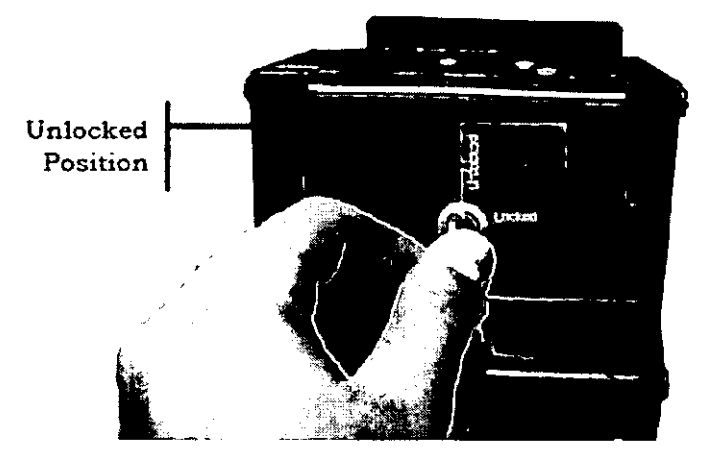

Figure 2-13 Unlock the Printer

2. Pull down the Pull Latch to release the bottom assembly of the printer.

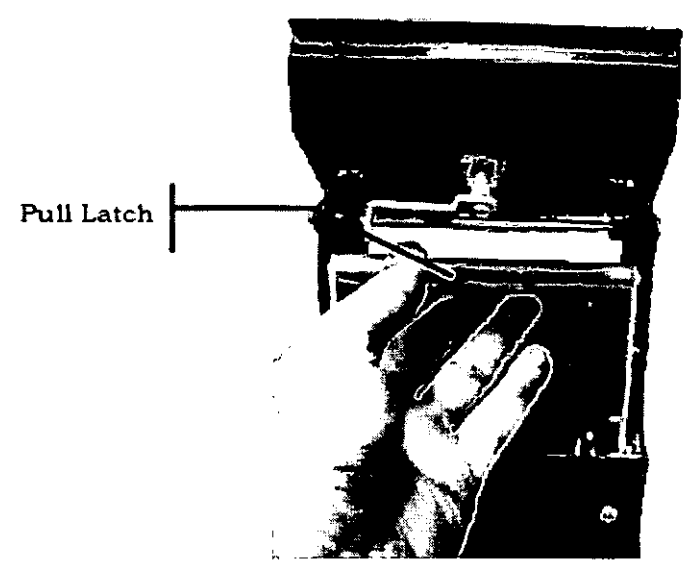

Figure 2-14 Pull the Pull Latch

3. Pull open the bottom assembly of the printer to access the paper path.

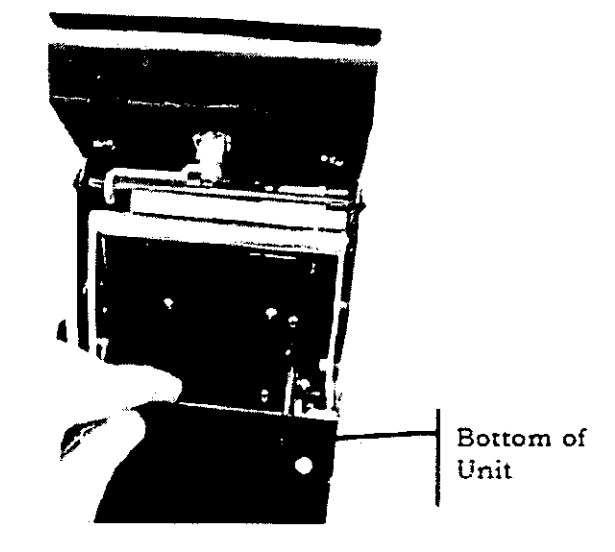

Figure 2-15 Open the BoHom Assembly

4. Press the Printhead Release Lever (located on the side of the unit) to pull the paper towards the Take Up Reel or towards the Paper Shaft.

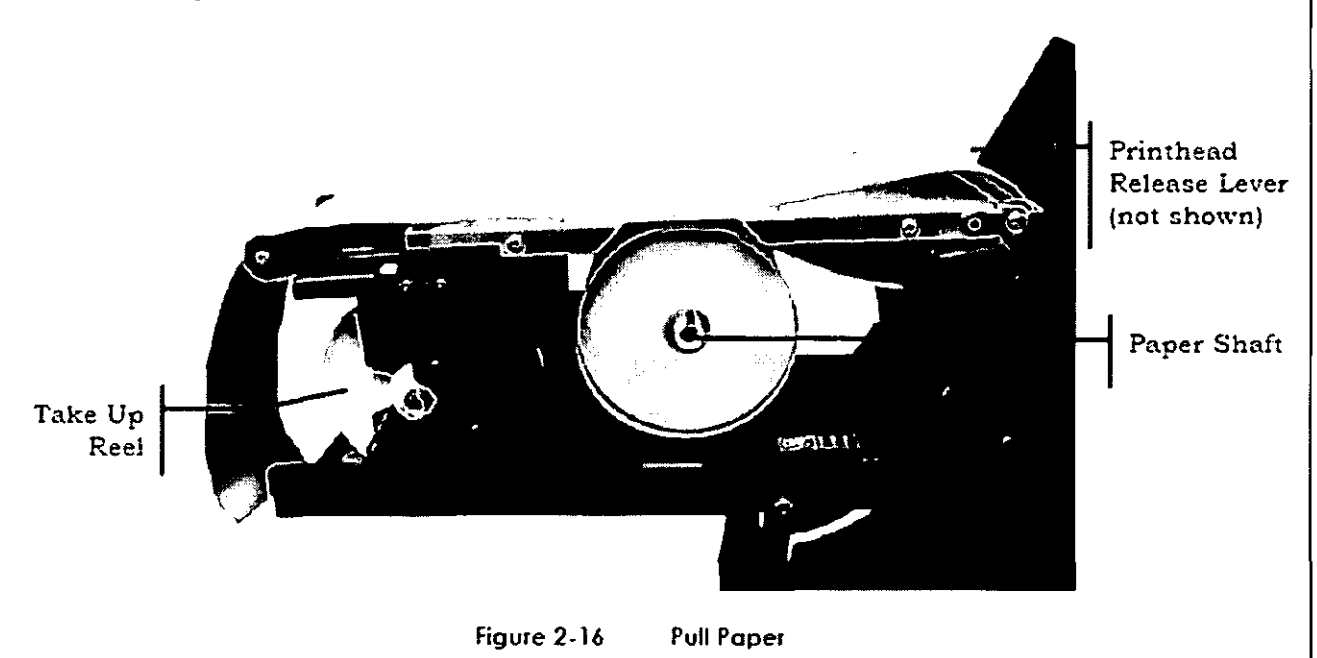

5. (Optional) Press the Head Up Release Lever to pull the paper backward to the Take Up Reel or forward to the Paper Shaft.

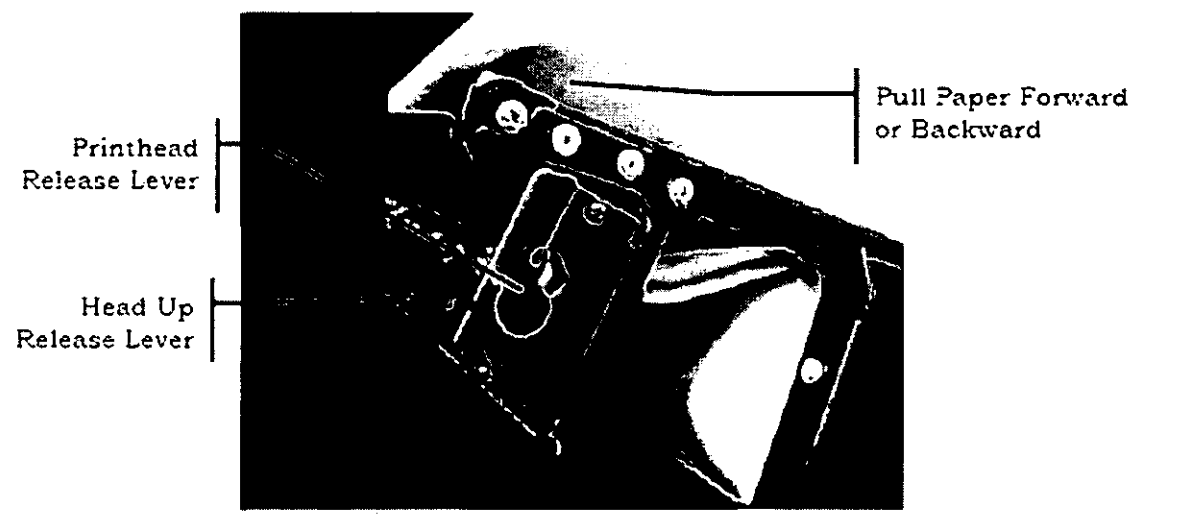

Figure 2-17 **Head Up and Printhead Release Levers** 

Note: If you use the optional step above, push in the Head Up Release Lever to return the printhecd to the locked position.

6. Push in the rear Paper Guide Roller to activate the automatic paper feed.

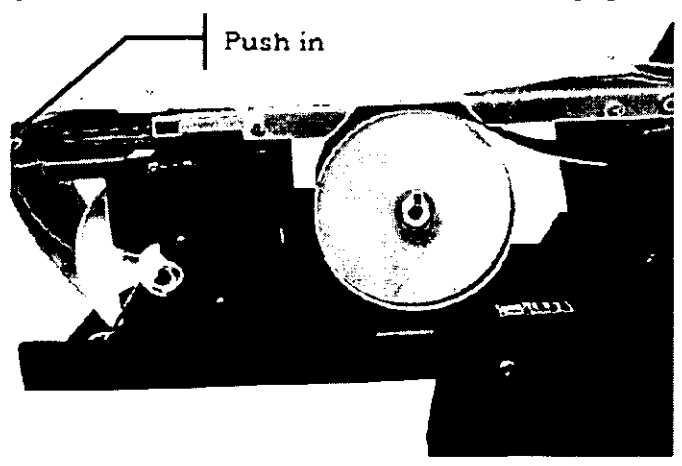

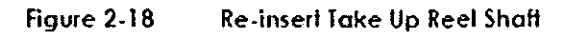

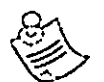

Note: When the power is on, the Take Up Reel will pull and secure the end of the paper.

7. Firmly close the printer to re-engage the Pull Latch.

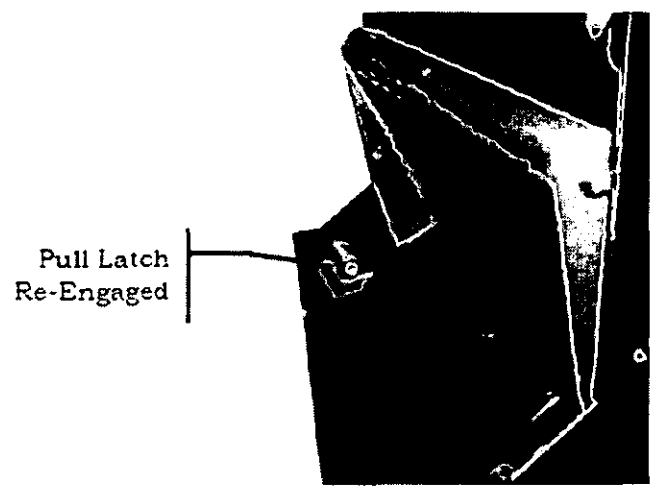

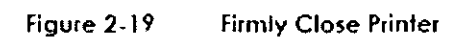

8. Move the key to the Locked Position to secure the printer.

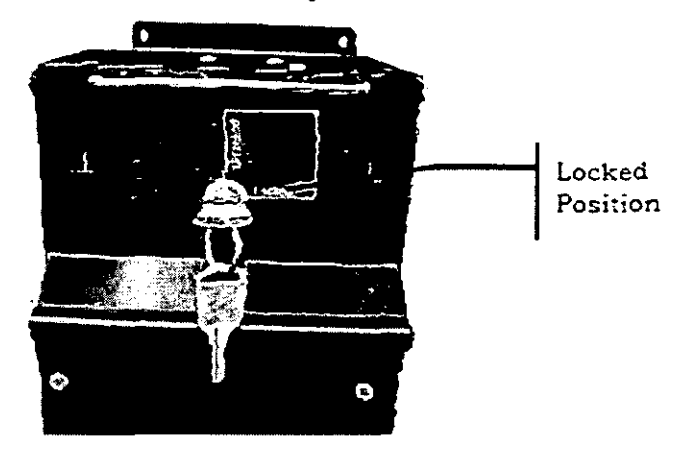

Figure 2-20 **Lock Printer** 

 $\mathcal{L}^{\text{max}}_{\text{max}}$  , where  $\mathcal{L}^{\text{max}}_{\text{max}}$  $\mathcal{L}^{\mathcal{L}}(\mathcal{L}^{\mathcal{L}})$  and  $\mathcal{L}^{\mathcal{L}}(\mathcal{L}^{\mathcal{L}})$  and  $\mathcal{L}^{\mathcal{L}}(\mathcal{L}^{\mathcal{L}})$  $\mathcal{L}^{\text{max}}_{\text{max}}$  ,  $\mathcal{L}^{\text{max}}_{\text{max}}$  $\label{eq:2.1} \mathcal{L}(\mathcal{L}^{\text{max}}_{\mathcal{L}}(\mathcal{L}^{\text{max}}_{\mathcal{L}})) \leq \mathcal{L}(\mathcal{L}^{\text{max}}_{\mathcal{L}}(\mathcal{L}^{\text{max}}_{\mathcal{L}}))$  $\mathcal{L}(\mathcal{L}(\mathcal{L}))$  . The contribution of the contribution of  $\mathcal{L}(\mathcal{L})$ 

 $\label{eq:2.1} \frac{1}{\sqrt{2}}\int_{\mathbb{R}^3}\frac{1}{\sqrt{2}}\left(\frac{1}{\sqrt{2}}\right)^2\frac{1}{\sqrt{2}}\left(\frac{1}{\sqrt{2}}\right)^2\frac{1}{\sqrt{2}}\left(\frac{1}{\sqrt{2}}\right)^2\frac{1}{\sqrt{2}}\left(\frac{1}{\sqrt{2}}\right)^2.$